# **h5py Documentation**

*Release 3.2.0*

**Andrew Collette and contributors**

**Mar 03, 2021**

# **Contents**

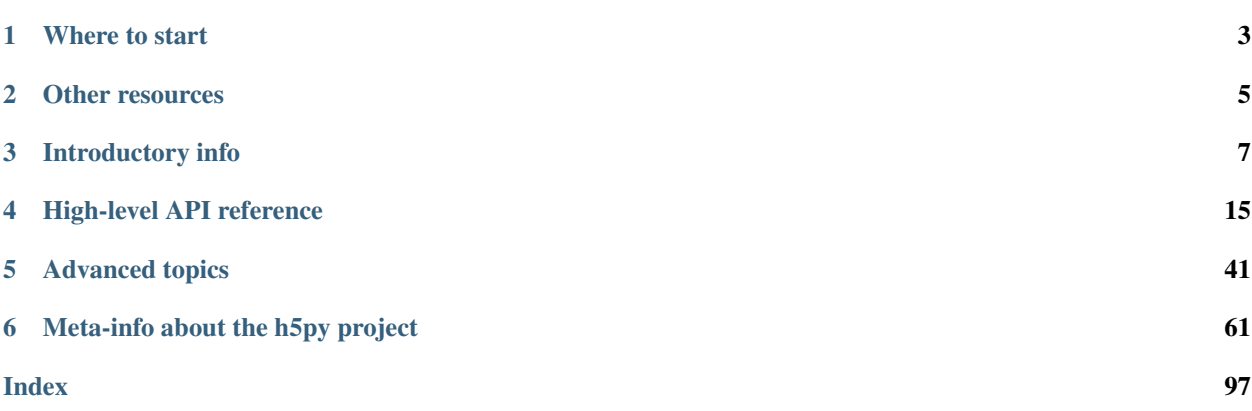

The h5py package is a Pythonic interface to the HDF5 binary data format.

[HDF5](https://hdfgroup.org) lets you store huge amounts of numerical data, and easily manipulate that data from NumPy. For example, you can slice into multi-terabyte datasets stored on disk, as if they were real NumPy arrays. Thousands of datasets can be stored in a single file, categorized and tagged however you want.

Where to start

- <span id="page-6-0"></span>• *[Quick-start guide](#page-10-1)*
- *[Installation](#page-13-0)*

# Other resources

- <span id="page-8-0"></span>• [Python and HDF5 O'Reilly book](https://shop.oreilly.com/product/0636920030249.do)
- [Ask questions on the mailing list at Google Groups](http://groups.google.com/d/forum/h5py)
- [GitHub project](https://github.com/h5py/h5py)

# Introductory info

# <span id="page-10-1"></span><span id="page-10-0"></span>**3.1 Quick Start Guide**

# **3.1.1 Install**

With [Anaconda](http://continuum.io/downloads) or [Miniconda:](http://conda.pydata.org/miniconda.html)

conda install h5py

If there are wheels for your platform (mac, linux, windows on x86) and you do not need MPI you can install h5py via pip:

```
pip install h5py
```
With [Enthought Canopy,](https://www.enthought.com/products/canopy/) use the GUI package manager or:

enpkg h5py

To install from source see *[Installation](#page-13-0)*.

# **3.1.2 Core concepts**

An HDF5 file is a container for two kinds of objects: *datasets*, which are array-like collections of data, and *groups*, which are folder-like containers that hold datasets and other groups. The most fundamental thing to remember when using h5py is:

### Groups work like dictionaries, and datasets work like NumPy arrays

Suppose someone has sent you a HDF5 file, mytestfile.hdf5. (To create this file, read *[Appendix: Creating a](#page-11-0) [file](#page-11-0)*.) The very first thing you'll need to do is to open the file for reading:

```
>>> import h5py
>>> f = h5py.File('mytestfile.hdf5', 'r')
```
The *[File object](#page-18-1)* is your starting point. What is stored in this file? Remember  $h5py$ . File acts like a Python dictionary, thus we can check the keys,

```
>>> list(f.keys())
['mydataset']
```
Based on our observation, there is one data set, mydataset in the file. Let us examine the data set as a *[Dataset](#page-31-0)* object

```
>>> dset = f['mydataset']
```
The object we obtained isn't an array, but *[an HDF5 dataset](#page-31-0)*. Like NumPy arrays, datasets have both a shape and a data type:

```
>>> dset.shape
(100,)
>>> dset.dtype
dtype('int32')
```
They also support array-style slicing. This is how you read and write data from a dataset in the file:

```
\Rightarrow dset [...] = np.arange(100)
>>> dset[0]
0
>>> dset[10]
10
>>> dset[0:100:10]
array([ 0, 10, 20, 30, 40, 50, 60, 70, 80, 90])
```
For more, see *[File Objects](#page-18-1)* and *[Datasets](#page-31-0)*.

# <span id="page-11-0"></span>**Appendix: Creating a file**

At this point, you may wonder how mytestdata.hdf5 is created. We can create a file by setting the mode to w when the File object is initialized. Some other modes are a (for read/write/create access), and  $r+$  (for read/write access). A full list of file access modes and their meanings is at *[File Objects](#page-18-1)*.

```
>>> import h5py
>>> import numpy as np
>>> f = h5py.File("mytestfile.hdf5", "w")
```
The *[File object](#page-18-1)* has a couple of methods which look interesting. One of them is create\_dataset, which as the name suggests, creates a data set of given shape and dtype

**>>>** dset = f.create\_dataset("mydataset", (100,), dtype='i')

The File object is a context manager; so the following code works too

```
>>> import h5py
>>> import numpy as np
>>> with h5py.File("mytestfile.hdf5", "w") as f:
>>> dset = f.create_dataset("mydataset", (100,), dtype='i')
```
# **3.1.3 Groups and hierarchical organization**

"HDF" stands for "Hierarchical Data Format". Every object in an HDF5 file has a name, and they're arranged in a POSIX-style hierarchy with /-separators:

```
>>> dset.name
'/mydataset'
```
The "folders" in this system are called *[groups](#page-24-0)*. The File object we created is itself a group, in this case the *root group*, named /:

**>>>** f.name '/'

Creating a subgroup is accomplished via the aptly-named create\_group. But we need to open the file in the "append" mode first (Read/write if exists, create otherwise)

```
>>> f = h5py.File('mydataset.hdf5', 'a')
>>> grp = f.create_group("subgroup")
```
All Group objects also have the create\_\* methods like File:

```
>>> dset2 = grp.create_dataset("another_dataset", (50,), dtype='f')
>>> dset2.name
'/subgroup/another_dataset'
```
By the way, you don't have to create all the intermediate groups manually. Specifying a full path works just fine:

```
>>> dset3 = f.create_dataset('subgroup2/dataset_three', (10,), dtype='i')
>>> dset3.name
'/subgroup2/dataset_three'
```
Groups support most of the Python dictionary-style interface. You retrieve objects in the file using the item-retrieval syntax:

**>>>** dataset\_three = f['subgroup2/dataset\_three']

Iterating over a group provides the names of its members:

```
>>> for name in f:
... print(name)
mydataset
subgroup
subgroup2
```
Membership testing also uses names:

```
>>> "mydataset" in f
True
>>> "somethingelse" in f
False
```
You can even use full path names:

```
>>> "subgroup/another_dataset" in f
True
```
There are also the familiar keys(), values(), items() and iter() methods, as well as  $\text{get}()$ .

Since iterating over a group only yields its directly-attached members, iterating over an entire file is accomplished with the Group methods visit() and visititems(), which take a callable:

```
>>> def printname(name):
... print(name)
>>> f.visit(printname)
mydataset
subgroup
subgroup/another_dataset
subgroup2
subgroup2/dataset_three
```
For more, see *[Groups](#page-24-0)*.

# **3.1.4 Attributes**

One of the best features of HDF5 is that you can store metadata right next to the data it describes. All groups and datasets support attached named bits of data called *attributes*.

Attributes are accessed through the attrs proxy object, which again implements the dictionary interface:

```
>>> dset.attrs['temperature'] = 99.5
>>> dset.attrs['temperature']
99.5
>>> 'temperature' in dset.attrs
True
```
For more, see *[Attributes](#page-40-0)*.

# <span id="page-13-0"></span>**3.2 Installation**

It is highly recommended that you use a pre-built version of h5py, either from a Python Distribution, an OS-specific package manager, or a pre-built wheel from PyPI.

Be aware however that most pre-built versions lack MPI support, and that they are built against a specific version of HDF5. If you require MPI support, or newer HDF5 features, you will need to build from source.

After installing h5py, you should run the tests to be sure that everything was installed correctly. This can be done in the python interpreter via:

```
import h5py
h5py.run_tests()
```
# **3.2.1 Pre-built installation (recommended)**

Pre-build h5py can be installed via many Python Distributions, OS-specific package managers, or via h5py wheels.

### **Python Distributions**

If you do not already use a Python Distribution, we recommend either [Anaconda](http://continuum.io/downloads)[/Miniconda](http://conda.pydata.org/miniconda.html) or [Enthought Canopy,](https://www.enthought.com/products/canopy/) both of which support most versions of Microsoft Windows, OSX/MacOS, and a variety of Linux Distributions. Installation of h5py can be done on the command line via:

\$ conda install h5py

for Anaconda/MiniConda, and via:

\$ enpkg h5py

for Canopy.

#### **Wheels**

If you have an existing Python installation (e.g. a python.org download, or one that comes with your OS), then on Windows, MacOS/OSX, and Linux on Intel computers, pre-built h5py wheels can be installed via pip from PyPI:

\$ pip install h5py

Additionally, for Windows users, [Chris Gohlke provides third-party wheels which use Intel's MKL.](http://www.lfd.uci.edu/~gohlke/pythonlibs/)

#### **OS-Specific Package Managers**

On OSX/MacOS, h5py can be installed via [Homebrew,](https://brew.sh/) [Macports,](https://www.macports.org/) or [Fink.](http://finkproject.org/)

The current state of h5py in various Linux Distributions can be seen at [https://pkgs.org/download/python-h5py,](https://pkgs.org/download/python-h5py) and can be installed via the package manager.

As far as the h5py developers know, none of the Windows package managers (e.g. [Chocolatey,](https://chocolatey.org/) [nuget\)](https://www.nuget.org/) have h5py included, however they may assist in installing h5py's requirements when building from source.

# **3.2.2 Source installation**

To install h5py from source, you need:

- A supported Python version with development headers
- HDF5 1.8.4 or newer with development headers
- A C compiler

On Unix platforms, you also need pkg-config unless you explicitly specify a path for HDF5 as described in *[Custom](#page-15-0) [installation](#page-15-0)*.

There are notes below on installing HDF5, Python and a C compiler on different platforms.

Building h5py also requires several Python packages, but in most cases pip will automatically install these in a build environment for you, so you don't need to deal with them manually. See *[Development installation](#page-15-1)* for a list.

The actual installation of h5py should be done via:

```
$ pip install --no-binary=h5py h5py
```
or, from a tarball or git *[checkout](#page-86-0)*:

\$ pip install -v .

# <span id="page-15-1"></span>**Development installation**

When modifying h5py, you often want to reinstall it quickly to test your changes. To benefit from caching and use NumPy & Cython from your existing Python environment, run:

```
$ H5PY_SETUP_REQUIRES=0 python3 setup.py build
$ python3 -m pip install . --no-build-isolation
```
For convenience, these commands are also in a script  $dev-install$ . sh in the h5py git repository.

This skips setting up a build environment, so you should have already installed Cython, NumPy, pkgconfig (a Python interface to pkg-config) and mpi4py (if you want MPI integration - see *[Building against Parallel HDF5](#page-16-0)*). See setup.py for minimum versions.

This will normally rebuild Cython files automatically when they change, but sometimes it may be necessary to force a full rebuild. The easiest way to achieve this is to discard everything but the code committed to git. In the root of your git checkout, run:

```
$ git clean -xfd
```
Then build h5py again as above.

# **Source installation on OSX/MacOS**

HDF5 and Python are most likely in your package manager (e.g. [Homebrew,](https://brew.sh/) [Macports,](https://www.macports.org/) or [Fink\)](http://finkproject.org/). Be sure to install the development headers, as sometimes they are not included in the main package.

XCode comes with a C compiler (clang), and your package manager will likely have other C compilers for you to install.

# **Source installation on Linux/Other Unix**

HDF5 and Python are most likely in your package manager. A C compiler almost definitely is, usually there is some kind of metapackage to install the default build tools, e.g. build-essential, which should be sufficient for our needs. Make sure that that you have the development headers, as they are usually not installed by default. They can usually be found in python-dev or similar and libhdf5-dev or similar.

# **Source installation on Windows**

Installing from source on Windows is a much more difficult prospect than installing from source on other OSs, as not only are you likely to need to compile HDF5 from source, everything must be built with the correct version of Visual Studio. Additional patches are also needed to HDF5 to get HDF5 and Python to work together.

We recommend examining the appveyor build scripts, and using those to build and install HDF5 and h5py.

# <span id="page-15-0"></span>**3.2.3 Custom installation**

Important: Remember that pip installs wheels by default. To perform a custom installation with pip, you should use:

\$ pip install --no-binary=h5py h5py

or build from a git checkout or downloaded tarball to avoid getting a pre-built version of h5py.

You can specify build options for h5py as environment variables when you build it from source:

```
$ HDF5_DIR=/path/to/hdf5 pip install --no-binary=h5py h5py
$ HDF5_VERSION=X.Y.Z pip install --no-binary=h5py h5py
$ CC="mpicc" HDF5_MPI="ON" HDF5_DIR=/path/to/parallel-hdf5 pip install --no-
˓→binary=h5py h5py
```
The supported build options are:

- To specify where to find HDF5, use one of these options:
	- HDF5\_LIBDIR and HDF5\_INCLUDEDIR: the directory containing the compiled HDF5 libraries and the directory containing the C header files, respectively.
	- HDF5\_DIR: a shortcut for common installations, a directory with lib and include subdirectories containing compiled libraries and C headers.
	- HDF5\_PKGCONFIG\_NAME: A name to query pkg-config for. If none of these options are specified, h5py will query pkg-config by default for hdf5, or hdf5-openmpi if building with MPI support.
- HDF5 MPI=ON to build with MPI integration see *[Building against Parallel HDF5](#page-16-0)*.
- HDF5\_VERSION to force a specified HDF5 version. In most cases, you don't need to set this; the version number will be detected from the HDF5 library.
- H5PY\_SYSTEM\_LZF=1 to build the bundled LZF compression filter (see *[Filter pipeline](#page-34-0)*) against an external LZF library, rather than using the bundled LZF C code.

# <span id="page-16-0"></span>**3.2.4 Building against Parallel HDF5**

If you just want to build with mpicc, and don't care about using Parallel HDF5 features in h5py itself:

```
$ export CC=mpicc
$ pip install --no-binary=h5py h5py
```
If you want access to the full Parallel HDF5 feature set in h5py (*[Parallel HDF5](#page-53-0)*), you will further have to build in MPI mode. This can be done by setting the HDF5\_MPI environment variable:

```
$ export CC=mpicc
$ export HDF5_MPI="ON"
$ pip install --no-binary=h5py h5py
```
You will need a shared-library build of Parallel HDF5 as well, i.e. built with ./configure --enable-shared --enable-parallel.

# High-level API reference

# <span id="page-18-1"></span><span id="page-18-0"></span>**4.1 File Objects**

File objects serve as your entry point into the world of HDF5. In addition to the File-specific capabilities listed here, every File instance is also an *[HDF5 group](#page-24-0)* representing the *root group* of the file.

# <span id="page-18-3"></span>**4.1.1 Opening & creating files**

HDF5 files work generally like standard Python file objects. They support standard modes like r/w/a, and should be closed when they are no longer in use. However, there is obviously no concept of "text" vs "binary" mode.

```
>>> f = h5py.File('myfile.hdf5','r')
```
The file name may be a byte string or unicode string. Valid modes are:

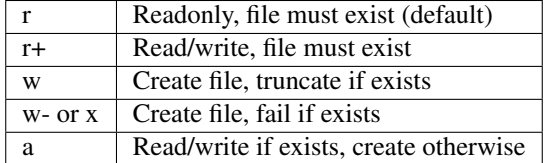

Changed in version 3.0: Files are now opened read-only by default. Earlier versions of h5py would pick different modes depending on the presence and permissions of the file.

# <span id="page-18-2"></span>**4.1.2 File drivers**

HDF5 ships with a variety of different low-level drivers, which map the logical HDF5 address space to different storage mechanisms. You can specify which driver you want to use when the file is opened:

**>>>** f = h5py.File('myfile.hdf5', driver=<driver name>, <driver\_kwds>)

For example, the HDF5 "core" driver can be used to create a purely in-memory HDF5 file, optionally written out to disk when it is closed. Here's a list of supported drivers and their options:

- None Strongly recommended. Use the standard HDF5 driver appropriate for the current platform. On UNIX, this is the H5FD\_SEC2 driver; on Windows, it is H5FD\_WINDOWS.
- 'sec2' Unbuffered, optimized I/O using standard POSIX functions.

'stdio' Buffered I/O using functions from stdio.h.

- 'core' Store and manipulate the data in memory, and optionally write it back out when the file is closed. Using this with an existing file and a reading mode will read the entire file into memory. Keywords:
	- **backing\_store:** If True (default), save changes to the real file at the specified path on  $\text{close}(t)$  or  $f$ lush(). If False, any changes are discarded when the file is closed.

block\_size: Increment (in bytes) by which memory is extended. Default is 64k.

'family' Store the file on disk as a series of fixed-length chunks. Useful if the file system doesn't allow large files. Note: the filename you provide *must* contain a printf-style integer format code (e.g. %d"), which will be replaced by the file sequence number. Keywords:

memb\_size: Maximum file size (default is 2\*\*31-1).

- 'fileobj' Store the data in a Python file-like object; see below. This is the default if a file-like object is passed to  $File.$  $File.$
- 'split' Splits the meta data and raw data into separate files. Keywords:

meta\_ext: Metadata filename extension. Default is '-m.h5'.

raw\_ext: Raw data filename extension. Default is '-r.h5'.

'ros3' Allows read only access to HDF5 files on S3. Keywords:

aws\_region: Name of the AWS "region" of the host, e.g. "us-east-1". Default is ''.

secret id: "Access ID" for the resource. Default is ".

secret\_key: "Secret Access Key" associated with the ID and resource. Default is ''.

# <span id="page-19-0"></span>**4.1.3 Python file-like objects**

New in version 2.9.

The first argument to  $File$  may be a Python file-like object, such as an io. BytesIO or tempfile. TemporaryFile instance. This is a convenient way to create temporary HDF5 files, e.g. for testing or to send over the network.

The file-like object must be open for binary I/O, and must have these methods: read() (or readinto()), write(), seek(), tell(), truncate() and flush().

```
>>> tf = tempfile.TemporaryFile()
>>> f = h5py.File(tf, 'w')
```
Accessing the [File](#page-22-0) instance after the underlying file object has been closed will result in undefined behaviour.

When using an in-memory object such as io. Bytes IO, the data written will take up space in memory. If you want to write large amounts of data, a better option may be to store temporary data on disk using the functions in tempfile.

```
"""Create an HDF5 file in memory and retrieve the raw bytes
This could be used, for instance, in a server producing small HDF5
files on demand.
"""
import io
import h5py
bio = io.BytesIO()with h5py.File(bio, 'w') as f:
    f['dataset'] = range(10)data = bio.getvalue() # data is a regular Python bytes object.
print("Total size:", len(data))
print("First bytes:", data[:10])
```
Warning: When using a Python file-like object for an HDF5 file, make sure to close the HDF5 file before closing the file object it's wrapping. If there is an error while trying to close the HDF5 file, segfaults may occur.

Note: Using a Python file-like object for HDF5 is internally more complex, as the HDF5 C code calls back into Python to access it. It inevitably has more ways to go wrong, and the failures may be less clear when it does. For some common use cases, you can easily avoid it:

- To create a file in memory and never write it to disk, use the 'core' driver with mode='w', backing\_store=False (see *[File drivers](#page-18-2)*).
- To use a temporary file securely, make a temporary directory and *[open a file path](#page-18-3)* inside it.

# <span id="page-20-0"></span>**4.1.4 Version bounding**

HDF5 has been evolving for many years now. By default, the library will write objects in the most compatible fashion possible, so that older versions will still be able to read files generated by modern programs. However, there can be feature or performance advantages if you are willing to forgo a certain level of backwards compatibility. By using the "libver" option to  $F \perp e$ , you can specify the minimum and maximum sophistication of these structures:

```
>>> f = h5py.File('name.hdf5', libver='earliest') # most compatible
>>> f = h5py.File('name.hdf5', libver='latest') # most modern
```
Here "latest" means that HDF5 will always use the newest version of these structures without particular concern for backwards compatibility. The "earliest" option means that HDF5 will make a *best effort* to be backwards compatible.

The default is "earliest".

Specifying version bounds has changed from HDF5 version 1.10.2. There are two new compatibility levels: *v108* (for HDF5 1.8) and *v110* (for HDF5 1.10). This change enables, for example, something like this:

**>>>** f = h5py.File('name.hdf5', libver=('earliest', 'v108'))

which enforces full backward compatibility up to HDF5 1.8. Using any HDF5 feature that requires a newer format will raise an error.

*latest* is now an alias to another bound label that represents the latest version. Because of this, the *File.libver* property will not use *latest* in its output for HDF5 1.10.2 or later.

# **4.1.5 Closing files**

If you call [File.close\(\)](#page-23-0), or leave a with h5py.File(...) block, the file will be closed and any objects (such as groups or datasets) you have from that file will become unusable. This is equivalent to what HDF5 calls 'strong' closing.

If a file object goes out of scope in your Python code, the file will only be closed when there are no remaining objects belonging to it. This is what HDF5 calls 'weak' closing.

# <span id="page-21-0"></span>**4.1.6 User block**

HDF5 allows the user to insert arbitrary data at the beginning of the file, in a reserved space called the *user block*. The length of the user block must be specified when the file is created. It can be either zero (the default) or a power of two greater than or equal to 512. You can specify the size of the user block when creating a new file, via the userblock\_size keyword to File; the userblock size of an open file can likewise be queried through the File. userblock\_size property.

Modifying the user block on an open file is not supported; this is a limitation of the HDF5 library. However, once the file is closed you are free to read and write data at the start of the file, provided your modifications don't leave the user block region.

# <span id="page-21-1"></span>**4.1.7 Filenames on different systems**

Different operating systems (and different file systems) store filenames with different encodings. Additionally, in Python there are at least two different representations of filenames, as encoded bytes (via str on Python 2, bytes on Python 3) or as a unicode string (via unicode on Python 2 and str on Python 3). The safest bet when creating a new file is to use unicode strings on all systems.

# **macOS (OSX)**

macOS is the simplest system to deal with, it only accepts UTF-8, so using unicode paths will just work (and should be preferred).

# **Linux (and non-macOS Unix)**

Unix-like systems use locale settings to determine the correct encoding to use. These are set via a number of different environment variables, of which LANG and LC\_ALL are the ones of most interest. Of special interest is the C locale, which Python will interpret as only allowing ASCII, meaning unicode paths should be pre-encoded. This will likely change in Python 3.7 with [https://www.python.org/dev/peps/pep-0538/,](https://www.python.org/dev/peps/pep-0538/) but this will likely be backported by distributions to earlier versions.

To summarise, use unicode strings where possible, but be aware that sometimes using encoded bytes may be necessary to read incorrectly encoded filenames.

# **Windows**

Windows systems have two different APIs to perform file-related operations, a ANSI (char, legacy) interface and a unicode (wchar) interface. HDF5 currently only supports the ANSI interface, which is limited in what it can encode. This means that it may not be possible to open certain files, and because *[External links](#page-26-0)* do not specify their encoding, it is possible that opening an external link may not work. There is work being done to fix this (see [https://github.com/](https://github.com/h5py/h5py/issues/839) [h5py/h5py/issues/839\)](https://github.com/h5py/h5py/issues/839), but it is likely there will need to be breaking changes make to allow Windows to have the same level of support for unicode filenames as other operating systems.

The best suggestion is to use unicode strings, but to keep to ASCII for filenames to avoid possible breakage.

# **4.1.8 Chunk cache**

*[Chunked storage](#page-33-0)* allows datasets to be stored on disk in separate pieces. When a part of any one of these pieces is needed, the entire chunk is read into memory before the requested part is copied to the user's buffer. To the extent possible those chunks are cached in memory, so that if the user requests a different part of a chunk that has already been read, the data can be copied directly from memory rather than reading the file again. The details of a given dataset's chunks are controlled when creating the dataset, but it is possible to adjust the behavior of the chunk *cache* when opening the file.

The parameters controlling this behavior are prefixed by rdcc, for *raw data chunk cache*.

- rdcc nbytes sets the total size (measured in bytes) of the raw data chunk cache for each dataset. The default size is 1 MB. This should be set to the size of each chunk times the number of chunks that are likely to be needed in cache.
- $rdcc_w0$  sets the policy for chunks to be removed from the cache when more space is needed. If the value is set to 0, then the library will always evict the least recently used chunk in cache. If the value is set to 1, the library will always evict the least recently used chunk which has been fully read or written, and if none have been fully read or written, it will evict the least recently used chunk. If the value is between 0 and 1, the behavior will be a blend of the two. Therefore, if the application will access the same data more than once, the value should be set closer to 0, and if the application does not, the value should be set closer to 1.
- rdcc\_nslots is the number of chunk slots in the cache for this entire file. In order to allow the chunks to be looked up quickly in cache, each chunk is assigned a unique hash value that is used to look up the chunk. The cache contains a simple array of pointers to chunks, which is called a hash table. A chunk's hash value is simply the index into the hash table of the pointer to that chunk. While the pointer at this location might instead point to a different chunk or to nothing at all, no other locations in the hash table can contain a pointer to the chunk in question. Therefore, the library only has to check this one location in the hash table to tell if a chunk is in cache or not. This also means that if two or more chunks share the same hash value, then only one of those chunks can be in the cache at the same time. When a chunk is brought into cache and another chunk with the same hash value is already in cache, the second chunk must be evicted first. Therefore it is very important to make sure that the size of the hash table (which is determined by the rdcc\_nslots parameter) is large enough to minimize the number of hash value collisions. Due to the hashing strategy, this value should ideally be a prime number. As a rule of thumb, this value should be at least 10 times the number of chunks that can fit in rdcc\_nbytes bytes. For maximum performance, this value should be set approximately 100 times that number of chunks. The default value is 521.

Chunks and caching are described in greater detail in the [HDF5 documentation.](https://portal.hdfgroup.org/display/HDF5/Chunking+in+HDF5)

# **4.1.9 Reference**

Note: Unlike Python file objects, the attribute File.name gives the HDF5 name of the root group, "/". To access the on-disk name, use  $File$ ,  $file$ 

<span id="page-22-0"></span>**class** h5py.**File**(*name*, *mode=None*, *driver=None*, *libver=None*, *userblock\_size=None*, *swmr=False*, *rdcc\_nslots=None*, *rdcc\_nbytes=None*, *rdcc\_w0=None*, *track\_order=None*, *fs\_strategy=None*, *fs\_persist=False*, *fs\_threshold=1*, *\*\*kwds*) Open or create a new file.

Note that in addition to the File-specific methods and properties listed below, File objects inherit the full interface of [Group](#page-26-1).

### **Parameters**

- **name** Name of file (*bytes* or *str*), or an instance of h5f. FileID to bind to an existing file identifier, or a file-like object (see *[Python file-like objects](#page-19-0)*).
- **mode** Mode in which to open file; one of ("w", "r", "r+", "a", "w-"). See *[Opening &](#page-18-3) [creating files](#page-18-3)*.
- **driver** File driver to use; see *[File drivers](#page-18-2)*.
- **libver** Compatibility bounds; see *[Version bounding](#page-20-0)*.
- **userblock\_size** Size (in bytes) of the user block. If nonzero, must be a power of 2 and at least 512. See *[User block](#page-21-0)*.
- **swmr** If True open the file in single-writer-multiple-reader mode. Only used when mode="r".
- **rdcc\_nbytes** Total size of the raw data chunk cache in bytes. The default size is  $1024^2$ (1 MiB) per dataset.
- **rdcc** w0 Chunk preemption policy for all datasets. Default value is 0.75.
- **rdcc\_nslots** Number of chunk slots in the raw data chunk cache for this file. Default value is 521.
- **track\_order** Track dataset/group/attribute creation order under root group if True. Default is h5.get\_config().track\_order.
- **fs\_strategy** The file space handling strategy to be used. Only allowed when creating a new file. One of "fsm", "page", "aggregate", "none", or None (to use the HDF5 default).
- **fs\_persist** A boolean to indicate whether free space should be persistent or not. Only allowed when creating a new file. The default is False.
- **fs\_threshold** The smallest free-space section size that the free space manager will track. Only allowed when creating a new file. The default is 1.
- **kwds** Driver-specific keywords; see *[File drivers](#page-18-2)*.

## **\_\_bool\_\_**()

Check that the file descriptor is valid and the file open:

```
>>> f = h5py.File(filename)
>>> f.close()
>>> if f:
... print("file is open")
... else:
... print("file is closed")
file is closed
```
#### <span id="page-23-0"></span>**close**()

Close this file. All open objects will become invalid.

#### <span id="page-23-1"></span>**flush**()

Request that the HDF5 library flush its buffers to disk.

## **id**

Low-level identifier (an instance of  $F \perp \text{left}$ ).

#### <span id="page-23-3"></span><span id="page-23-2"></span>**filename**

Name of this file on disk. Generally a Unicode string; a byte string will be used if HDF5 returns a non-UTF-8 encoded string.

#### **mode**

String indicating if the file is open readonly ("r") or read-write ("r+"). Will always be one of these two values, regardless of the mode used to open the file.

#### **swmr\_mode**

True if the file access is using *[Single Writer Multiple Reader \(SWMR\)](#page-55-0)*. Use [mode](#page-23-3) to distinguish SWMR read from write.

## **driver**

String giving the driver used to open the file. Refer to *[File drivers](#page-18-2)* for a list of drivers.

#### **libver**

2-tuple with library version settings. See *[Version bounding](#page-20-0)*.

```
userblock_size
```
Size of user block (in bytes). Generally 0. See *[User block](#page-21-0)*.

# <span id="page-24-0"></span>**4.2 Groups**

Groups are the container mechanism by which HDF5 files are organized. From a Python perspective, they operate somewhat like dictionaries. In this case the "keys" are the names of group members, and the "values" are the members themselves ([Group](#page-26-1) and [Dataset](#page-37-0)) objects.

Group objects also contain most of the machinery which makes HDF5 useful. The *[File object](#page-18-1)* does double duty as the HDF5 *root group*, and serves as your entry point into the file:

```
\Rightarrow f = h5py. File('foo.hdf5','w')
>>> f.name
'/'
>>> list(f.keys())
[]
```
Names of all objects in the file are all text strings  $(\text{str})$ . These will be encoded with the HDF5-approved UTF-8 encoding before being passed to the HDF5 C library. Objects may also be retrieved using byte strings, which will be passed on to HDF5 as-is.

# **4.2.1 Creating groups**

New groups are easy to create:

```
>>> grp = f.create_group("bar")
>>> grp.name
'/bar'
>>> subgrp = grp.create_group("baz")
>>> subgrp.name
'/bar/baz'
```
Multiple intermediate groups can also be created implicitly:

```
>>> grp2 = f.create_group("/some/long/path")
>>> grp2.name
'/some/long/path'
>>> grp3 = f['/some/long']
>>> grp3.name
'/some/long'
```
# <span id="page-25-0"></span>**4.2.2 Dict interface and links**

Groups implement a subset of the Python dictionary convention. They have methods like keys(), values() and support iteration. Most importantly, they support the indexing syntax, and standard exceptions:

```
>>> myds = subgrp["MyDS"]
>>> missing = subgrp["missing"]
KeyError: "Name doesn't exist (Symbol table: Object not found)"
```
Objects can be deleted from the file using the standard syntax:

```
>>> del subgroup["MyDataset"]
```
Note: When using h5py from Python 3, the keys(), values() and items() methods will return view-like objects instead of lists. These objects support membership testing and iteration, but can't be sliced like lists.

By default, objects inside group are iterated in alphanumeric order. However, if group is created with track\_order=True, the insertion order for the group is remembered (tracked) in HDF5 file, and group contents are iterated in that order. The latter is consistent with Python 3.7+ dictionaries.

The default track order for all new groups can be specified globally with h5.get config(). track\_order.

## **Hard links**

What happens when assigning an object to a name in the group? It depends on the type of object being assigned. For NumPy arrays or other data, the default is to create an *[HDF5 datasets](#page-31-0)*:

```
>>> grp["name"] = 42
>>> out = grp["name"]
>>> out
<HDF5 dataset "name": shape (), type "<i8">
```
When the object being stored is an existing Group or Dataset, a new link is made to the object:

```
>>> grp["other name"] = out
>>> grp["other name"]
<HDF5 dataset "other name": shape (), type "<i8">
```
Note that this is *not* a copy of the dataset! Like hard links in a UNIX file system, objects in an HDF5 file can be stored in multiple groups:

```
>>> f["other name"] == f["name"]
True
```
# <span id="page-25-1"></span>**Soft links**

Also like a UNIX filesystem, HDF5 groups can contain "soft" or symbolic links, which contain a text path instead of a pointer to the object itself. You can easily create these in h5py by using h5py. SoftLink:

```
>>> myfile = h5py.File('foo.hdf5','w')
>>> group = myfile.create_group("somegroup")
>>> myfile["alias"] = h5py.SoftLink('/somegroup')
```
If the target is removed, they will "dangle":

```
>>> del myfile['somegroup']
>>> print(myfile['alias'])
KeyError: 'Component not found (Symbol table: Object not found)'
```
# <span id="page-26-0"></span>**External links**

New in HDF5 1.8, external links are "soft links plus", which allow you to specify the name of the file as well as the path to the desired object. You can refer to objects in any file you wish. Use similar syntax as for soft links:

```
>>> myfile = h5py.File('foo.hdf5','w')
>>> myfile['ext link'] = h5py.ExternalLink("otherfile.hdf5", "/path/to/resource")
```
When the link is accessed, the file "otherfile.hdf5" is opened, and object at "/path/to/resource" is returned.

Since the object retrieved is in a different file, its ".file" and ".parent" properties will refer to objects in that file, *not* the file in which the link resides.

Note: Currently, you can't access an external link if the file it points to is already open. This is related to how HDF5 manages file permissions internally.

Note: How the filename is processed is operating system dependent, it is recommended to read *[Filenames on different](#page-21-1) [systems](#page-21-1)* to understand potential limitations on filenames on your operating system. Note especially that Windows is particularly susceptible to problems with external links, due to possible encoding errors and how filenames are structured.

# **4.2.3 Reference**

#### <span id="page-26-1"></span>**class** h5py.**Group**(*identifier*)

Generally Group objects are created by opening objects in the file, or by the method [Group.](#page-28-0)  $create\_group()$ . Call the constructor with a  $GroupID$  instance to create a new Group bound to an existing low-level identifier.

**\_\_iter\_\_**()

Iterate over the names of objects directly attached to the group. Use  $Group$  visit() or  $Group$ .  $visititems()$  for recursive access to group members.

```
__contains__(name)
```
Dict-like membership testing. *name* may be a relative or absolute path.

```
__getitem__(name)
```
Retrieve an object. *name* may be a relative or absolute path, or an *[object or region reference](#page-51-0)*. See *[Dict](#page-25-0) [interface and links](#page-25-0)*.

**\_\_setitem\_\_**(*name*, *value*)

Create a new link, or automatically create a dataset. See *[Dict interface and links](#page-25-0)*.

**\_\_bool\_\_**()

Check that the group is accessible. A group could be inaccessible for several reasons. For instance, the group, or the file it belongs to, may have been closed elsewhere.

```
>>> f = h5py.open(filename)
>>> group = f["MyGroup"]
>>> f.close()
>>> if group:
... print("group is accessible")
... else:
... print("group is inaccessible")
group is inaccessible
```
#### **keys**()

Get the names of directly attached group members. Use  $Group.visit()$  or  $Group.$ [visititems\(\)](#page-27-1) for recursive access to group members.

Returns set-like object.

#### **values**()

Get the objects contained in the group (Group and Dataset instances). Broken soft or external links show up as None.

Returns a collection or bag-like object.

#### **items**()

Get (name, value) pairs for object directly attached to this group. Values for broken soft or external links show up as None.

Returns a set-like object.

<span id="page-27-2"></span>**get**(*name*, *default=None*, *getclass=False*, *getlink=False*)

Retrieve an item, or information about an item. *name* and *default* work like the standard Python dict. get.

Parameters

- **name** Name of the object to retrieve. May be a relative or absolute path.
- **default** If the object isn't found, return this instead.
- **getclass** If True, return the class of object instead; [Group](#page-26-1) or [Dataset](#page-37-0).
- getlink If true, return the type of link via a [HardLink](#page-30-0), [SoftLink](#page-30-1) or [ExternalLink](#page-30-2) instance. If getclass is also True, returns the corresponding Link class without instantiating it.

<span id="page-27-0"></span>**visit**(*callable*)

Recursively visit all objects in this group and subgroups. You supply a callable with the signature:

callable(name) -> **None or return** value

*name* will be the name of the object relative to the current group. Return None to continue visiting until all objects are exhausted. Returning anything else will immediately stop visiting and return that value from visit:

```
>>> def find_foo(name):
... """ Find first object with 'foo' anywhere in the name """
... if 'foo' in name:
... return name
>>> group.visit(find_foo)
'some/subgroup/foo'
```
#### **visititems**(*callable*)

Recursively visit all objects in this group and subgroups. Like  $Group$ ,  $visit$  (), except your callable should have the signature:

callable(name, object) -> **None or return** value

In this case *object* will be a [Group](#page-26-1) or [Dataset](#page-37-0) instance.

#### **move**(*source*, *dest*)

Move an object or link in the file. If *source* is a hard link, this effectively renames the object. If a soft or external link, the link itself is moved.

#### **Parameters**

- **source** (String) Name of object or link to move.
- **dest** (String) New location for object or link.

**copy**(*source*, *dest*, *name=None*, *shallow=False*, *expand\_soft=False*, *expand\_external=False*, *expand\_refs=False*, *without\_attrs=False*)

Copy an object or group. The source and destination need not be in the same file. If the source is a Group object, by default all objects within that group will be copied recursively.

#### **Parameters**

- **source** What to copy. May be a path in the file or a Group/Dataset object.
- **dest** Where to copy it. May be a path or Group object.
- **name** If the destination is a Group object, use this for the name of the copied object (default is basename).
- **shallow** Only copy immediate members of a group.
- **expand** soft Expand soft links into new objects.
- **expand\_external** Expand external links into new objects.
- **expand\_refs** Copy objects which are pointed to by references.
- **without\_attrs** Copy object(s) without copying HDF5 attributes.

#### <span id="page-28-0"></span>**create\_group**(*name*, *track\_order=None*)

Create and return a new group in the file.

#### Parameters

- **name** (String or None) Name of group to create. May be an absolute or relative path. Provide None to create an anonymous group, to be linked into the file later.
- **track\_order** Track dataset/group/attribute creation order under this group if True. Default is h5.get\_config().track\_order.

Returns The new [Group](#page-26-1) object.

#### **require\_group**(*name*)

Open a group in the file, creating it if it doesn't exist. TypeError is raised if a conflicting object already exists. Parameters as in [Group.create\\_group\(\)](#page-28-0).

<span id="page-28-1"></span>**create\_dataset**(*name*, *shape=None*, *dtype=None*, *data=None*, *\*\*kwds*) Create a new dataset. Options are explained in *[Creating datasets](#page-31-1)*.

#### Parameters

• **name** – Name of dataset to create. May be an absolute or relative path. Provide None to create an anonymous dataset, to be linked into the file later.

- **shape** Shape of new dataset (Tuple).
- **dtype** Data type for new dataset
- **data** Initialize dataset to this (NumPy array).
- **chunks** Chunk shape, or True to enable auto-chunking.
- **maxshape** Dataset will be resizable up to this shape (Tuple). Automatically enables chunking. Use None for the axes you want to be unlimited.
- **compression** Compression strategy. See *[Filter pipeline](#page-34-0)*.
- **compression\_opts** Parameters for compression filter.
- **scaleoffset** See *[Scale-Offset filter](#page-35-0)*.
- **shuffle** Enable shuffle filter (T/F). See *[Shuffle filter](#page-35-1)*.
- **fletcher32** Enable Fletcher32 checksum (T/F). See *[Fletcher32 filter](#page-35-2)*.
- **fillvalue** This value will be used when reading uninitialized parts of the dataset.
- **track\_times** Enable dataset creation timestamps (T/F).
- **track\_order** Track attribute creation order if True. Default is h5. get\_config().track\_order.
- **external** Store the dataset in one or more external, non-HDF5 files. This should be an iterable (such as a list) of tuples of (name, offset, size) to store data from offset to offset + size in the named file. Each name must be a str, bytes, or os.PathLike; each offset and size, an integer. The last file in the sequence may have size h5py.h5f.UNLIMITED to let it grow as needed. If only a name is given instead of an iterable of tuples, it is equivalent to [(name, 0, h5py.h5f.UNLIMITED)].
- **allow\_unknown\_filter** Do not check that the requested filter is available for use (T/F). This should only be set if you will write any data with write\_direct\_chunk, compressing the data before passing it to h5py.

<span id="page-29-0"></span>**require\_dataset**(*name*, *shape=None*, *dtype=None*, *exact=None*, *\*\*kwds*)

Open a dataset, creating it if it doesn't exist.

If keyword "exact" is False (default), an existing dataset must have the same shape and a conversioncompatible dtype to be returned. If True, the shape and dtype must match exactly.

Other dataset keywords (see create\_dataset) may be provided, but are only used if a new dataset is to be created.

Raises TypeError if an incompatible object already exists, or if the shape or dtype don't match according to the above rules.

Parameters **exact** – Require shape and type to match exactly (T/F)

**create\_dataset\_like**(*name*, *other*, *\*\*kwds*)

Create a dataset similar to *other*, much like numpy's *\_like* functions.

### Parameters

- **name** Name of the dataset (absolute or relative). Provide None to make an anonymous dataset.
- **other** The dataset whom the new dataset should mimic. All properties, such as shape, dtype, chunking, ... will be taken from it, but no data or attributes are being copied.

Any dataset keywords (see create\_dataset) may be provided, including shape and dtype, in which case the provided values take precedence over those from *other*.

**create\_virtual\_dataset**(*name*, *layout*, *fillvalue=None*)

Create a new virtual dataset in this group. See *[Virtual Datasets \(VDS\)](#page-61-0)* for more details.

#### Parameters

- **name**  $(str)$  Name of the dataset (absolute or relative).
- **layout** ([VirtualLayout](#page-62-0)) Defines what source data fills which parts of the virtual dataset.
- **fillvalue** The value to use where there is no data.

#### **attrs**

*[Attributes](#page-40-0)* for this group.

#### **id**

The groups's low-level identifier; an instance of [GroupID](https://api.h5py.org/h5g.html#h5py.h5g.GroupID).

#### **ref**

An HDF5 object reference pointing to this group. See *[Using object references](#page-51-1)*.

#### **regionref**

A proxy object allowing you to interrogate region references. See *[Using region references](#page-51-2)*.

### **name**

String giving the full path to this group.

## **file**

[File](#page-22-0) instance in which this group resides.

#### **parent**

[Group](#page-26-1) instance containing this group.

# **4.2.4 Link classes**

## <span id="page-30-0"></span>**class** h5py.**HardLink**

Exists only to support  $Group.\,get($ ). Has no state and provides no properties or methods.

### <span id="page-30-1"></span>**class** h5py.**SoftLink**(*path*)

Exists to allow creation of soft links in the file. See *[Soft links](#page-25-1)*. These only serve as containers for a path; they are not related in any way to a particular file.

Parameters **path** (String) – Value of the soft link.

## **path**

Value of the soft link

#### <span id="page-30-2"></span>**class** h5py.**ExternalLink**(*filename*, *path*)

Like  $SoftLink$ , only they specify a filename in addition to a path. See *[External links](#page-26-0)*.

## Parameters

- **filename** (String) Name of the file to which the link points
- **path**  $(String)$  Path to the object in the external file.

### **filename**

Name of the external file

#### **path**

Path to the object in the external file

# <span id="page-31-0"></span>**4.3 Datasets**

Datasets are very similar to NumPy arrays. They are homogeneous collections of data elements, with an immutable datatype and (hyper)rectangular shape. Unlike NumPy arrays, they support a variety of transparent storage features such as compression, error-detection, and chunked I/O.

They are represented in h5py by a thin proxy class which supports familiar NumPy operations like slicing, along with a variety of descriptive attributes:

- shape attribute
- size attribute
- ndim attribute
- dtype attribute
- nbytes attribute

h5py supports most NumPy dtypes, and uses the same character codes (e.g. 'f', 'i8') and dtype machinery as [Numpy.](https://docs.scipy.org/doc/numpy/reference/arrays.dtypes.html) See *[FAQ](#page-92-0)* for the list of dtypes h5py supports.

# <span id="page-31-1"></span>**4.3.1 Creating datasets**

New datasets are created using either [Group.create\\_dataset\(\)](#page-28-1) or [Group.require\\_dataset\(\)](#page-29-0). Existing datasets should be retrieved using the group indexing syntax (dset =  $q$ roup ["name"]).

To initialise a dataset, all you have to do is specify a name, shape, and optionally the data type (defaults to 'f'):

```
>>> dset = f.create_dataset("default", (100,))
>>> dset = f.create_dataset("ints", (100,), dtype='i8')
```
Note: This is not the same as creating an *[Empty dataset](#page-36-0)*.

You may also initialize the dataset to an existing NumPy array by providing the *data* parameter:

```
>>> arr = np.arange(100)
>>> dset = f.create_dataset("init", data=arr)
```
Keywords shape and dtype may be specified along with data; if so, they will override data.shape and data. dtype. It's required that  $(1)$  the total number of points in shape match the total number of points in data.shape, and that  $(2)$  it's possible to cast data.dtype to the requested dtype.

# **4.3.2 Reading & writing data**

HDF5 datasets re-use the NumPy slicing syntax to read and write to the file. Slice specifications are translated directly to HDF5 "hyperslab" selections, and are a fast and efficient way to access data in the file. The following slicing arguments are recognized:

- Indices: anything that can be converted to a Python long
- Slices (i.e.  $\lceil : \rceil$  or  $\lceil 0:10 \rceil$ )
- Field names, in the case of compound data
- At most one Ellipsis (...) object

• An empty tuple (()) to retrieve all data or *scalar* data

Here are a few examples (output omitted).

```
>>> dset = f.create_dataset("MyDataset", (10,10,10), 'f')
>>> dset[0,0,0]
>>> dset[0,2:10,1:9:3]
>>> dset[:,::2,5]
>>> dset[0]
>>> dset[1,5]
>>> dset[0,...]
>>> dset[...,6]
>>> dset[()]
```
There's more documentation on what parts of numpy's *[fancy indexing](#page-35-3)* are available in h5py.

For compound data, it is advised to separate field names from the numeric slices:

```
>>> dset.fields("FieldA")[:10] # Read a single field
>>> dset[:10]["FieldA"] # Read all fields, select in NumPy
```
It is also possible to mix indexing and field names (dset  $[:10, "FieldA"]$ ), but this might be removed in a future version of h5py.

To retrieve the contents of a *scalar* dataset, you can use the same syntax as in NumPy: result = dset [()]. In other words, index into the dataset using an empty tuple.

For simple slicing, broadcasting is supported:

**>>>** dset $[0, :;] = np \cdot \text{arg}(10)$  # Broadcasts to  $(10, 10)$ 

Broadcasting is implemented using repeated hyperslab selections, and is safe to use with very large target selections. It is supported for the above "simple" (integer, slice and ellipsis) slicing only.

Warning: Currently h5py does not support nested compound types, see [GH1197](https://github.com/h5py/h5py/issues/1197) for more information.

## **Multiple indexing**

Indexing a dataset once loads a numpy array into memory. If you try to index it twice to write data, you may be surprised that nothing seems to have happened:

```
\Rightarrow f = h5py.File('my_hdf5_file.h5', 'w')
>>> dset = f.create_dataset("test", (2, 2))
>>> dset[0][1] = 3.0 # No effect!
>>> print(dset[0][1])
0.0
```
The assignment above only modifies the loaded array. It's equivalent to this:

```
>>> new_array = dset[0]
>>> new_array[1] = 3.0
>>> print(new_array[1])
3.0
>>> print(dset[0][1])
0.0
```
To write to the dataset, combine the indexes in a single step:

```
\Rightarrow dset [0, 1] = 3.0>>> print(dset[0, 1])
3.0
```
# **Length and iteration**

As with NumPy arrays, the  $l \in \mathbb{R}$  () of a dataset is the length of the first axis, and iterating over a dataset iterates over the first axis. However, modifications to the yielded data are not recorded in the file. Resizing a dataset while iterating has undefined results.

On 32-bit platforms, len(dataset) will fail if the first axis is bigger than 2\*\*32. It's recommended to use [Dataset.len\(\)](#page-38-0) for large datasets.

# <span id="page-33-0"></span>**4.3.3 Chunked storage**

An HDF5 dataset created with the default settings will be *contiguous*; in other words, laid out on disk in traditional C order. Datasets may also be created using HDF5's *chunked* storage layout. This means the dataset is divided up into regularly-sized pieces which are stored haphazardly on disk, and indexed using a B-tree.

Chunked storage makes it possible to resize datasets, and because the data is stored in fixed-size chunks, to use compression filters.

To enable chunked storage, set the keyword chunks to a tuple indicating the chunk shape:

**>>>** dset = f.create\_dataset("chunked", (1000, 1000), chunks=(100, 100))

Data will be read and written in blocks with shape (100,100); for example, the data in dset  $[0:100,0:100]$  will be stored together in the file, as will the data points in range dset  $[400:500, 100:200]$ .

Chunking has performance implications. It's recommended to keep the total size of your chunks between 10 KiB and 1 MiB, larger for larger datasets. Also keep in mind that when any element in a chunk is accessed, the entire chunk is read from disk.

Since picking a chunk shape can be confusing, you can have h5py guess a chunk shape for you:

**>>>** dset = f.create\_dataset("autochunk", (1000, 1000), chunks=**True**)

Auto-chunking is also enabled when using compression or maxshape, etc., if a chunk shape is not manually specified.

The iter\_chunks method returns an iterator that can be used to perform chunk by chunk reads or writes:

```
>>> for s in dset.iter_chunks():
>>> arr = dset[s] # get numpy array for chunk
```
# **4.3.4 Resizable datasets**

In HDF5, datasets can be resized once created up to a maximum size, by calling  $Database$ .resize(). You specify this maximum size when creating the dataset, via the keyword maxshape:

**>>>** dset = f.create\_dataset("resizable", (10,10), maxshape=(500, 20))

Any (or all) axes may also be marked as "unlimited", in which case they may be increased up to the HDF5 per-axis limit of 2\*\*64 elements. Indicate these axes using None:

**>>>** dset = f.create\_dataset("unlimited", (10, 10), maxshape=(**None**, 10))

Note: Resizing an array with existing data works differently than in NumPy; if any axis shrinks, the data in the missing region is discarded. Data does not "rearrange" itself as it does when resizing a NumPy array.

# <span id="page-34-0"></span>**4.3.5 Filter pipeline**

Chunked data may be transformed by the HDF5 *filter pipeline*. The most common use is applying transparent compression. Data is compressed on the way to disk, and automatically decompressed when read. Once the dataset is created with a particular compression filter applied, data may be read and written as normal with no special steps required.

Enable compression with the compression keyword to  $Group\, create\, dataset($ .

**>>>** dset = f.create\_dataset("zipped", (100, 100), compression="gzip")

Options for each filter may be specified with compression\_opts:

```
>>> dset = f.create_dataset("zipped_max", (100, 100), compression="gzip", compression_
\rightarrowopts=9)
```
#### **Lossless compression filters**

- GZIP filter (**"gzip"**) Available with every installation of HDF5, so it's best where portability is required. Good compression, moderate speed. compression\_opts sets the compression level and may be an integer from 0 to 9, default is 4.
- LZF filter (**"lzf"**) Available with every installation of h5py (C source code also available). Low to moderate compression, very fast. No options.
- SZIP filter (**"szip"**) Patent-encumbered filter used in the NASA community. Not available with all installations of HDF5 due to legal reasons. Consult the HDF5 docs for filter options.

## **Custom compression filters**

In addition to the compression filters listed above, compression filters can be dynamically loaded by the underlying HDF5 library. This is done by passing a filter number to  $Group, create\_dataset$  () as the compression parameter. The compression\_opts parameter will then be passed to this filter.

## See also:

[hdf5plugin](https://pypi.org/project/hdf5plugin/) A Python package of several popular filters, including Blosc, LZ4 and ZFP, for convenient use with h5py

[HDF5 Filter Plugins](https://portal.hdfgroup.org/display/support/HDF5+Filter+Plugins) A collection of filters as a single download from The HDF Group

[Registered filter plugins](https://portal.hdfgroup.org/display/support/Filters) The index of publicly announced filter plugins

Note: The underlying implementation of the compression filter will have the H5Z\_FLAG\_OPTIONAL flag set. This indicates that if the compression filter doesn't compress a block while writing, no error will be thrown. The filter will then be skipped when subsequently reading the block.

# <span id="page-35-0"></span>**Scale-Offset filter**

Filters enabled with the compression keywords are *lossless*; what comes out of the dataset is exactly what you put in. HDF5 also includes a lossy filter which trades precision for storage space.

Works with integer and floating-point data only. Enable the scale-offset filter by setting [Group.](#page-28-1) [create\\_dataset\(\)](#page-28-1) keyword scaleoffset to an integer.

For integer data, this specifies the number of bits to retain. Set to 0 to have HDF5 automatically compute the number of bits required for lossless compression of the chunk. For floating-point data, indicates the number of digits after the decimal point to retain.

Warning: Currently the scale-offset filter does not preserve special float values (i.e. NaN, inf), see [https://forum.](https://forum.hdfgroup.org/t/scale-offset-filter-and-special-float-values-nan-infinity/3379) [hdfgroup.org/t/scale-offset-filter-and-special-float-values-nan-infinity/3379](https://forum.hdfgroup.org/t/scale-offset-filter-and-special-float-values-nan-infinity/3379) for more information and follow-up.

## <span id="page-35-1"></span>**Shuffle filter**

Block-oriented compressors like GZIP or LZF work better when presented with runs of similar values. Enabling the shuffle filter rearranges the bytes in the chunk and may improve compression ratio. No significant speed penalty, lossless.

Enable by setting Group. create dataset() keyword shuffle to True.

## <span id="page-35-2"></span>**Fletcher32 filter**

Adds a checksum to each chunk to detect data corruption. Attempts to read corrupted chunks will fail with an error. No significant speed penalty. Obviously shouldn't be used with lossy compression filters.

Enable by setting [Group.create\\_dataset\(\)](#page-28-1) keyword fletcher32 to True.

# **4.3.6 Multi-Block Selection**

The full H5Sselect\_hyperslab API is exposed via the MultiBlockSlice object. This takes four elements to define the selection (start, count, stride and block) in contrast to the built-in slice object, which takes three elements. A MultiBlockSlice can be used in place of a slice to select a number of (count) blocks of multiple elements separated by a stride, rather than a set of single elements separated by a step.

For an explanation of how this slicing works, see the [HDF5 documentation.](https://support.hdfgroup.org/HDF5/Tutor/selectsimple.html)

For example:

```
>>> dset[...]
array([ 0, 1, 2, 3, 4, 5, 6, 7, 8, 9, 10])>>> dset[MultiBlockSlice(start=1, count=3, stride=4, block=2)]
array([ 1, 2, 5, 6, 9, 10])
```
They can be used in multi-dimensional slices alongside any slicing object, including other MultiBlockSlices. For a more complete example of this, see the multiblockslice\_interleave.py example script.

# <span id="page-35-3"></span>**4.3.7 Fancy indexing**

A subset of the NumPy fancy-indexing syntax is supported. Use this with caution, as the underlying HDF5 mechanisms may have different performance than you expect.
For any axis, you can provide an explicit list of points you want; for a dataset with shape (10, 10):

```
>>> dset.shape
(10, 10)
>>> result = dset[0, [1,3,8]]
>>> result.shape
(3, )>>> result = dset[1:6, [5,8,9]]
>>> result.shape
(5, 3)
```
The following restrictions exist:

- Selection coordinates must be given in increasing order
- Duplicate selections are ignored
- Very long lists (> 1000 elements) may produce poor performance

NumPy boolean "mask" arrays can also be used to specify a selection. The result of this operation is a 1-D array with elements arranged in the standard NumPy (C-style) order. Behind the scenes, this generates a laundry list of points to select, so be careful when using it with large masks:

```
\Rightarrow \frac{10}{10}, = numpy.arange(100).reshape((10,10))
>>> dset = f.create_dataset("MyDataset", data=arr)
\rightarrow\rightarrow result = dset [arr > 50]
>>> result.shape
(49,)
```
Changed in version 2.10: Selecting using an empty list is now allowed. This returns an array with length 0 in the relevant dimension.

### **4.3.8 Creating and Reading Empty (or Null) datasets and attributes**

HDF5 has the concept of Empty or Null datasets and attributes. These are not the same as an array with a shape of (), or a scalar dataspace in HDF5 terms. Instead, it is a dataset with an associated type, no data, and no shape. In h5py, we represent this as either a dataset with shape None, or an instance of h5py. Empty. Empty datasets and attributes cannot be sliced.

To create an empty attribute, use h5py.Empty as per *[Attributes](#page-40-0)*:

**>>>** obj.attrs["EmptyAttr"] = h5py.Empty("f")

Similarly, reading an empty attribute returns h5py. Empty:

```
>>> obj.attrs["EmptyAttr"]
h5py.Empty(dtype="f")
```
Empty datasets can be created either by defining a dtype but no shape in create\_dataset:

**>>>** grp.create\_dataset("EmptyDataset", dtype="f")

or by data to an instance of h5py.Empty:

**>>>** grp.create\_dataset("EmptyDataset", data=h5py.Empty("f"))

An empty dataset has shape defined as None, which is the best way of determining whether a dataset is empty or not. An empty dataset can be "read" in a similar way to scalar datasets, i.e. if empty\_dataset is an empty dataset:

```
>>> empty_dataset[()]
h5py.Empty(dtype="f")
```
The dtype of the dataset can be accessed via  $\langle$ dset $\rangle$ .dtype as per normal. As empty datasets cannot be sliced, some methods of datasets such as read\_direct will raise a TypeError exception if used on a empty dataset.

### **4.3.9 Reference**

#### <span id="page-37-1"></span>**class** h5py.**Dataset**(*identifier*)

Dataset objects are typically created via [Group.create\\_dataset\(\)](#page-28-0), or by retrieving existing datasets from a file. Call this constructor to create a new Dataset bound to an existing  $\text{DataSetID}$  identifier.

```
__getitem__(args)
```
NumPy-style slicing to retrieve data. See *[Reading & writing data](#page-31-0)*.

```
__setitem__(args)
```
NumPy-style slicing to write data. See *[Reading & writing data](#page-31-0)*.

**\_\_bool\_\_**()

Check that the dataset is accessible. A dataset could be inaccessible for several reasons. For instance, the dataset, or the file it belongs to, may have been closed elsewhere.

```
>>> f = h5py.open(filename)
>>> dset = f["MyDS"]
>>> f.close()
>>> if dset:
... print("datset accessible")
... else:
... print("dataset inaccessible")
dataset inaccessible
```
### <span id="page-37-2"></span>**read\_direct**(*array*, *source\_sel=None*, *dest\_sel=None*)

Read from an HDF5 dataset directly into a NumPy array, which can avoid making an intermediate copy as happens with slicing. The destination array must be C-contiguous and writable, and must have a datatype to which the source data may be cast. Data type conversion will be carried out on the fly by HDF5.

*source\_sel* and *dest\_sel* indicate the range of points in the dataset and destination array respectively. Use the output of numpy.s\_[args]:

```
>>> dset = f.create_dataset("dset", (100,), dtype='int64')
>>> arr = np.zeros((100,), dtype='int32')
>>> dset.read_direct(arr, np.s_[0:10], np.s_[50:60])
```
### <span id="page-37-3"></span>**write\_direct**(*source*, *source\_sel=None*, *dest\_sel=None*)

Write data directly to HDF5 from a NumPy array. The source array must be C-contiguous. Selections must be the output of numpy.s\_[<args>]. Broadcasting is supported for simple indexing.

#### <span id="page-37-0"></span>**astype**(*dtype*)

Return a wrapper allowing you to read data as a particular type. Conversion is handled by HDF5 directly, on the fly:

```
>>> dset = f.create_dataset("bigint", (1000,), dtype='int64')
>>> out = dset.astype('int16')[:]
>>> out.dtype
dtype('int16')
```
Changed in version 3.0: Allowed reading through the wrapper object. In earlier versions,  $astroe()$  had to be used as a context manager:

```
>>> with dset.astype('int16'):
       out = dset[:]
```
<span id="page-38-0"></span>**asstr**(*encoding=None*, *errors='strict'*)

Only for string datasets. Returns a wrapper to read data as Python string objects:

```
\Rightarrow \Rightarrow s = dataset.asstr()[0]
```
encoding and errors work like bytes.decode(), but the default encoding is defined by the datatype -ASCII or UTF-8. This is not guaranteed to be correct.

New in version 3.0.

#### <span id="page-38-2"></span>**fields**(*names*)

Get a wrapper to read a subset of fields from a compound data type:

```
>>> 2d_coords = dataset.fields(['x', 'y'])[:]
```
If names is a string, a single field is extracted, and the resulting arrays will have that dtype. Otherwise, it should be an iterable, and the read data will have a compound dtype.

New in version 3.0.

#### <span id="page-38-1"></span>**iter\_chunks**()

Iterate over chunks in a chunked dataset. The optional sel argument is a slice or tuple of slices that defines the region to be used. If not set, the entire dataspace will be used for the iterator.

For each chunk within the given region, the iterator yields a tuple of slices that gives the intersection of the given chunk with the selection area. This can be used to *[read or write data in that chunk](#page-31-0)*.

A TypeError will be raised if the dataset is not chunked.

A ValueError will be raised if the selection region is invalid.

New in version 3.0.

```
resize(size, axis=None)
```
Change the shape of a dataset. *size* may be a tuple giving the new dataset shape, or an integer giving the new length of the specified *axis*.

Datasets may be resized only up to [Dataset.maxshape](#page-39-0).

**len**()

Return the size of the first axis.

```
make_scale(name=")
```
Make this dataset an HDF5 *[dimension scale](#page-41-0)*.

You can then attach it to dimensions of other datasets like this:

other\_ds.dims[0].attach\_scale(ds)

You can optionally pass a name to associate with this scale.

#### **virtual\_sources**()

If this dataset is a *[virtual dataset](#page-61-0)*, return a list of named tuples: (vspace, file\_name, dset\_name, src\_space), describing which parts of the dataset map to which source datasets. The two 'space' members are low-level [SpaceID](https://api.h5py.org/h5s.html#h5py.h5s.SpaceID) objects.

#### **shape**

NumPy-style shape tuple giving dataset dimensions.

### **dtype**

NumPy dtype object giving the dataset's type.

#### <span id="page-39-2"></span>**size**

Integer giving the total number of elements in the dataset.

#### <span id="page-39-1"></span>**nbytes**

Integer giving the total number of bytes required to load the full dataset into RAM (i.e. *dset[()]*). This may not be the amount of disk space occupied by the dataset, as datasets may be compressed when written or only partly filled with data. This value also does not include the array overhead, as it only describes the size of the data itself. Thus the real amount of RAM occupied by this dataset may be slightly greater.

New in version 3.0.

#### **ndim**

Integer giving the total number of dimensions in the dataset.

#### <span id="page-39-0"></span>**maxshape**

NumPy-style shape tuple indicating the maximum dimensions up to which the dataset may be resized. Axes with None are unlimited.

### **chunks**

Tuple giving the chunk shape, or None if chunked storage is not used. See *[Chunked storage](#page-33-0)*.

#### **compression**

String with the currently applied compression filter, or None if compression is not enabled for this dataset. See *[Filter pipeline](#page-34-0)*.

### **compression\_opts**

Options for the compression filter. See *[Filter pipeline](#page-34-0)*.

### **scaleoffset**

Setting for the HDF5 scale-offset filter (integer), or None if scale-offset compression is not used for this dataset. See *[Scale-Offset filter](#page-35-0)*.

#### **shuffle**

Whether the shuffle filter is applied (T/F). See *[Shuffle filter](#page-35-1)*.

### **fletcher32**

Whether Fletcher32 checksumming is enabled (T/F). See *[Fletcher32 filter](#page-35-2)*.

### **fillvalue**

Value used when reading uninitialized portions of the dataset, or None if no fill value has been defined, in which case HDF5 will use a type-appropriate default value. Can't be changed after the dataset is created.

#### **external**

If this dataset is stored in one or more external files, this is a list of 3-tuples, like the  $ext{enz} = parameter$ to Group. create\_dataset (). Otherwise, it is None.

### **is\_virtual**

True if this dataset is a *[virtual dataset](#page-61-0)*, otherwise False.

#### **dims**

Access to *[Dimension Scales](#page-41-0)*.

### **attrs**

*[Attributes](#page-40-0)* for this dataset.

#### **id**

The dataset's low-level identifier; an instance of [DatasetID](https://api.h5py.org/h5d.html#h5py.h5d.DatasetID).

#### **ref**

An HDF5 object reference pointing to this dataset. See *[Using object references](#page-51-0)*.

#### **regionref**

Proxy object for creating HDF5 region references. See *[Using region references](#page-51-1)*.

#### **name**

String giving the full path to this dataset.

#### **file**

[File](#page-22-0) instance in which this dataset resides

**parent**

[Group](#page-26-0) instance containing this dataset.

## <span id="page-40-0"></span>**4.4 Attributes**

Attributes are a critical part of what makes HDF5 a "self-describing" format. They are small named pieces of data attached directly to [Group](#page-26-0) and [Dataset](#page-37-1) objects. This is the official way to store metadata in HDF5.

Each Group or Dataset has a small proxy object attached to it, at  $\langle \text{obj} \rangle$ . attributes have the following properties:

- They may be created from any scalar or NumPy array
- Each attribute should be small (generally  $< 64k$ )
- There is no partial I/O (i.e. slicing); the entire attribute must be read.

The .attrs proxy objects are of class  $AttributeManager$ , below. This class supports a dictionary-style interface.

By default, attributes are iterated in alphanumeric order. However, if group or dataset is created with track\_order=True, the attribute insertion order is remembered (tracked) in HDF5 file, and iteration uses that order. The latter is consistent with Python 3.7+ dictionaries.

The default track\_order for all new groups and datasets can be specified globally with h5.get\_config(). track\_order.

### **4.4.1 Reference**

### <span id="page-40-1"></span>**class** h5py.**AttributeManager**(*parent*)

AttributeManager objects are created directly by h5py. You should access instances by group.attrs or dataset.attrs, not by manually creating them.

**\_\_iter\_\_**()

Get an iterator over attribute names.

**\_\_contains\_\_**(*name*)

Determine if attribute *name* is attached to this object.

**\_\_getitem\_\_**(*name*) Retrieve an attribute.

<span id="page-40-2"></span>**\_\_setitem\_\_**(*name*, *val*)

Create an attribute, overwriting any existing attribute. The type and shape of the attribute are determined automatically by h5py.

```
__delitem__(name)
```
Delete an attribute. KeyError if it doesn't exist.

### **keys**()

Get the names of all attributes attached to this object.

Returns set-like object.

### **values**()

Get the values of all attributes attached to this object.

Returns collection or bag-like object.

### **items**()

Get (name, value) tuples for all attributes attached to this object.

Returns collection or set-like object.

```
get(name, default=None)
```
Retrieve *name*, or *default* if no such attribute exists.

### <span id="page-41-1"></span>**get\_id**(*name*)

Get the low-level  $\text{AttrID}$  $\text{AttrID}$  $\text{AttrID}$  for the named attribute.

### **create**(*name*, *data*, *shape=None*, *dtype=None*)

Create a new attribute, with control over the shape and type. Any existing attribute will be overwritten.

### **Parameters**

- **name**  $(String Name of the new attribute$
- **data** Value of the attribute; will be put through numpy.array (data).
- **shape** (*Tuple*) Shape of the attribute. Overrides data.shape if both are given, in which case the total number of points must be unchanged.
- **dtype** (NumPy dtype) Data type for the attribute. Overrides data.dtype if both are given.

### **modify**(*name*, *value*)

Change the value of an attribute while preserving its type and shape. Unlike  $AttributeManager$ .  $setitem$  (), if the attribute already exists, only its value will be changed. This can be useful for interacting with externally generated files, where the type and shape must not be altered.

If the attribute doesn't exist, it will be created with a default shape and type.

### Parameters

- **name**  $(String)$  Name of attribute to modify.
- **value** New value. Will be put through numpy.array(value).

# <span id="page-41-0"></span>**4.5 Dimension Scales**

Datasets are multidimensional arrays. HDF5 provides support for labeling the dimensions and associating one or more "dimension scales" with each dimension. A dimension scale is simply another HDF5 dataset. In principle, the length of the multidimensional array along the dimension of interest should be equal to the length of the dimension scale, but HDF5 does not enforce this property.

The HDF5 library provides the H5DS API for working with dimension scales. H5py provides low-level bindings to this API in [h5py.h5ds](https://api.h5py.org/h5ds.html#module-h5py.h5ds). These low-level bindings are in turn used to provide a high-level interface through the Dataset.dims property. Suppose we have the following data file:

 $f =$  File('foo.h5', 'w') f['data'] = np.ones( $(4, 3, 2)$ , 'f')

HDF5 allows the dimensions of data to be labeled, for example:

```
f['data'].dims[0].label = 'z'f['data'].dims[2].label = 'x'
```
Note that the first dimension, which has a length of 4, has been labeled "z", the third dimension (in this case the fastest varying dimension), has been labeled "x", and the second dimension was given no label at all.

We can also use HDF5 datasets as dimension scales. For example, if we have:

```
f['x1'] = [1, 2]f['x2'] = [1, 1.1]f['y1'] = [0, 1, 2]f['z1'] = [0, 1, 4, 9]
```
We are going to treat the  $x1, x2, y1$ , and  $z1$  datasets as dimension scales:

```
f['x1'].make_scale()
f['x2'].make_scale('x2 name')
f['y1'].make_scale('y1 name')
f['z1'].make_scale('z1 name')
```
When you create a dimension scale, you may provide a name for that scale. In this case, the  $\times 1$  scale was not given a name, but the others were. Now we can associate these dimension scales with the primary dataset:

```
f['data'].dims[0].attach_scale(f['z1'])
f['data'].dims[1].attach_scale(f['y1'])
f['data'].dims[2].attach_scale(f['x1'])
f['data'].dims[2].attach_scale(f['x2'])
```
Note that two dimension scales were associated with the third dimension of data. You can also detach a dimension scale:

f['data'].dims[2].detach\_scale(f['x2'])

but for now, lets assume that we have both  $x1$  and  $x2$  still associated with the third dimension of data. You can attach a dimension scale to any number of HDF5 datasets, you can even attach it to multiple dimensions of a single HDF5 dataset.

Now that the dimensions of data have been labeled, and the dimension scales for the various axes have been specified, we have provided much more context with which data can be interpreted. For example, if you want to know the labels for the various dimensions of data:

```
>>> [dim.label for dim in f['data'].dims]
[\begin{array}{ccc} \mathbf{1} & \mathbf{2} & \mathbf{1} & \mathbf{1} & \mathbf{1} & \mathbf{1} & \mathbf{1} \\ \mathbf{2} & \mathbf{1} & \mathbf{1} & \mathbf{1} & \mathbf{1} & \mathbf{1} \end{array}
```
If you want the names of the dimension scales associated with the "x" axis:

```
>>> f['data'].dims[2].keys()
['', 'x2 name']
```
items() and values() methods are also provided. The dimension scales themselves can also be accessed with:

```
f['data'].dims[2][1]
```
or:

```
f['data'].dims[2]['x2 name']
```
such that:

```
>>> f['data'].dims[2][1] == f['x2']
True
```
though, beware that if you attempt to index the dimension scales with a string, the first dimension scale whose name matches the string is the one that will be returned. There is no guarantee that the name of the dimension scale is unique.

Nested dimension scales are not permitted: if a dataset has a dimension scale attached to it, converting the dataset to a dimension scale will fail, since the [HDF5 specification doesn't allow this.](https://confluence.hdfgroup.org/display/HDF5/H5DS_SET_SCALE)

```
>>> f['data'].make_scale()
RuntimeError: Unspecified error in H5DSset_scale (return value <0)
```
### **4.6 Low-Level API**

This documentation mostly describes the h5py high-level API, which offers the main features of HDF5 in an interface modelled on dictionaries and NumPy arrays. h5py also provides a low-level API, which more closely follows the HDF5 C API.

See also:

- [h5py Low-Level API Reference](https://api.h5py.org/)
- [HDF5 C/Fortran Reference Manual](https://confluence.hdfgroup.org/display/HDF5/Core+Library)

You can easily switch between the two levels in your code:

• To the low-level: High-level  $File, Group$  $File, Group$  $File, Group$  and  $Database$  objects all have a . id attribute exposing the corre-sponding low-level objects—[FileID](https://api.h5py.org/h5f.html#h5py.h5f.FileID), [GroupID](https://api.h5py.org/h5g.html#h5py.h5g.GroupID) and [DatasetID](https://api.h5py.org/h5d.html#h5py.h5d.DatasetID):

```
dsid = dset.id
dsid.get_offset() # Low-level method
```
Although there is no high-level object for a single attribute,  $AttributeManager.get_id()$  will get the low-level [AttrID](https://api.h5py.org/h5a.html#h5py.h5a.AttrID) object:

```
aid = dset.attrs.get_id('timestamp')
aid.get_storage_size() # Low-level method
```
• To the high-level: Low-level [FileID](https://api.h5py.org/h5f.html#h5py.h5f.FileID), [GroupID](https://api.h5py.org/h5g.html#h5py.h5g.GroupID) and [DatasetID](https://api.h5py.org/h5d.html#h5py.h5d.DatasetID) objects can be passed to the constructors of [File](#page-22-0), [Group](#page-26-0) and [Dataset](#page-37-1), respectively.

# CHAPTER 5

# Advanced topics

# **5.1 Configuring h5py**

### **5.1.1 Library configuration**

A few library options are available to change the behavior of the library. You can get a reference to the global library configuration object via the function h5py.get\_config(). This object supports the following attributes:

- complex\_names Set to a 2-tuple of strings (real, imag) to control how complex numbers are saved. The default is ('r','i').
- bool\_names Booleans are saved as HDF5 enums. Set this to a 2-tuple of strings (false, true) to control the names used in the enum. The default is ("FALSE", "TRUE").
- track\_order Whether to track dataset/group/attribute creation order. If container creation order is tracked, its links and attributes are iterated in ascending creation order (consistent with dict in Python 3.7+); otherwise in ascending alphanumeric order. Global configuration value can be overridden for particular container by specifying  $\text{track\_order}$  argument to  $h5py$ . File,  $h5py$ . [Group.create\\_group\(\)](#page-28-1), [h5py.Group.create\\_dataset\(\)](#page-28-0). The default is False.

### **5.1.2 IPython**

H5py ships with a custom ipython completer, which provides object introspection and tab completion for h5py objects in an ipython session. For example, if a file contains 3 groups, "foo", "bar", and "baz":

```
In [4]: f['b<TAB>
bar baz
In [4]: f['f<TAB>
# Completes to:
In [4]: f['foo'
In [4]: f['foo'].<TAB>
```

```
f['foo'].attrs f['foo'].items f['foo'].ref
f['foo'].copy f['foo'].iteritems f['foo'].require_dataset
f['foo'].create_dataset f['foo'].iterkeys f['foo'].require_group
f['foo'].create_group f['foo'].itervalues f['foo'].values
f['foo'].file f['foo'].keys f['foo'].visit
f['foo'].get f['foo'].name f['foo'].visititems
f['foo'].id f['foo'].parent
```
The easiest way to enable the custom completer is to do the following in an IPython session:

```
In [1]: import h5py
In [2]: h5py.enable_ipython_completer()
```
It is also possible to configure IPython to enable the completer every time you start a new session. For  $\geq=$ ipython-0.11, "h5py.ipy\_completer" just needs to be added to the list of extensions in your ipython config file, for example ~/.config/ipython/profile\_default/ipython\_config.py (if this file does not exist, you can create it by invoking *ipython profile create*):

```
c = qet\_config()c.InteractiveShellApp.extensions = ['h5py.ipy_completer']
```
For  $\langle$ ipython-0.11, the completer can be enabled by adding the following lines to the main() in .ipython/ ipy\_user\_conf.py:

```
def main():
    ip.ex('from h5py import ipy_completer')
    ip.ex('ipy_completer.load_ipython_extension()')
```
# <span id="page-45-0"></span>**5.2 Special types**

HDF5 supports a few types which have no direct NumPy equivalent. Among the most useful and widely used are *variable-length* (VL) types, and enumerated types. As of version 2.3, h5py fully supports HDF5 enums and VL types.

### **5.2.1 How special types are represented**

Since there is no direct NumPy dtype for variable-length strings, enums or references, h5py extends the dtype system slightly to let HDF5 know how to store these types. Each type is represented by a native NumPy dtype, with a small amount of metadata attached. NumPy routines ignore the metadata, but h5py can use it to determine how to store the data.

The metadata h5py attaches to dtypes is not part of the public API, so it may change between versions. Use the functions described below to create and check for these types.

### **5.2.2 Variable-length strings**

See also:

*[Strings in HDF5](#page-49-0)*

In HDF5, data in VL format is stored as arbitrary-length vectors of a base type. In particular, strings are stored C-style in null-terminated buffers. NumPy has no native mechanism to support this. Unfortunately, this is the de facto standard for representing strings in the HDF5 C API, and in many HDF5 applications.

Thankfully, NumPy has a generic pointer type in the form of the "object" ("O") dtype. In h5py, variable-length strings are mapped to object arrays. A small amount of metadata attached to an "O" dtype tells h5py that its contents should be converted to VL strings when stored in the file.

Existing VL strings can be read and written to with no additional effort; Python strings and fixed-length NumPy strings can be auto-converted to VL data and stored.

Here's an example showing how to create a VL array of strings:

```
\Rightarrow f = h5py.File('foo.hdf5')>>> dt = h5py.string_dtype(encoding='utf-8')
>>> ds = f.create_dataset('VLDS', (100,100), dtype=dt)
>>> ds.dtype.kind
\mathbf{I} \cap \mathbf{I}>>> h5py.check_string_dtype(ds.dtype)
string_info(encoding='utf-8', length=None)
```
<span id="page-46-0"></span>h5py.**string\_dtype**(*encoding='utf-8'*, *length=None*) Make a numpy dtype for HDF5 strings

#### Parameters

- **encoding** 'utf-8' or 'ascii'.
- **length** None for variable-length, or an integer for fixed-length string data, giving the length in bytes.

#### h5py.**check\_string\_dtype**(*dt*)

Check if dt is a string dtype. Returns a *string\_info* object if it is, or None if not.

#### **class** h5py.**string\_info**

A named tuple type holding string encoding and length.

### **encoding**

The character encoding associated with the string dtype, which can be 'utf-8' or 'ascii'.

#### **length**

For fixed-length string dtypes, the length in bytes. None for variable-length strings.

### **5.2.3 Arbitrary vlen data**

Starting with h5py 2.3, variable-length types are not restricted to strings. For example, you can create a "ragged" array of integers:

```
>>> dt = h5py.vlen_dtype(np.dtype('int32'))
>>> dset = f.create_dataset('vlen_int', (100,), dtype=dt)
>>> dset[0] = [1,2,3]
\Rightarrow dset [1] = [1, 2, 3, 4, 5]
```
Single elements are read as NumPy arrays:

```
>>> dset[0]
array([1, 2, 3], dtype=int32)
```
Multidimensional selections produce an object array whose members are integer arrays:

```
>>> dset[0:2]
array([array([1, 2, 3], dtype=int32), array([1, 2, 3, 4, 5], dtype=int32)],˓→dtype=object)
```
Note: NumPy doesn't support ragged arrays, and the 'arrays of arrays' h5py uses as a workaround are not as convenient or efficient as regular NumPy arrays. If you're deciding how to store data, consider whether there's a sensible way to do it without a variable-length type.

### h5py.**vlen\_dtype**(*basetype*)

Make a numpy dtype for an HDF5 variable-length datatype.

Parameters **basetype** – The dtype of each element in the array.

h5py.**check\_vlen\_dtype**(*dt*)

Check if  $dt$  is a variable-length dtype. Returns the base type if it is, or None if not.

### **5.2.4 Enumerated types**

HDF5 has the concept of an *enumerated type*, which is an integer datatype with a restriction to certain named values. Since NumPy has no such datatype, HDF5 ENUM types are read and written as integers.

Here's an example of creating an enumerated type:

```
>>> dt = h5py.enum_dtype({"RED": 0, "GREEN": 1, "BLUE": 42}, basetype='i')
>>> h5py.check_enum_dtype(dt)
{'BLUE': 42, 'GREEN': 1, 'RED': 0}
\Rightarrow f = h5py.File('foo.hdf5','w')
>>> ds = f.create_dataset("EnumDS", (100,100), dtype=dt)
>>> ds.dtype.kind
'i'
\Rightarrow ds [0, 1] = 42>>> ds[0,0]
42
>>> ds[1,0]
\bigcap
```
h5py.**enum\_dtype**(*values\_dict*, *basetype=np.uint8*)

Create a NumPy representation of an HDF5 enumerated type

### **Parameters**

- **values\_dict** Mapping of string names to integer values.
- **basetype** An appropriate integer base dtype large enough to hold the possible options.

```
h5py.check_enum_dtype(dt)
```
Check if dt represents an enumerated type. Returns the values dict if it is, or None if not.

### **5.2.5 Object and region references**

References have their *[own section](#page-51-2)*.

### <span id="page-48-1"></span>**5.2.6 Storing other types as opaque data**

New in version 3.0.

Numpy datetime64 and timedelta64 dtypes have no equivalent in HDF5 (the HDF5 time type is broken and deprecated). h5py allows you to store such data with an HDF5 opaque type; it can be read back correctly by h5py, but won't be interoperable with other tools.

Here's an example of storing and reading a datetime array:

```
>>> arr = np.array([np.datetime64('2019-09-22T17:38:30')])
>>> f['data'] = arr.astype(h5py.opaque_dtype(arr.dtype))
>>> print(f['data'][:])
['2019-09-22T17:38:30']
```

```
h5py.opaque_dtype(dt)
```
Return a dtype like the input, tagged to be stored as HDF5 opaque type.

```
h5py.check_opaque_dtype(dt)
```
Return True if the dtype given is tagged to be stored as HDF5 opaque data.

Note: With some exceptions, you can use *[opaque\\_dtype\(\)](#page-48-0)* with any numpy dtype. While this may seem like a convenient way to get arbitrary data into HDF5, remember that it's not a standard format. It's better to fit your data into HDF5's native structures, or use a file format better suited to your data.

### **5.2.7 Older API**

Before h5py 2.10, a single pair of functions was used to create and check for all of these special dtypes. These are still available for backwards compatibility, but are deprecated in favour of the functions listed above.

```
h5py.special_dtype(**kwds)
```
Create a NumPy dtype object containing type hints. Only one keyword may be specified.

**Parameters** 

- **vlen** Base type for HDF5 variable-length datatype.
- **enum** 2-tuple (basetype, values\_dict). basetype must be an integer dtype; values\_dict is a dictionary mapping string names to integer values.
- **ref** Provide class h5py. Reference or h5py. RegionReference to create a type representing object or region references respectively.

```
h5py.check_dtype(**kwds)
```
Determine if the given dtype object is a special type. Example:

```
>>> out = h5py.check_dtype(vlen=mydtype)
>>> if out is not None:
... print ("Vlen of type s s" s out)
str
```
#### **Parameters**

- **vlen** Check for an HDF5 variable-length type; returns base class
- **enum** Check for an enumerated type; returns 2-tuple (basetype, values\_dict).

• **ref** – Check for an HDF5 object or region reference; returns either h5py. Reference or h5py.RegionReference.

# <span id="page-49-0"></span>**5.3 Strings in HDF5**

Note: The rules around reading & writing string data were redesigned for h5py 3.0. Refer to [the h5py 2.10 docs](https://docs.h5py.org/en/2.10.0/strings.html) for how to store strings in older versions.

### **5.3.1 Reading strings**

String data in HDF5 datasets is read as bytes by default: bytes objects for variable-length strings, or numpy bytes arrays ('S' dtypes) for fixed-length strings. Use  $Database$  asstr() to retrieve str objects.

Variable-length strings in attributes are read as str objects. These are decoded as UTF-8 with surrogate escaping for unrecognised bytes.

### **5.3.2 Storing strings**

When creating a new dataset or attribute, Python str or bytes objects will be treated as variable-length strings, marked as UTF-8 and ASCII respectively. Numpy bytes arrays ('S' dtypes) make fixed-length strings. You can use [string\\_dtype\(\)](#page-46-0) to explicitly specify any HDF5 string datatype.

When writing data to an existing dataset or attribute, data passed as bytes is written without checking the encoding. Data passed as Python  $str$  objects is encoded as either ASCII or UTF-8, based on the HDF5 datatype. In either case, null bytes ( $'\x00'$ ) in the data will cause an error.

Warning: Fixed-length string datasets will silently truncate longer strings which are written to them. Numpy byte string arrays do the same thing.

Fixed-length strings in HDF5 hold a set number of bytes. It may take multiple bytes to store one character.

### **What about NumPy's U type?**

NumPy also has a Unicode type, a UTF-32 fixed-width format (4-byte characters). HDF5 has no support for wide characters. Rather than trying to hack around this and "pretend" to support it, h5py will raise an error if you try to store data of this type.

### **5.3.3 How to store raw binary data**

If you have a non-text blob in a Python byte string (as opposed to ASCII or UTF-8 encoded text, which is fine), you should wrap it in a void type for storage. This will map to the HDF5 OPAQUE datatype, and will prevent your blob from getting mangled by the string machinery.

Here's an example of how to store binary data in an attribute, and then recover it:

```
>>> binary_blob = b"Hello\x00Hello\x00"
>>> dset.attrs["attribute_name"] = np.void(binary_blob)
>>> out = dset.attrs["attribute_name"]
>>> binary_blob = out.tobytes()
```
### **5.3.4 Object names**

Unicode strings are used exclusively for object names in the file:

**>>>** f.name '/'

You can supply either byte or unicode strings when creating or retrieving objects. If a byte string is supplied, it will be used as-is; Unicode strings will be encoded as UTF-8.

In the file, h5py uses the most-compatible representation; H5T\_CSET\_ASCII for characters in the ASCII range; H5T\_CSET\_UTF8 otherwise.

```
>>> grp = f.create_dataset(b"name")
>>> grp2 = f.create_dataset("name2")
```
### **5.3.5 Encodings**

HDF5 supports two string encodings: ASCII and UTF-8. We recommend using UTF-8 when creating HDF5 files, and this is what h5py does by default with Python str objects. If you need to write ASCII for compatibility reasons, you should ensure you only write pure ASCII characters (this can be done by your\_string.encode("ascii")), as otherwise your text may turn into [mojibake.](https://en.wikipedia.org/wiki/Mojibake) You can use  $string\_dtype$  () to specify the encoding for string data.

#### See also:

[Joel Spolsky's introduction to Unicode & character sets](https://www.joelonsoftware.com/2003/10/08/the-absolute-minimum-every-software-developer-absolutely-positively-must-know-about-unicode-and-character-sets-no-excuses/) If this section looks like gibberish, try this.

For reading, as long as the encoding metadata is correct, the defaults for  $Database$ .asstr() will always work. However, HDF5 does not enforce the string encoding, and there are files where the encoding metadata doesn't match what's really stored. Most commonly, data marked as ASCII may be in one of the many "Extended ASCII" encodings such as Latin-1. If you know what encoding your data is in, you can specify this using  $Database$ .asstr(). If you have data in an unknown encoding, you can also use any of the [builtin python error handlers.](https://docs.python.org/3/library/codecs.html#error-handlers)

Variable-length strings in attributes are read as str objects, decoded as UTF-8 with the 'surrogateescape' error handler. If an attribute is incorrectly encoded, you'll see 'surrogate' characters such as '\udcb1' when reading it:

```
\Rightarrow \Rightarrow s = "2.0 \pm 0.1">>> f.attrs["string_good"] = s # Good - h5py uses UTF-8
>>> f.attrs["string_bad"] = s.encode("latin-1") # Bad!
>>> f.attrs["string_bad"]
'2.0\udcb10.1'
```
To recover the original string, you'll need to *encode* it with UTF-8, and then decode it with the correct encoding:

```
>>> f.attrs["string_bad"].encode('utf-8', 'surrogateescape').decode('latin-1')
'2.0±0.1'
```
Fixed length strings are different; h5py doesn't try to decode them:

```
\Rightarrow s = "2.0 \pm 0.1">>> utf8_type = h5py.string_dtype('utf-8', 30)
>>> ascii_type = h5py.string_dtype('ascii', 30)
>>> f.attrs["fixed_good"] = np.array(s.encode("utf-8"), dtype=utf8_type)
>>> f.attrs["fixed_bad"] = np.array(s.encode("latin-1"), dtype=ascii_type)
>>> f.attrs["fixed_bad"]
b'2.0\xb10.1'
>>> f.attrs["fixed_bad"].decode("utf-8")
Traceback (most recent call last):
 File "<input>", line 1, in <module>
    f.attrs["fixed_bad"].decode("utf-8")
UnicodeDecodeError: 'utf-8' codec can't decode byte 0xb1 in position 3: invalid start
˓→byte
>>> f.attrs["fixed_bad"].decode("latin-1")
'2.0±0.1'
```
As we get bytes back, we only need to decode them with the correct encoding.

# <span id="page-51-2"></span>**5.4 Object and Region References**

In addition to soft and external links, HDF5 supplies one more mechanism to refer to objects and data in a file. HDF5 *references* are low-level pointers to other objects. The great advantage of references is that they can be stored and retrieved as data; you can create an attribute or an entire dataset of reference type.

References come in two flavors, object references and region references. As the name suggests, object references point to a particular object in a file, either a dataset, group or named datatype. Region references always point to a dataset, and additionally contain information about a certain selection (*dataset region*) on that dataset. For example, if you have a dataset representing an image, you could specify a region of interest, and store it as an attribute on the dataset.

### <span id="page-51-0"></span>**5.4.1 Using object references**

It's trivial to create a new object reference; every high-level object in h5py has a read-only property "ref", which when accessed returns a new object reference:

```
>>> myfile = h5py.File('myfile.hdf5')
>>> mygroup = myfile['/some/group']
>>> ref = mygroup.ref
>>> print(ref)
<HDF5 object reference>
```
"Dereferencing" these objects is straightforward; use the same syntax as when opening any other object:

```
>>> mygroup2 = myfile[ref]
>>> print(mygroup2)
<HDF5 group "/some/group" (0 members)>
```
### <span id="page-51-1"></span>**5.4.2 Using region references**

Region references always contain a selection. You create them using the dataset property "regionref" and standard NumPy slicing syntax:

```
>>> myds = myfile.create_dataset('dset', (200,200))
>>> regref = myds.regionref[0:10, 0:5]
>>> print(regref)
<HDF5 region reference>
```
The reference itself can now be used in place of slicing arguments to the dataset:

**>>>** subset = myds[regref]

For selections which don't conform to a regular grid, h5py copies the behavior of NumPy's fancy indexing, which returns a 1D array. Note that for h5py release before 2.2, h5py always returns a 1D array.

In addition to storing a selection, region references inherit from object references, and can be used anywhere an object reference is accepted. In this case the object they point to is the dataset used to create them.

### **5.4.3 Storing references in a dataset**

HDF5 treats object and region references as data. Consequently, there is a special HDF5 type to represent them. However, NumPy has no equivalent type. Rather than implement a special "reference type" for NumPy, references are handled at the Python layer as plain, ordinary python objects. To NumPy they are represented with the "object" dtype (kind 'O'). A small amount of metadata attached to the dtype tells h5py to interpret the data as containing reference objects.

These dtypes are available from h5py for references and region references:

- h5py.ref\_dtype for object references
- h5py.regionref dtype for region references

To store an array of references, use the appropriate dtype when creating the dataset:

**>>>** ref\_dataset = myfile.create\_dataset("MyRefs", (100,), dtype=h5py.ref\_dtype)

You can read from and write to the array as normal:

```
>>> ref_dataset[0] = myfile.ref
>>> print(ref_dataset[0])
<HDF5 object reference>
```
### **5.4.4 Storing references in an attribute**

Simply assign the reference to a name; h5py will figure it out and store it with the correct type:

```
>>> myref = myfile.ref
>>> myfile.attrs["Root group reference"] = myref
```
### **5.4.5 Null references**

When you create a dataset of reference type, the uninitialized elements are "null" references. H5py uses the truth value of a reference object to indicate whether or not it is null:

```
>>> print(bool(myfile.ref))
True
>>> nullref = ref_dataset[50]
>>> print(bool(nullref))
False
```
# **5.5 Parallel HDF5**

Read-only parallel access to HDF5 files works with no special preparation: each process should open the file independently and read data normally (avoid opening the file and then forking).

[Parallel HDF5](https://portal.hdfgroup.org/display/HDF5/Parallel+HDF5) is a feature built on MPI which also supports *writing* an HDF5 file in parallel. To use this, both HDF5 and h5py must be compiled with MPI support turned on, as described below.

### **5.5.1 How does Parallel HDF5 work?**

Parallel HDF5 is a configuration of the HDF5 library which lets you share open files across multiple parallel processes. It uses the MPI (Message Passing Interface) standard for interprocess communication. Consequently, when using Parallel HDF5 from Python, your application will also have to use the MPI library.

This is accomplished through the [mpi4py](http://mpi4py.scipy.org/) Python package, which provides excellent, complete Python bindings for MPI. Here's an example "Hello World" using mpi4py:

```
>>> from mpi4py import MPI
>>> print("Hello World (from process %d)" % MPI.COMM_WORLD.Get_rank())
```
To run an MPI-based parallel program, use the mpiexec program to launch several parallel instances of Python:

```
$ mpiexec -n 4 python demo.py
Hello World (from process 1)
Hello World (from process 2)
Hello World (from process 3)
Hello World (from process 0)
```
The mpi4py package includes all kinds of mechanisms to share data between processes, synchronize, etc. It's a different flavor of parallelism than, say, threads or multiprocessing, but easy to get used to.

Check out the [mpi4py web site](http://mpi4py.scipy.org/) for more information and a great tutorial.

### **5.5.2 Building against Parallel HDF5**

HDF5 must be built with at least the following options:

\$./configure --enable-parallel --enable-shared

Note that --enable-shared is required.

Often, a "parallel" version of HDF5 will be available through your package manager. You can check to see what build options were used by using the program h5cc:

\$ h5cc -showconfig

Once you've got a Parallel-enabled build of HDF5, h5py has to be compiled in "MPI mode". Set your default compiler to the mpicc wrapper and build h5py with the HDF5\_MPI environment variable:

```
$ export CC=mpicc
$ export HDF5_MPI="ON"
$ export HDF5_DIR="/path/to/parallel/hdf5" # If this isn't found by default
$ pip install .
```
### **5.5.3 Using Parallel HDF5 from h5py**

The parallel features of HDF5 are mostly transparent. To open a file shared across multiple processes, use the mpio file driver. Here's an example program which opens a file, creates a single dataset and fills it with the process ID:

```
from mpi4py import MPI
import h5py
rank = MPI.COMM_WORLD.rank # The process ID (integer 0-3 for 4-process run)
f = h5py.File('parallel_test.hdf5', 'w', driver='mpio', comm=MPI.COMM_WORLD)
dset = f.create_dataset('test', (4, ), dtype='i')
dset[rank] = rank
f.close()
```
Run the program:

```
$ mpiexec -n 4 python demo2.py
```
Looking at the file with h5dump:

```
$ h5dump parallel_test.hdf5
HDF5 "parallel_test.hdf5" {
GROUP "/" {
  DATASET "test" {
     DATATYPE H5T_STD_I32LE
     DATASPACE SIMPLE { ( 4 ) / ( 4 ) }
     DATA {
      (0): 0, 1, 2, 3}
   }
}
}
```
### **5.5.4 Collective versus independent operations**

MPI-based programs work by launching many instances of the Python interpreter, each of which runs your script. There are certain requirements imposed on what each process can do. Certain operations in HDF5, for example, anything which modifies the file metadata, must be performed by all processes. Other operations, for example, writing data to a dataset, can be performed by some processes and not others.

These two classes are called *collective* and *independent* operations. Anything which modifies the *structure* or metadata of a file must be done collectively. For example, when creating a group, each process must participate:

```
>>> grp = f.create_group('x') # right
```

```
>>> if rank == 1:
        ... grp = f.create_group('x') # wrong; all processes must do this
```
On the other hand, writing data to a dataset can be done independently:

**>>> if** rank > 2:  $\texttt{dest}[\texttt{rank}] = 42$  # this is fine

### **5.5.5 MPI atomic mode**

HDF5 versions 1.8.9+ support the MPI "atomic" file access mode, which trades speed for more stringent consistency requirements. Once you've opened a file with the mpio driver, you can place it in atomic mode using the settable atomic property:

```
>>> f = h5py.File('parallel_test.hdf5', 'w', driver='mpio', comm=MPI.COMM_WORLD)
>>> f.atomic = True
```
### **5.5.6 More information**

Parallel HDF5 is a new feature in h5py. If you have any questions, feel free to ask on the mailing list (h5py at google groups). We welcome bug reports, enhancements and general inquiries.

# **5.6 Single Writer Multiple Reader (SWMR)**

Starting with version 2.5.0, h5py includes support for the HDF5 SWMR features.

### **5.6.1 What is SWMR?**

The SWMR features allow simple concurrent reading of a HDF5 file while it is being written from another process. Prior to this feature addition it was not possible to do this as the file data and meta-data would not be synchronised and attempts to read a file which was open for writing would fail or result in garbage data.

A file which is being written to in SWMR mode is guaranteed to always be in a valid (non-corrupt) state for reading. This has the added benefit of leaving a file in a valid state even if the writing application crashes before closing the file properly.

This feature has been implemented to work with independent writer and reader processes. No synchronisation is required between processes and it is up to the user to implement either a file polling mechanism, inotify or any other IPC mechanism to notify when data has been written.

The SWMR functionality requires use of the latest HDF5 file format: v110. In practice this implies using at least HDF5 1.10 (this can be checked via h5py.version.info) and setting the libver bounding to "latest" when opening or creating the file.

Warning: New v110 format files are *not* compatible with v18 format. So, files written in SWMR mode with libver='latest' cannot be opened with older versions of the HDF5 library (basically any version older than the SWMR feature).

The HDF Group has documented the SWMR features in details on the website: [Single-Writer/Multiple-Reader](https://support.hdfgroup.org/HDF5/docNewFeatures/NewFeaturesSwmrDocs.html) [\(SWMR\) Documentation.](https://support.hdfgroup.org/HDF5/docNewFeatures/NewFeaturesSwmrDocs.html) This is highly recommended reading for anyone intending to use the SWMR feature even through h5py. For production systems in particular pay attention to the file system requirements regarding POSIX I/O semantics.

### **5.6.2 Using the SWMR feature from h5py**

The following basic steps are typically required by writer and reader processes:

- Writer process creates the target file and all groups, datasets and attributes.
- Writer process switches file into SWMR mode.
- Reader process can open the file with swmr=True.
- Writer writes and/or appends data to existing datasets (new groups and datasets *cannot* be created when in SWMR mode).
- Writer regularly flushes the target dataset to make it visible to reader processes.
- Reader refreshes target dataset before reading new meta-data and/or main data.
- Writer eventually completes and close the file as normal.
- Reader can finish and close file as normal whenever it is convenient.

The following snippet demonstrate a SWMR writer appending to a single dataset:

```
f = h5py.File("swmr.h5", 'w', libver='lates')arr = np.array([1, 2, 3, 4])dset = f.create_dataset("data", chunks=(2,), maxshape=(None,), data=arr)
f.swmr_mode = True
# Now it is safe for the reader to open the swmr.h5 file
for i in range(5):
   new\_shape = ((i+1) * len(arr), )dset.resize( new_shape )
    dset[i\ast len(arr) :] = arrdset.flush()
    # Notify the reader process that new data has been written
```
The following snippet demonstrate how to monitor a dataset as a SWMR reader:

```
f = h5py.File("swmr.h5", 'r', libver='latest', swmr=True)
dset = f['data']while True:
   dset.id.refresh()
    shape = dset.shape
    print( shape )
```
### **5.6.3 Examples**

In addition to the above example snippets, a few more complete examples can be found in the examples folder. These examples are described in the following sections.

### **Dataset monitor with inotify**

The inotify example demonstrates how to use SWMR in a reading application which monitors live progress as a dataset is being written by another process. This example uses the the linux inotify [\(pyinotify](https://pypi.python.org/pypi/pyinotify) python bindings) to receive a signal each time the target file has been updated.

```
\overline{u}"" "
    Demonstrate the use of h5py in SWMR mode to monitor the growth of a dataset
    on notification of file modifications.
    This demo uses pyinotify as a wrapper of Linux inotify.
   https://pypi.python.org/pypi/pyinotify
    Usage:
            swmr_inotify_example.py [FILENAME [DATASETNAME]]
              FILENAME: name of file to monitor. Default: swmr.h5
              DATASETNAME: name of dataset to monitor in DATAFILE. Default: data
    This script will open the file in SWMR mode and monitor the shape of the
    dataset on every write event (from inotify). If another application is
    concurrently writing data to the file, the writer must have have switched
    the file into SWMR mode before this script can open the file.
".
import asyncore
import pyinotify
import sys
import h5py
import logging
#assert h5py.version.hdf5_version_tuple >= (1, 9, 178), "SWMR requires HDF5 version >=
-1.9.178"
class EventHandler(pyinotify.ProcessEvent):
    def monitor_dataset(self, filename, datasetname):
        logging.info("Opening file %s", filename)
        self.f = h5py.File(filename, 'r', libver='latest', swmr=True)
        logging.debug("Looking up dataset %s"%datasetname)
        self.dset = self.f[datasetname]
        self.get_dset_shape()
    def get_dset_shape(self):
        logging.debug("Refreshing dataset")
        self.dset.refresh()
        logging.debug("Getting shape")
        shape = self.dset.shape
        logging.info("Read data shape: %s"%str(shape))
        return shape
    def read_dataset(self, latest):
        logging.info("Reading out dataset [%d]"%latest)
        self.dset[latest:]
    def process IN MODIFY(self, event):
```

```
logging.debug("File modified!")
        shape = self.get_dset_shape()
        self.read_dataset(shape[0])
    def process_IN_CLOSE_WRITE(self, event):
        logging.info("File writer closed file")
        self.get_dset_shape()
        logging.debug("Good bye!")
        sys.exit(0)
if __name__ == " __main__":
    logging.basicConfig(format='%(asctime)s %(levelname)s\t%(message)s',
˓→level=logging.INFO)
    file_name = "swmr.h5"if len(sys.argv) > 1:
       file_name = sys.argv[1]dataset_name = "data"
    if len(sys.argv) > 2:
        dataset_name = sys.argv[2]
   wm = pyinotify.WatchManager() # Watch Manager
   mask = pyinotify.IN_MODIFY | pyinotify.IN_CLOSE_WRITE
   evh = EventHandler()
   evh.monitor_dataset( file_name, dataset_name )
   notifier = pyinotify.AsyncNotifier(wm, evh)
   wdd = wm.add_watch(file_name, mask, rec=False)
    # Sit in this loop() until the file writer closes the file
    # or the user hits ctrl-c
    asyncore.loop()
```
#### **Multiprocess concurrent write and read**

The SWMR multiprocess example starts two concurrent child processes: a writer and a reader. The writer process first creates the target file and dataset. Then it switches the file into SWMR mode and the reader process is notified (with a multiprocessing.Event) that it is safe to open the file for reading.

The writer process then continue to append chunks to the dataset. After each write it notifies the reader that new data has been written. Whether the new data is visible in the file at this point is subject to OS and file system latencies.

The reader first waits for the initial "SWMR mode" notification from the writer, upon which it goes into a loop where it waits for further notifications from the writer. The reader may drop some notifications, but for each one received it will refresh the dataset and read the dimensions. After a time-out it will drop out of the loop and exit.

```
"''"''"Demonstrate the use of h5py in SWMR mode to write to a dataset (appending)
    from one process while monitoring the growing dataset from another process.
   Usage:
            swmr_multiprocess.py [FILENAME [DATASETNAME]]
```

```
FILENAME: name of file to monitor. Default: swmrmp.h5
              DATASETNAME: name of dataset to monitor in DATAFILE. Default: data
    This script will start up two processes: a writer and a reader. The writer
    will open/create the file (FILENAME) in SWMR mode, create a dataset and start
    appending data to it. After each append the dataset is flushed and an event
    sent to the reader process. Meanwhile the reader process will wait for events
    from the writer and when triggered it will refresh the dataset and read the
   current shape of it.
"''"import sys
import h5py
import numpy as np
import logging
from multiprocessing import Process, Event
class SwmrReader(Process):
    def __init__(self, event, fname, dsetname, timeout = 2.0):
        super(SwmrReader, self).__init__()
        self._event = event
        self._fname = fname
        self._dsetname = dsetname
        self._timeout = timeout
   def run(self):
        self.log = logging.getLogger('reader')
        self.log.info("Waiting for initial event")
        assert self._event.wait( self._timeout )
        self._event.clear()
        self.log.info("Opening file %s", self._fname)
        f = h5py.File(self._fname, 'r', libver='latest', swmr=True)
        assert f.swmr_mode
        dset = f[self._dsetname]
        try:
            # monitor and read loop
            while self._event.wait( self._timeout ):
                self._event.clear()
                self.log.debug("Refreshing dataset")
                dset.refresh()
                shape = dset.shape
                self.log.info("Read dset shape: s s" str (shape))
        finally:
           f.close()
class SwmrWriter(Process):
   def __init__(self, event, fname, dsetname):
        super(SwmrWriter, self).__init__()
        self._event = event
        self._fname = fname
        self._dsetname = dsetname
   def run(self):
        self.log = logging.getLogger('writer')
        self.log.info("Creating file %s", self._fname)
```

```
f = h5py.File(self.fname, 'w', libver='lates')try:
            arr = np.array([1, 2, 3, 4])dset = f.create_dataset(self._dsetname, chunks=(2,), maxshape=(None,),
˓→data=arr)
            assert not f.swmr_mode
            self.log.info("SWMR mode")
            f.swmr_mode = True
            assert f.swmr_mode
            self.log.debug("Sending initial event")
            self._event.set()
            # Write loop
            for i in range(5):
                new\_shape = ((i+1) * len(arr), )self.log.info("Resizing dset shape: %s"%str(new_shape))
                dset.resize( new_shape )
                self.log.debug("Writing data")
                \text{dset}[\text{i} * \text{len}(\text{arr}):] = \text{arr}#dset.write_direct( arr, np.s_[:], np.s_[i*len(arr):] )
                self.log.debug("Flushing data")
                dset.flush()
                self.log.info("Sending event")
                self._event.set()
        finally:
            f.close()
if __name__ == "__main__":
    logging.basicConfig(format='%(levelname)10s %(asctime)s %(name)10s %(message)s
˓→',level=logging.INFO)
    fname = 'swmrmp.h5'
   dsetname = 'data'
   if len(sys.argv) > 1:
        fname = sys.argv[1]if len(sys.argv) > 2:
        dsetname = sys.argv[2]
   event = Event ()
   reader = SwmrReader(event, fname, dsetname)
   writer = SwmrWriter(event, fname, dsetname)
   logging.info("Starting reader")
    reader.start()
    logging.info("Starting reader")
   writer.start()
    logging.info("Waiting for writer to finish")
    writer.join()
    logging.info("Waiting for reader to finish")
    reader.join()
```
The example output below (from a virtual Ubuntu machine) illustrate some latency between the writer and reader:

python examples/swmr\_multiprocess.py INFO 2015-02-26 18:05:03,195 root Starting reader

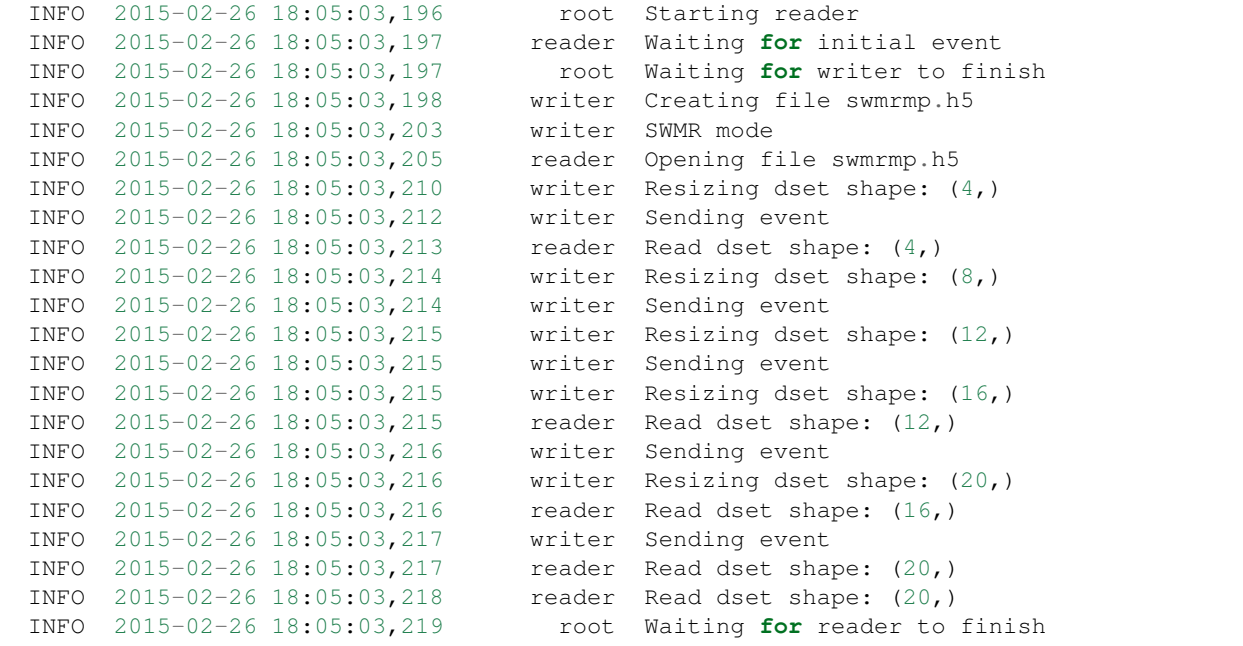

# <span id="page-61-0"></span>**5.7 Virtual Datasets (VDS)**

Starting with version 2.9, h5py includes high-level support for HDF5 'virtual datasets'. The VDS feature is available in version 1.10 of the HDF5 library; h5py must be built with a new enough version of HDF5 to create or read virtual datasets.

### **5.7.1 What are virtual datasets?**

Virtual datasets allow a number of real datasets to be mapped together into a single, sliceable dataset via an interface layer. The mapping can be made ahead of time, before the parent files are written, and is transparent to the parent dataset characteristics (SWMR, chunking, compression etc...). The datasets can be meshed in arbitrary combinations, and even the data type converted.

Once a virtual dataset has been created, it can be read just like any other HDF5 dataset.

Warning: Virtual dataset files cannot be opened with versions of the hdf5 library older than 1.10.

The HDF Group has documented the VDS features in detail on the website: [Virtual Datasets \(VDS\) Documentation.](https://support.hdfgroup.org/HDF5/docNewFeatures/NewFeaturesVirtualDatasetDocs.html)

### <span id="page-61-1"></span>**5.7.2 Creating virtual datasets in h5py**

To make a virtual dataset using h5py, you need to:

- 1. Create a [VirtualLayout](#page-62-0) object representing the dimensions and data type of the virtual dataset.
- 2. Create a number of [VirtualSource](#page-63-0) objects, representing the datasets the array will be built from. These objects can be created either from an h5py  $Database$ , or from a filename, dataset name and shape. This can be done even before the source file exists.
- 3. Map slices from the sources into the layout.
- 4. Convert the [VirtualLayout](#page-62-0) object into a virtual dataset in an HDF5 file.

The following snippet creates a virtual dataset to stack together four 1D datasets from separate files into a 2D dataset:

```
layout = h5py.VirtualLayout(shape=(4, 100), dtype='i4')
for n in range(1, 5):
    filename = ''(.h5".format(n)
    vsource = h5py.VirtualSource(filename, 'data', shape=(100,)))
    layout[n - 1] = vsource# Add virtual dataset to output file
with h5py.File("VDS.h5", 'w', libver='latest') as f:
    f.create_virtual_dataset('data', layout, fillvalue=-5)
```
This is an extract from the vds\_simple.py example in the examples folder.

Note: Slices up to h5py.h5s.UNLIMITED can be used to create an unlimited selection along a single axis. Resizing the source data along this axis will cause the virtual dataset to grow. E.g.:

 $layout[n - 1, :UNITMITED] = vsource[:UNITMITED]$ 

A normal slice with no defined end point ([:]) is fixed based on the shape when you define it.

New in version 3.0.

### **5.7.3 Examples**

In addition to the above example snippet, a few more complete examples can be found in the examples folder:

- [vds\\_simple.py](https://github.com/h5py/h5py/blob/master/examples/vds_simple.py) is a self-contained, runnable example which creates four source files, and then maps them into a virtual dataset as shown above.
- [dataset\\_concatenation.py](https://github.com/h5py/h5py/blob/master/examples/dataset_concatenation.py) illustrates virtually stacking datasets together along a new axis.
- A number of examples are based on the sample use cases presented in the [virtual datasets RFC:](https://support.hdfgroup.org/HDF5/docNewFeatures/VDS/HDF5-VDS-requirements-use-cases-2014-12-10.pdf)
	- [excalibur\\_detector\\_modules.py](https://github.com/h5py/h5py/blob/master/examples/excalibur_detector_modules.py)
	- [dual\\_pco\\_edge.py](https://github.com/h5py/h5py/blob/master/examples/dual_pco_edge.py)
	- [eiger\\_use\\_case.py](https://github.com/h5py/h5py/blob/master/examples/eiger_use_case.py)
	- [percival\\_use\\_case.py](https://github.com/h5py/h5py/blob/master/examples/percival_use_case.py)

### **5.7.4 Reference**

<span id="page-62-0"></span>**class** h5py.**VirtualLayout**(*shape*, *dtype*, *maxshape=None*) Object for building a virtual dataset.

Instantiate this class to define a virtual dataset, assign [VirtualSource](#page-63-0) objects to slices of it, and then pass it to [Group.create\\_virtual\\_dataset\(\)](#page-29-0) to add the virtual dataset to a file.

This class does not allow access to the data; the virtual dataset must be created in a file before it can be used.

#### **Parameters**

- **shape**  $(tuple)$  The full shape of the virtual dataset.
- **dtype** Numpy dtype or string.
- maxshape (tuple) The virtual dataset is resizable up to this shape. Use None for axes you want to be unlimited.

<span id="page-63-0"></span>**class** h5py.**VirtualSource**(*path\_or\_dataset*, *name=None*, *shape=None*, *dtype=None*, *maxshape=None*)

Source definition for virtual data sets.

Instantiate this class to represent an entire source dataset, and then slice it to indicate which regions should be used in the virtual dataset.

When *[creating a virtual dataset](#page-61-1)*, paths to sources present in the same file are changed to a ".", refering to the current file (see [H5Pset\\_virtual\)](https://portal.hdfgroup.org/display/HDF5/H5P_SET_VIRTUAL). This will keep such sources valid in case the file is renamed.

#### Parameters

- **path\_or\_dataset** The path to a file, or a [Dataset](#page-37-1) object. If a dataset is given, no other parameters are allowed, as the relevant values are taken from the dataset instead.
- **name**  $(str)$  The name of the source dataset within the file.
- **shape**  $(tuple)$  The full shape of the source dataset.
- **dtype** Numpy dtype or string.
- **maxshape** (*tuple*) The source dataset is resizable up to this shape. Use None for axes you want to be unlimited.

# CHAPTER 6

# Meta-info about the h5py project

# **6.1 "What's new" documents**

These document the changes between minor (or major) versions of h5py.

### **6.1.1 What's new in h5py 3.2**

### **New features**

• Added support to use the HDF5 ROS3 driver to access HDF5 files on S3 [\(PR 1755\)](https://github.com/h5py/h5py/pull/1755). This is not enabled in the pre-built packages on PyPI. To use it, ensure HDF5 is built with read-only S3 support enabled, and then *[build](#page-14-0) [h5py from source](#page-14-0)* using that HDF5 library.

### **Breaking changes & deprecations**

- Python 3.7 is now the minimum supported version. It may still be possible to use this release with Python 3.6, but it isn't tested and wheels are not provided for Python 3.6.
- Setting the config option default\_file\_mode to values other than 'r' is deprecated. Pass the desired mode when opening a  $F \perp e$  instead.

### **Exposing HDF5 functions**

• H5Pset\_fapl\_ros3 & H5Pget\_fapl\_ros3 (where HDF5 is built with read-only S3 support).

### **Bug fixes**

• OSError exceptions raised by h5py should now have a useful .errno attribute, where HDF5 provides this information. Subclasses such as FileNotFoundError should also be raised where appropriate [\(PR 1815\)](https://github.com/h5py/h5py/pull/1815).

- Fix reading data with a datatype of variable-length arrays of fixed length strings [\(GH1817\)](https://github.com/h5py/h5py/issues/1817).
- Fix Dataset.read direct() and Dataset.write direct() when the source and destination have different shapes [\(PR 1796\)](https://github.com/h5py/h5py/pull/1796).
- Fix selecting data using integer indices in [Dataset.read\\_direct\(\)](#page-37-2) and [Dataset.write\\_direct\(\)](#page-37-3) [\(PR 1818\)](https://github.com/h5py/h5py/pull/1818).
- Fix exception handling in Group. visititems () [\(GH1740\)](https://github.com/h5py/h5py/issues/1740).
- Issue a warning when File(..., swmr=True) is specified with any mode other than 'r', as the SWMR option is ignored in these cases [\(PR 1812\)](https://github.com/h5py/h5py/pull/1812).
- Fix NumPy 1.20 deprecation warnings concerning the use of None as shape, and the deprecated aliases np.float, np.int and np.bool [\(PR 1780\)](https://github.com/h5py/h5py/pull/1780).

### **6.1.2 What's new in h5py 3.1**

### **Bug fixes**

- Fix reading numeric data which is not in the native endianness, e.g. big-endian data on a little-endian system [\(GH1729\)](https://github.com/h5py/h5py/issues/1729).
- Fix using bytes as names for [Group.create\\_dataset\(\)](#page-28-0) and [Group.create\\_virtual\\_dataset\(\)](#page-29-0) [\(GH1732\)](https://github.com/h5py/h5py/issues/1732).
- Fix writing data as a list to a dataset with a sub-array data type [\(GH1735\)](https://github.com/h5py/h5py/issues/1735).

### **Building h5py**

• Allow building against system lzf library by setting H5PY\_SYSTEM\_LZF=1. See *[Custom installation](#page-15-0)*.

### **Development**

- If pytest is missing [pytest-mpi](https://pytest-mpi.readthedocs.io/en/latest/) it will now fail with a clear error.
- Fix a test which was failing on big-endian systems.

### **6.1.3 What's new in h5py 3.0**

### **New features**

- The interface for storing & reading strings has changed see *[Strings in HDF5](#page-49-0)*. The new rules are hopefully more consistent, but may well require some changes in coding using h5py.
- Reading & writing data now releases the GIL, so another Python thread can continue while HDF5 accesses data. Where HDF5 can call back into Python, such as for data conversion, h5py re-acquires the GIL. However, HDF5 has its own global lock, so this won't speed up parallel data access using multithreading.
- Numpy datetime and timedelta arrays can now be stored and read as HDF5 opaque data [\(GH1339\)](https://github.com/h5py/h5py/issues/1339), though other tools will not understand them. See *[Storing other types as opaque data](#page-48-1)* for more information.
- New [Dataset.iter\\_chunks\(\)](#page-38-1) method, to iterate over chunks within the given selection.
- Compatibility with HDF5 1.12.
- Methods which accept a shape tuple, e.g. to create a dataset, now also allow an integer for a 1D shape [\(PR](https://github.com/h5py/h5py/pull/1340) [1340\)](https://github.com/h5py/h5py/pull/1340).
- Casting data to a specified type on reading ( $Database$ .  $astro$ ) can now be done without a with statement, like this:

```
data = dset.astype(np.int32)[:]
```
- A new Dataset. fields () method lets you read only selected fields from a dataset with a compound datatype.
- Reading data has less overhead, as selection has been implemented in Cython. Making many small reads from the same dataset can be as much as 10 times faster, but there are many factors that can affect performance.
- A new NumPy-style  $Database$  .  $nbytes$  attribute to get the size of the dataset's data in bytes. This differs from the  $size$  attribute, which gives the number of elements.
- The external argument of  $Group.create\_dataset$  (), which specifies any external storage for the dataset, accepts more types [\(GH1260\)](https://github.com/h5py/h5py/issues/1260), as follows:
	- The top-level container may be any iterable, not only a list.
	- The names of external files may be not only  $str$  but also bytes or  $os.PathLike$  objects.
	- The offsets and sizes may be NumPy integers as well as Python integers.

See also the deprecation related to the external argument.

- Support for setting file space strategy at file creation. Includes option to persist empty space tracking between sessions. See [File](#page-22-0) for details.
- More efficient writing when assiging a scalar to a chunked dataset, when the number of elements to write is no more than the size of one chunk.
- Introduced support for the split *[file driver](#page-18-0)* [\(PR 1468\)](https://github.com/h5py/h5py/pull/1468).
- Allow making virtual datasets which can grow as the source data is resized see *[Virtual Datasets \(VDS\)](#page-61-0)*.
- New *allow\_unknown\_filter* option to [Group.create\\_dataset\(\)](#page-28-0). This should only be used if you will compress the data before writing it with the low-level write  $\text{direct chunk}$  () method.
- The low-level chunk query API provides information about dataset chunks in an HDF5 file: [get\\_num\\_chunks\(\)](https://api.h5py.org/h5d.html#h5py.h5d.DatasetID.get_num_chunks), [get\\_chunk\\_info\(\)](https://api.h5py.org/h5d.html#h5py.h5d.DatasetID.get_chunk_info) and [get\\_chunk\\_info\\_by\\_coord\(\)](https://api.h5py.org/h5d.html#h5py.h5d.DatasetID.get_chunk_info_by_coord).
- The low-level [h5py.h5f.FileID.get\\_vfd\\_handle\(\)](https://api.h5py.org/h5f.html#h5py.h5f.FileID.get_vfd_handle) method now works for any file driver that supports it, not only the sec2 driver.

### **Breaking changes & deprecations**

- h5py now requires Python 3.6 or above; it is no longer compatible with Python 2.7.
- The default mode for opening files is now 'r' (read-only). See *[Opening & creating files](#page-18-1)* for other possible modes if you need to write to a file.
- In previous versions, creating a dataset from a list of bytes objects would choose a fixed length string datatype to fit the biggest item. It will now use a variable length string datatype. To store fixed length strings, use a suitable dtype from [h5py.string\\_dtype\(\)](#page-46-0).
- Variable-length UTF-8 strings in datasets are now read as bytes objects instead of  $str$  by default, for consistency with other kinds of strings. See *[Strings in HDF5](#page-49-0)* for more details.
- When making a virtual dataset, a dtype must be specified in  $VirtualLayout$ . There is no longer a default dtype, as this was surprising in some cases.
- The external argument of Group.create dataset() no longer accepts the following forms [\(GH1260\)](https://github.com/h5py/h5py/issues/1260):
	- a list containing *name*, [*offset*, [*size*]];
	- a list containing *name1*, *name2*, . . . ; and
	- a list containing tuples such as (name,) and (name, offset) that lack the offset or size.

Furthermore, each *name*–*offset*–*size* triplet now must be a tuple rather than an arbitrary iterable. See also the new feature related to the external argument.

- The MPI mode no longer supports mpi4py 1.x.
- The deprecated h5py.h5t.available\_ftypes dictionary was removed.
- The deprecated Dataset. value property was removed. Use ds [()] to read all data from any dataset.
- The deprecated functions new\_vlen, new\_enum, get\_vlen and get\_enum have been removed. See *[Special types](#page-45-0)* for the newer APIs.
- Removed deprecated File.fid attribute. Use  $File$ . id instead.
- Remove the deprecated h5py.highlevel module. The high-level API is available directly in the h5py module.
- The third argument of h5py. \_hl.selections.select() is now an optional high-level [Dataset](#page-37-1) object, rather than a DatasetID. This is not really a public API - it has to be imported through the private \_hl module - but probably some people are using it anyway.

### **Exposing HDF5 functions**

- H5Dget num chunks
- H5Dget chunk info
- H5Dget\_chunk\_info\_by\_coord
- H5Oget\_info1
- H5Oget\_info\_by\_name1
- H5Oget info by idx1
- H5Ovisit1
- H5Ovisit by name1
- H5Pset\_attr\_phase\_change
- H5Pset\_fapl\_split
- H5Pget\_file\_space\_strategy
- H5Pset file space strategy
- H5Sencode1
- H5Tget\_create\_plist

### **Bug fixes**

- Fix segmentation fault when accessing vlen of strings [\(GH1336\)](https://github.com/h5py/h5py/issues/1336).
- Fix the storage of non-contiguous arrays, such as numpy slices, as HDF5 vlen data [\(GH1649\)](https://github.com/h5py/h5py/issues/1649).
- Fix pathologically slow reading/writing in certain conditions with integer indexing [\(GH492\)](https://github.com/h5py/h5py/issues/492).
- Fix bug when  $Group\,loop$  () source is a high-level object and destination is a Group [\(GH1005\)](https://github.com/h5py/h5py/issues/1005).
- Fix reading data for region references pointing to an empty selection.
- Unregister converter functions at exit, preventing segfaults on exit in some situations with threads [\(PR 1440\)](https://github.com/h5py/h5py/pull/1440).
- As HDF5 1.10.6 and later support UTF-8 paths on Windows, h5py built against HDF5 1.10.6 will use UTF-8 for file names, allowing all filenames.
- Fixed [h5py.h5d.DatasetID.get\\_storage\\_size\(\)](https://api.h5py.org/h5d.html#h5py.h5d.DatasetID.get_storage_size) to report storage size of zero bytes without raising an exception [\(GH1475\)](https://github.com/h5py/h5py/issues/1475).
- Attribute Managers ( $obj$ ,  $attrs$ ) can now work on HDF5 stored datatypes [\(GH1476\)](https://github.com/h5py/h5py/issues/1476).
- Remove broken inherited ds.dims.values() and ds.dims.items() methods. The dimensions interface behaves as a sequence, not a mapping [\(GH744\)](https://github.com/h5py/h5py/issues/744).
- Fix creating attribute with Empty by converting its dtype to a numpy dtype object.
- Fix getting [maxshape](#page-39-0) on empty/null datasets.
- The File. swmr\_mode property is always available [\(GH1580\)](https://github.com/h5py/h5py/issues/1580).
- The  $File$  mode property handles SWMR access modes in addition to plain RDONLY/RDWR modes
- Importing an MPI build of h5py no longer initialises MPI immediately, which will hopefully avoid various strange behaviours.
- Avoid launching a subprocess by using platform.machine() at import time. This could trigger a warning in MPI.
- Removed an equality comparison with an empty array, which will cause problems with future versions of numpy.
- Better error message if you try to use the mpio driver and h5py was not built with MPI support.
- Improved error messages when requesting chunked storage for an empty dataset.
- Data conversion functions should fail more gracefully if no memory is available.
- Fix some errors for internal functions that were raising "TypeError: expected bytes, str found" instead of the correct error.
- Use relative path for virtual data sources if the source dataset is in the same file as the virtual dataset.
- Generic exception types used in tests' assertRaise (exception types changed in new HDF5 version)
- Use dtype=object in tests with ragged arrays

### **Building h5py**

- The setup.py configure command was removed. Configuration for the build can be specified with environment variables instead. See *[Custom installation](#page-15-0)* for details.
- It is now possible to specify separate include and library directories for HDF5 via environment variables. See *[Custom installation](#page-15-0)* for more details.
- The pkg-config name to use when looking up the HDF5 library can now be configured, this can assist with selecting the correct HDF5 library when using MPI. See *[Custom installation](#page-15-0)* for more details.
- Using bare char\* instead of array.array in h5d.read\_direct\_chunk since array.array is a private CPython C-API interface
- Define NPY\_NO\_DEPRECATED\_API to silence a warning.
- Make the 1zf filter build with HDF5 1.10 [\(GH1219\)](https://github.com/h5py/h5py/issues/1219).
- If HDF5 is not loaded, an additional message is displayed to check HDF5 installation
- Rely much more on the C-interface provided by Cython to call Python and NumPy.
- Removed an old workaround which tried to run Cython in a subprocess if cythonize() didn't work. This shouldn't be necessary for any recent version of setuptools.
- Migrate all Cython code base to Cython3 syntax
	- The only noticeable change is in exception raising from cython which use bytes
	- Massively use local imports everywhere as expected from Python3
	- Explicitly mark several Cython functions as non-binding

### **Development**

• Unregistering converter functions on exit [\(PR 1440\)](https://github.com/h5py/h5py/pull/1440) should allow profiling and code coverage tools to work on Cython code.

### **6.1.4 What's new in h5py 2.10**

### **New features**

• HDF5 8-bit bitfield data can now be read either as uint8 or booleans [\(GH821\)](https://github.com/h5py/h5py/issues/821). Pytables stores booleans as this type. For now, you must pick which type to use explicitly:

```
with dset.astype(numpy.uint8): # or numpy.bool
   arr = dset[:]
```
- Numpy arrays of integers can now be used for fancy indexing, where previously a Python list was required [\(GH963\)](https://github.com/h5py/h5py/issues/963).
- Fancy indexing now allows an empty list or array [\(GH1174\)](https://github.com/h5py/h5py/issues/1174).
- IPython can now tab-complete names in h5py groups and attributes without any special user action [\(GH1228\)](https://github.com/h5py/h5py/issues/1228). This simple completion only matches the first level of keys in a group, not subkeys. You can still call h5py. enable\_ipython\_completion() for more complete results.
- The libver parameter for File now accepts 'v108' and 'v110' to specify compatibility with HDF5 1.8 or 1.10 [\(GH1155\)](https://github.com/h5py/h5py/issues/1155). See *[Version bounding](#page-20-0)* for details.
- New functions and constants for getting and identifying *[special data types](#page-45-0)* string\_dtype(), vlen\_dtype(), enum\_dtype(), ref\_dtype and regionref\_dtype replace special\_dtype(). For identifying string, vlen and enum dtypes, check\_string\_dtype(), check\_vlen\_dtype() and check enum dtype() replace check dtype() [\(GH1132\)](https://github.com/h5py/h5py/issues/1132).
- A new method make scale () to conveniently make a dataset into a *[dimension scale](#page-41-0)* [\(GH830,](https://github.com/h5py/h5py/issues/830) [GH1212\)](https://github.com/h5py/h5py/issues/1212).
- A new method AttributeManager.get\_id() to get a low-level [AttrID](https://api.h5py.org/h5a.html#h5py.h5a.AttrID) object referring to an attribute [\(GH1278\)](https://github.com/h5py/h5py/issues/1278).
- Several examples were updated to run on Python 3 [\(GH1149\)](https://github.com/h5py/h5py/issues/1149).

### **Deprecations**

• The default behaviour of h5py. File with no specified mode is deprecated [\(GH1143\)](https://github.com/h5py/h5py/issues/1143). It currently tries to create a file or open it for read/write access, silently falling back to read-only depending on permissions. From h5py 3.0, the default will be read-only.

Ideally, code should pass an explicit mode each time a file is opened:

h5py.File("example.h5", "r")

The possible modes are described in *[Opening & creating files](#page-18-1)*. If you want to suppress the deprecation warnings from code you can't modify, you can either:

- set h5.get\_config().default\_file\_mode = 'r' (or another available mode)
- or set the environment variable H5PY\_DEFAULT\_READONLY to any non-empty string, to adopt the future default.
- This is expected to be the last h5py release to support Python 2.7 and 3.4.

### **Exposing HDF5 functions**

- H5Zunregister exposed as h5z.unregister\_filter() [\(GH746,](https://github.com/h5py/h5py/issues/746) [GH1224\)](https://github.com/h5py/h5py/issues/1224).
- The new module [h5py.h5pl](https://api.h5py.org/h5pl.html#module-h5py.h5pl) module exposes various H5PL functions to inspect and modify the search path for plugins [\(GH1166,](https://github.com/h5py/h5py/issues/1166) [GH1256\)](https://github.com/h5py/h5py/issues/1256).
- H5Dread\_chunk exposed as h5d.read\_direct\_chunk() [\(GH1190\)](https://github.com/h5py/h5py/issues/1190).

### **Bugfixes**

- Fix crash with empty variable-length data [\(GH1248,](https://github.com/h5py/h5py/issues/1248) [GH1253\)](https://github.com/h5py/h5py/issues/1253).
- Fixed random selection of data type when reading 64-bit floats on Windows where Python uses random dictionary order [\(GH1051,](https://github.com/h5py/h5py/issues/1051) [GH1134\)](https://github.com/h5py/h5py/issues/1134).
- Pickling h5py objects now fails explicitly. It previously failed on unpickling, and we can't reliably serialise and restore handles to HDF5 objects anyway [\(GH531,](https://github.com/h5py/h5py/issues/531) [GH1194\)](https://github.com/h5py/h5py/issues/1194). If you need to use these objects in other processes, you could explicitly serialise the filename and the name of the object inside the file. Or consider [h5pickle,](https://github.com/Exteris/h5pickle/) which does the same implicitly.
- Creating a dataset with external storage can no longer mutate the external list parameter passed in [\(GH1205\)](https://github.com/h5py/h5py/issues/1205). It also has improved error messages [\(GH1204\)](https://github.com/h5py/h5py/issues/1204).
- Certain deprecation warnings will now show the relevant line of code which uses the deprecated feature [\(GH1146\)](https://github.com/h5py/h5py/issues/1146).
- Skipped a failing test for complex floating point numbers on 32-bit x86 systems [\(GH1235\)](https://github.com/h5py/h5py/issues/1235).
- Disabled the longdouble type on the ppc641e architecture, as it was causing segfaults with more commonly used float types [\(GH1243\)](https://github.com/h5py/h5py/issues/1243).
- Documented that nested compound types are not currently supported [\(GH1236\)](https://github.com/h5py/h5py/issues/1236).
- Fixed attribute create method to be consistent with \_\_setattr\_[\(GH1265\)](https://github.com/h5py/h5py/issues/1265).

### **Building h5py**

- The version of HDF5 can now be automatically detected on Windows [\(GH1123\)](https://github.com/h5py/h5py/issues/1123).
- Fixed autodetecting the version from libhdf5 in default locations on Windows and Mac [\(GH1240\)](https://github.com/h5py/h5py/issues/1240).
- Fail to build if it can't detect version from libhdf5, rather than assuming 1.8.4 as a default [\(GH1241\)](https://github.com/h5py/h5py/issues/1241).
- Building h5py from source on Unix platforms now requires either  $pkg$ -config or an explicitly specified path to HDF5 [\(GH1231\)](https://github.com/h5py/h5py/issues/1231). Previously it had a hardcoded default path, but when this was wrong, the failures were unnecessarily confusing.
- The Cython 'language level' is now explicitly set to 2, to prepare h5py for changing defaults in Cython [\(GH1171\)](https://github.com/h5py/h5py/issues/1171).
- Avoid using setup\_requires when pip calls setup.py egg\_info [\(GH1259\)](https://github.com/h5py/h5py/issues/1259).

### **Development**

• h5py's tests are now run by pytest [\(GH1003\)](https://github.com/h5py/h5py/issues/1003), and coverage reports are automatically generated [on Codecov.](https://codecov.io/gh/h5py/h5py)

## **6.1.5 What's new in h5py 2.9**

### **New features**

- A convenient high-level API for creating virtual datasets, HDF5 objects which act as a view over one or more real datasets [\(GH1060,](https://github.com/h5py/h5py/issues/1060) [GH1126\)](https://github.com/h5py/h5py/issues/1126). See *[Virtual Datasets \(VDS\)](#page-61-0)* for details.
- File can now be constructed with a Python file-like object, making it easy to create an HDF5 file in memory using io.BytesIO [\(GH1061,](https://github.com/h5py/h5py/issues/1061) [GH1105,](https://github.com/h5py/h5py/issues/1105) [GH1116\)](https://github.com/h5py/h5py/issues/1116). See *[Python file-like objects](#page-19-0)* for details.
- File now accepts parameters to control the chunk cache [\(GH1008\)](https://github.com/h5py/h5py/issues/1008). See *[Chunk cache](#page-22-1)* for details.
- New options to record the order of insertion for attributes and group entries. Iterating over these collections now follows insertion order if it was recorded, or name order if not [\(GH1098\)](https://github.com/h5py/h5py/issues/1098).
- A new method Group.create\_dataset\_like() to create a new dataset with similar properties to an existing one [\(GH1085\)](https://github.com/h5py/h5py/issues/1085).
- Datasets can now be created with storage backed by external non-HDF5 files [\(GH1000\)](https://github.com/h5py/h5py/issues/1000).
- Lists or tuples of unicode strings can now be stored as HDF5 attributes [\(GH1032\)](https://github.com/h5py/h5py/issues/1032).
- Inspecting the view returned by . keys () now shows the key names, for convenient interactive use [\(GH1049\)](https://github.com/h5py/h5py/issues/1049).

### **Exposing HDF5 functions**

- H5LTopen\_file\_image as [h5py.h5f.open\\_file\\_image\(\)](https://api.h5py.org/h5f.html#h5py.h5f.open_file_image) [\(GH1075\)](https://github.com/h5py/h5py/issues/1075).
- External dataset storage functions H5Pset\_external, H5Pget\_external and H5Pget external count as methods on [h5py.h5p.PropDCID](https://api.h5py.org/h5p.html#h5py.h5p.PropDCID) [\(GH1000\)](https://github.com/h5py/h5py/issues/1000).

### **Bugfixes**

- Fix reading/writing of float128 data [\(GH1114\)](https://github.com/h5py/h5py/issues/1114).
- Converting data to float16 when creating a dataset [\(GH1115\)](https://github.com/h5py/h5py/issues/1115).
## **Support for old Python**

Support for Python 3.3 has been dropped.

Support for Python 2.6 has been dropped.

# **6.1.6 What's new in h5py 2.8**

This is the first release of the h5py 2.8 series. Note that the 2.8 series is the last series of h5py to support Python 2.6 and 3.3. Users should look to moving to Python 2.7 or (preferably) Python 3.4 or higher, as earlier releases are now outside of security support.

## **API changes**

- Deprecation of h5t.available\_ftypes. This is no longer used internally and will be removed in the future. There is no replacement public API. See [GH926](https://github.com/h5py/h5py/issues/926) for how to add addition floating point types to h5py.
- Do not sort fields in compound types [\(GH970](https://github.com/h5py/h5py/issues/970) by James Tocknell). This is to account for changes in numpy 1.14.
- Minimum required version of Cython is now 0.23.

#### **Features**

- Allow registration of new file drivers [\(GH956](https://github.com/h5py/h5py/issues/956) by Joe Jevnik).
- Add option to track object creation order to Group.create\_group [\(GH968](https://github.com/h5py/h5py/issues/968) by Chen Yufei)

## **Bug fixes**

- Support slices with stop < start as empty slices [\(GH924](https://github.com/h5py/h5py/issues/924) by Joe Jevnik)
- Avoid crashing the IPython auto-completer when missing key [\(GH885,](https://github.com/h5py/h5py/issues/885) [GH958](https://github.com/h5py/h5py/issues/958) by James Tocknell). The autocompleter currently only works on older versions of IPython, see [GH1022](https://github.com/h5py/h5py/issues/1022) for what's needed to support newer versions of IPython/jupyter (PRs welcome!)
- Set libver default to 'earliest' (a.k.a LIBVER\_EARLIEST) as previously documented [\(GH933,](https://github.com/h5py/h5py/issues/933) [GH936](https://github.com/h5py/h5py/issues/936) by James Tocknell)
- Fix conflict between fletcher32 and szip compression when using the float64 dtype [\(GH953,](https://github.com/h5py/h5py/issues/953) [GH989,](https://github.com/h5py/h5py/issues/989) by Paul Müller).
- Update floating point type handling as flagged by numpy deprecation warning [\(GH985,](https://github.com/h5py/h5py/issues/985) by Eric Larson)
- Allow ExternalLinks to use non-ASCII hdf5 paths [\(GH333,](https://github.com/h5py/h5py/issues/333) [GH952](https://github.com/h5py/h5py/issues/952) by James Tocknell)
- Prefer custom HDF5 over pkg-config/fallback paths when building/installing [\(GH946,](https://github.com/h5py/h5py/issues/946) [GH947](https://github.com/h5py/h5py/issues/947) by Lars Viklund)
- Fix compatibility with Python 3 in document generation [\(GH921](https://github.com/h5py/h5py/issues/921) by Ghislain Antony Vaillant)
- Fix spelling and grammar in documentation [\(GH931](https://github.com/h5py/h5py/issues/931) by Michael V. DePalatis, [GH950](https://github.com/h5py/h5py/issues/950) by Christian Sachs, [GH1015](https://github.com/h5py/h5py/issues/1015) by Mikhail)
- Add minor changes to documentation in order to improve clarity and warn about potential problems [\(GH528,](https://github.com/h5py/h5py/issues/528) [GH783,](https://github.com/h5py/h5py/issues/783) [GH829,](https://github.com/h5py/h5py/issues/829) [GH849,](https://github.com/h5py/h5py/issues/849) [GH911,](https://github.com/h5py/h5py/issues/911) [GH959,](https://github.com/h5py/h5py/issues/959) by James Tocknell)
- Add license field to setup.py metadata [\(GH999](https://github.com/h5py/h5py/issues/999) by Nils Werner).
- Use system encoding for errors, not utf-8 [\(GH1016,](https://github.com/h5py/h5py/issues/1016) [GH1025](https://github.com/h5py/h5py/issues/1025) by James Tocknell)
- Add write\_direct to the documentation [\(GH1028](https://github.com/h5py/h5py/issues/1028) by Sajid Ali and Thomas A Caswell)

#### **Wheels HDF5 Version**

• Wheels uploaded to PyPI will now be built against the HDF5 1.10 series as opposed to the 1.8 series (h5py 2.8 is built against HDF5 1.10.2).

#### **CI/Testing improvements and fixes**

There were a number of improvements to testing and CI systems of h5py, including running the CI against multiple versions of HDF5, improving reliability and speed of the CIs, and simplifying the tox file. See [GH857,](https://github.com/h5py/h5py/issues/857) [GH894,](https://github.com/h5py/h5py/issues/894) [GH922,](https://github.com/h5py/h5py/issues/922) [GH954](https://github.com/h5py/h5py/issues/954) and [GH962](https://github.com/h5py/h5py/issues/962) by Thomas A Caswell and James Tocknell for more details.

#### **Other changes**

- Emphasise reading from HDF5 files rather than writing to files in Quickguide [\(GH609,](https://github.com/h5py/h5py/issues/609) [GH610](https://github.com/h5py/h5py/issues/610) by Yu Feng). Note these changes were in the 2.5 branch, but never got merged into master. The h5py 2.8 release now actually includes these changes.
- Use lazy-loading of run\_tests to avoid strong dependency on unittest2 [\(GH1013,](https://github.com/h5py/h5py/issues/1013) [GH1014](https://github.com/h5py/h5py/issues/1014) by Thomas VIN-CENT)
- Correctly handle with multiple float types of the same size [\(GH926](https://github.com/h5py/h5py/issues/926) by James Tocknell)

#### **Acknowledgements and Thanks**

The h5py developers thank Nathan Goldbaum, Matthew Brett, and Christoph Gohlke for building the wheels that appear on PyPI.

## **6.1.7 What's new in h5py 2.7.1**

2.7.1 is the first bug-fix release in the 2.7.x series.

#### **Bug fixes**

- [GH903](https://github.com/h5py/h5py/issues/903) Fixed critical issue with cyclic gc which resulted in segfaults
- [GH904](https://github.com/h5py/h5py/issues/904) Avoid unaligned access fixing h5py on sparc64
- [GH883](https://github.com/h5py/h5py/issues/883) Fixed compilation issues for some library locations
- [GH868](https://github.com/h5py/h5py/issues/868) Fix deadlock between phil and the import lock in py2
- [GH841](https://github.com/h5py/h5py/issues/841) Improve windows handling if filenames
- [GH874](https://github.com/h5py/h5py/issues/874) Allow close to be called on file multiple times
- [GH867,](https://github.com/h5py/h5py/issues/867) [GH872](https://github.com/h5py/h5py/issues/872) Warn on loaded vs complied hdf5 version issues
- [GH902](https://github.com/h5py/h5py/issues/902) Fix overflow computing size of dataset on windows
- [GH912](https://github.com/h5py/h5py/issues/912) Do not mangle capitalization of filenames in error messages
- [GH842](https://github.com/h5py/h5py/issues/842) Fix longdouble on ppc64le

• [GH862,](https://github.com/h5py/h5py/issues/862) [GH916](https://github.com/h5py/h5py/issues/916) Fix compounds structs with variable-size members

## **Fix h5py segfaulting on some Python 3 versions**

Through an intersection of [Python Issue 30484](https://bugs.python.org/issue30484) and [GH888,](https://github.com/h5py/h5py/issues/888) it was possible for the Python Garbage Collector to activate when closing h5py objects, which due to how dictionaries were iterated over in Python could cause a segfault. [GH903](https://github.com/h5py/h5py/issues/903) fixes the Garbage Collector activating whilst closing, whilst [Python Issue 30484](https://bugs.python.org/issue30484) had been fixed upstream (and backported to Python 3.3 onwards).

## **Avoid unaligned memory access in conversion functions**

Some architectures (e.g. SPARC64) do not allow unaligned memory access, which can come up when copying packed structs. [GH904](https://github.com/h5py/h5py/issues/904) (by James Clarke) uses memcpy to avoid said unaligned memory access.

# **6.1.8 What's new in h5py 2.7**

## **Python 3.2 is no longer supported**

h5py 2.7 drops Python 3.2 support, and testing is not longer performed on Python 3.2. The latest versions of pip, virtualenv, setuptools and numpy do not support Python 3.2, and dropping 3.2 allows both u and b prefixes to be used for strings. A clean up of some of the legacy code was done in [#675](https://github.com/h5py/h5py/pull/675) by Andrew Collette.

Additionally, support for Python 2.6 is soon to be dropped for pip (See [https://github.com/pypa/pip/issues/3955\)](https://github.com/pypa/pip/issues/3955) and setuptools (See [https://github.com/pypa/setuptools/issues/878\)](https://github.com/pypa/setuptools/issues/878), and numpy has dropped Python 2.6 also in the latest release. While h5py has not dropped Python 2.6 this release, users are strongly encouraged to move to Python 2.7 where possible.

## **Improved testing support**

There has been a major increase in the number of configurations h5py is automatically tested in, with Windows CI support added via Appveyor [\(#795,](https://github.com/h5py/h5py/pull/795) [#798,](https://github.com/h5py/h5py/pull/798) [#799](https://github.com/h5py/h5py/pull/799) and [#801](https://github.com/h5py/h5py/pull/801) by James Tocknell) and testing of minimum requirements to ensure we still satisfy them [\(#703](https://github.com/h5py/h5py/pull/703) by James Tocknell). Additionally, tox was used to ensure that we don't run tests on Python versions which our dependencies have dropped or do not support  $(\#662, \#700$  $(\#662, \#700$  and  $\#733)$  $\#733)$ . Thanks to to the Appveyor support, unicode tests were made more robust [\(#788,](https://github.com/h5py/h5py/pull/788) [#800](https://github.com/h5py/h5py/pull/800) and [#804](https://github.com/h5py/h5py/pull/804) by James Tocknell). Finally, other tests were improved or added where needed [\(#724](https://github.com/h5py/h5py/pull/724) by Matthew Brett, [#789,](https://github.com/h5py/h5py/pull/789) [#794](https://github.com/h5py/h5py/pull/794) and [#802](https://github.com/h5py/h5py/pull/802) by James Tocknell).

## **Improved python compatibility**

The ipython/jupyter completion support now has Python 3 support [\(#715](https://github.com/h5py/h5py/pull/715) by Joseph Kleinhenz). h5py now supports pathlib filenames [\(#716](https://github.com/h5py/h5py/pull/716) by James Tocknell).

## **Documentation improvements**

An update to the installation instructions and some whitespace cleanup was done in [#808](https://github.com/h5py/h5py/pull/808) by Thomas A Caswell, and mistake in the quickstart was fixed by Joydeep Bhattacharjee in [#708.](https://github.com/h5py/h5py/pull/708)

#### **setup.py improvements**

Support for detecting the version of HDF5 via pkgconfig was added by Axel Huebl in [#734,](https://github.com/h5py/h5py/pull/734) and support for specifying the path to MPI-supported HDF5 was added by Axel Huebl in [#721.](https://github.com/h5py/h5py/pull/721) h5py's classifiers were updated to include supported python version and interpreters in [#811](https://github.com/h5py/h5py/pull/811) by James Tocknell.

### **Support for additional HDF5 features added**

Low-level support for [HDF5 Direct Chunk Write](https://support.hdfgroup.org/HDF5/doc/Advanced/DirectChunkWrite/) was added in [#691](https://github.com/h5py/h5py/pull/691) by Simon Gregor Ebner. Minimal support for [HDF5 File Image Operations](https://support.hdfgroup.org/HDF5/doc/Advanced/FileImageOperations/HDF5FileImageOperations.pdf) was added by Andrea Bedini in [#680.](https://github.com/h5py/h5py/pull/680) Ideas and opinions for further support for both [HDF5 Direct Chunk Write](https://support.hdfgroup.org/HDF5/doc/Advanced/DirectChunkWrite/) and [HDF5 File Image Operations](https://support.hdfgroup.org/HDF5/doc/Advanced/FileImageOperations/HDF5FileImageOperations.pdf) are welcome. High-level support for reading and writing null dataspaces was added in [#664](https://github.com/h5py/h5py/pull/664) by James Tocknell.

## **Improvements to type system**

Reading and writing of compound datatypes has improved, with support for different orderings and alignments [\(#701](https://github.com/h5py/h5py/pull/701) by Jonah Bernhard, [#702](https://github.com/h5py/h5py/pull/702) by Caleb Morse [#738](https://github.com/h5py/h5py/pull/738) by @smutch, [#765](https://github.com/h5py/h5py/pull/765) by Nathan Goldbaum and [#793](https://github.com/h5py/h5py/pull/793) by James Tocknell). Support for reading extended precision and non-standard floating point numbers has also been added [\(#749,](https://github.com/h5py/h5py/pull/749) [#812](https://github.com/h5py/h5py/pull/812) by Thomas A Caswell, [#787](https://github.com/h5py/h5py/pull/787) by James Tocknell and [#781](https://github.com/h5py/h5py/pull/781) by Martin Raspaud). Finally, compatibility improvements to Cython annotations of HDF5 types were added in [#692](https://github.com/h5py/h5py/pull/692) and [#693](https://github.com/h5py/h5py/pull/693) by Aleksandar Jelenak.

## **Other changes**

- Fix deprecation of for numpy boolean arrays [\(#683](https://github.com/h5py/h5py/pull/683) by James Tocknell)
- Check for duplicates in fancy index validation [\(#739](https://github.com/h5py/h5py/pull/739) by Sam Toyer)
- Avoid potential race condition [\(#754](https://github.com/h5py/h5py/pull/754) by James Tocknell)
- Fix inconsistency when slicing with numpy.array of shape (1,) [\(#772](https://github.com/h5py/h5py/pull/772) by Artsiom)
- Use size\_t to store Python object id [\(#773](https://github.com/h5py/h5py/pull/773) by Christoph Gohlke)
- Avoid errors when the Python GC runs during nonlocal\_close() [\(#776](https://github.com/h5py/h5py/pull/776) by Antoine Pitrou)
- Move from six.PY3 to six.PY2 [\(#686](https://github.com/h5py/h5py/pull/686) by James Tocknell)

## **Acknowledgements**

# **6.1.9 What's new in h5py 2.6**

## **Support for HDF5 Virtual Dataset API**

Initial support for the HDF5 Virtual Dataset API, which was introduced in HDF5 1.10, was added to the low-level API. Ideas and input for how this should work as part of the high-level interface are welcome.

This work was added in [#663](https://github.com/h5py/h5py/pull/663) by Aleksandar Jelenak.

## **Add MPI Collective I/O Support**

Support for using MPI Collective I/O in both low-level and high-level code has been added. See the collective\_io.py example for a simple demonstration of how to use MPI Collective I/O with the high level API.

This work was added in [#648](https://github.com/h5py/h5py/pull/648) by Jialin Liu.

## **Numerous build/testing/CI improvements**

There were a number of improvements to the setup.py file, which should mean that *pip install h5py* should work in most places. Work was also done to clean up the current testing system, using tox is the recommended way of testing h5py across different Python versions. See [#576](https://github.com/h5py/h5py/pull/576) by Jakob Lombacher, [#640](https://github.com/h5py/h5py/pull/640) by Lawrence Mitchell, and [#650,](https://github.com/h5py/h5py/pull/650) [#651](https://github.com/h5py/h5py/pull/651) and [#658](https://github.com/h5py/h5py/pull/658) by James Tocknell.

#### **Cleanup of codebase based on pylint**

There was a large cleanup of pylint-identified problems by Andrew Collette [\(#578,](https://github.com/h5py/h5py/pull/578) [#579\)](https://github.com/h5py/h5py/pull/579).

#### **Fixes to low-level API**

Fixes to the typing of functions were added in [#597](https://github.com/h5py/h5py/pull/597) by Ulrik Kofoed Pedersen, [#589](https://github.com/h5py/h5py/pull/589) by Peter Chang, and [#625](https://github.com/h5py/h5py/pull/625) by Spaghetti Sort. A fix for variable-length arrays was added in [#621](https://github.com/h5py/h5py/pull/621) by Sam Mason. Fixes to compound types were added in [#639](https://github.com/h5py/h5py/pull/639) by @nevion and [#606](https://github.com/h5py/h5py/pull/606) by Yu Feng. Finally, a fix to type conversion was added in [#614](https://github.com/h5py/h5py/pull/614) by Andrew Collette.

#### **Documentation improvements**

- Updates to FAQ by Dan Guest [\(#608\)](https://github.com/h5py/h5py/pull/608) and Peter Hill [\(#607\)](https://github.com/h5py/h5py/pull/607).
- Updates MPI-related documentation by Jens Timmerman [\(#604\)](https://github.com/h5py/h5py/pull/604) and Matthias König [\(#572\)](https://github.com/h5py/h5py/pull/572).
- Fixes to documentation building by Ghislain Antony Vaillant [\(#562,](https://github.com/h5py/h5py/pull/562) [#561\)](https://github.com/h5py/h5py/pull/561).
- Update PyTables link [\(#574](https://github.com/h5py/h5py/pull/574) by Dominik Kriegner)
- Add File opening modes to docstring [\(#563](https://github.com/h5py/h5py/pull/563) by Antony Lee)

#### **Other changes**

- Add *Dataset.ndim* [\(#649,](https://github.com/h5py/h5py/pull/649) [#660](https://github.com/h5py/h5py/pull/660) by @jakirkham, [#661](https://github.com/h5py/h5py/pull/661) by James Tocknell)
- Fix import errors in IPython completer [\(#605](https://github.com/h5py/h5py/pull/605) by Niru Maheswaranathan)
- Turn off error printing in new threads [\(#583](https://github.com/h5py/h5py/pull/583) by Andrew Collette)
- Use item value in *KeyError* instead of error message [\(#642](https://github.com/h5py/h5py/pull/642) by Matthias Geier)

## **Acknowledgements**

## **6.1.10 What's new in h5py 2.5**

## **Experimental support for Single Writer Multiple Reader (SWMR)**

This release introduces experimental support for the highly-anticipated "Single Writer Multiple Reader" (SWMR) feature in the upcoming HDF5 1.10 release. SWMR allows sharing of a single HDF5 file between multiple processes without the complexity of MPI or multiprocessing-based solutions.

This is an experimental feature that should NOT be used in production code. We are interested in getting feedback from the broader community with respect to performance and the API design.

For more details, check out the h5py user guide: <https://docs.h5py.org/en/latest/swmr.html>

SWMR support was contributed by Ulrik Pedersen [\(#551\)](https://github.com/h5py/h5py/pull/551).

#### **Other changes**

- Use system Cython as a fallback if *cythonize()* fails [\(#541](https://github.com/h5py/h5py/pull/541) by Ulrik Pedersen).
- Use pkg-config for building/linking against hdf5 [\(#505](https://github.com/h5py/h5py/pull/505) by James Tocknell).
- Disable building Cython on Travis [\(#513](https://github.com/h5py/h5py/pull/513) by Andrew Collette).
- Improvements to release tarball [\(#555,](https://github.com/h5py/h5py/pull/555) [#560](https://github.com/h5py/h5py/pull/560) by Ghislain Antony Vaillant).
- h5py now has one codebase for both Python 2 and 3; 2to3 removed from setup.py [\(#508](https://github.com/h5py/h5py/pull/508) by James Tocknell).
- Add python 3.4 to tox [\(#507](https://github.com/h5py/h5py/pull/507) by James Tocknell).
- Warn when importing from inside install dir [\(#558](https://github.com/h5py/h5py/pull/558) by Andrew Collette).
- Tweak installation docs with reference to Anaconda and other Python package managers [\(#546](https://github.com/h5py/h5py/pull/546) by Andrew Collette).
- Fix incompatible function pointer types [\(#526,](https://github.com/h5py/h5py/pull/526) [#524](https://github.com/h5py/h5py/pull/524) by Peter H. Li).
- Add explicit *vlen is not None* check to work around <https://github.com/numpy/numpy/issues/2190> (*#538* by Will Parkin).
- Group and AttributeManager classes now inherit from the appropriate ABCs [\(#527](https://github.com/h5py/h5py/pull/527) by James Tocknell).
- Don't strip metadata from special dtypes on read [\(#512](https://github.com/h5py/h5py/pull/512) by Antony Lee).
- Add 'x' mode as an alias for 'w-' [\(#510](https://github.com/h5py/h5py/pull/510) by Antony Lee).
- Support dynamical loading of LZF filter plugin [\(#506](https://github.com/h5py/h5py/pull/506) by Peter Colberg).
- Fix accessing attributes with array type [\(#501](https://github.com/h5py/h5py/pull/501) by Andrew Collette).
- Don't leak types in enum converter [\(#503](https://github.com/h5py/h5py/pull/503) by Andrew Collette).
- Cython warning cleanups related to "const"

#### **Acknowledgements**

This release incorporates changes from, among others:

- Ulrik Pedersen
- James Tocknell
- Will Parkin
- Antony Lee
- Peter H. Li
- Peter Colberg
- Ghislain Antony Vaillant

# **6.1.11 What's new in h5py 2.4**

## **Build system changes**

The setup.py-based build system has been reworked to be more maintainable, and to fix certain long-standing bugs. As a consequence, the options to setup.py have changed; a new top-level "configure" command handles options like --hdf5=/path/to/hdf5 and --mpi. Setup.py now works correctly under Python 3 when these options are used.

Cython (0.17+) is now required when building from source on all platforms; the .c files are no longer shipped in the UNIX release. The minimum NumPy version is now 1.6.1.

## **Files will now auto-close**

Files are now automatically closed when all objects within them are unreachable. Previously, if File.close() was not explicitly called, files would remain open and "leaks" were possible if the File object was lost.

#### **Thread safety improvements**

Access to all APIs, high- and low-level, are now protected by a global lock. The entire API is now believed to be thread-safe. Feedback and real-world testing is welcome.

## **External link improvements**

External links now work if the target file is already open. Previously this was not possible because of a mismatch in the file close strengths.

## **Thanks to**

Many people, but especially:

- Matthieu Brucher
- Laurence Hole
- John Tyree
- Pierre de Buyl
- Matthew Brett

# **6.1.12 What's new in h5py 2.3**

## **Support for arbitrary vlen data**

Variable-length data is *[no longer restricted to strings](#page-46-0)*. You can use this feature to produce "ragged" arrays, whose members are 1D arrays of variable length.

The implementation of special types was changed to use the NumPy dtype "metadata" field. This change should be transparent, as access to special types is handled through h5py.special\_dtype and h5py.check\_dtype.

#### **Improved exception messages**

H5py has historically suffered from low-detail exception messages generated automatically by HDF5. While the exception types in 2.3 remain identical to those in 2.2, the messages have been substantially improved to provide more information as to the source of the error.

Examples:

```
ValueError: Unable to set extend dataset (Dimension cannot exceed the existing,
˓→maximal size (new: 100 max: 1))
IOError: Unable to open file (Unable to open file: name = 'x3', errno = 2, error
˓→message = 'no such file or directory', flags = 0, o_flags = 0)
KeyError: "Unable to open object (Object 'foo' doesn't exist)"
```
#### **Improved setuptools support**

setup.py now uses setup\_requires to make installation via pip friendlier.

#### **Multiple low-level additions**

Improved support for opening datasets via the low-level interface, by adding H5Dopen2 and many new property-list functions.

#### **Improved support for MPI features**

Added support for retrieving the MPI communicator and info objects from an open file. Added boilerplate code to allow compiling cleanly against newer versions of mpi4py.

#### **Readonly files can now be opened in default mode**

When opening a read-only file with no mode flags, now defaults to opening the file on RO mode rather than raising an exception.

#### **Single-step build for HDF5 on Windows**

Building h5py on windows has typically been hamstrung by the need to build a compatible version of HDF5 first. A new Paver-based system located in the "windows" distribution directory allows single-step compilation of HDF5 with settings that are known to work with h5py.

For more, see:

<https://github.com/h5py/h5py/tree/master/windows>

## **Thanks to**

- Martin Teichmann
- Florian Rathgerber
- Pierre de Buyl
- Thomas Caswell
- Andy Salnikov
- Darren Dale
- Robert David Grant
- Toon Verstraelen
- Many others who contributed bug reports

## **6.1.13 What's new in h5py 2.2**

#### **Support for Parallel HDF5**

On UNIX platforms, you can now take advantage of MPI and Parallel HDF5. Cython, mpi4py and an MPI-enabled build of HDF5 are required.. See *[Parallel HDF5](#page-53-0)* in the documentation for details.

#### **Support for Python 3.3**

Python 3.3 is now officially supported.

#### **Mini float support (issue #141)**

Two-byte floats (NumPy float16) are supported.

## **HDF5 scale/offset filter**

The Scale/Offset filter added in HDF5 1.8 is now available.

#### **Field indexing is now allowed when writing to a dataset (issue #42)**

H5py has long supported reading only certain fields from a dataset:

```
>>> dset = f.create_dataset('x', (100,), dtype=np.dtype([('a', 'f'), ('b', 'i')]))
>>> out = dset['a', 0:100:10]
>>> out.dtype
dtype('float32')
```
Now, field names are also allowed when writing to a dataset:

**>>>** dset['a', 20:50] = 1.0

## **Region references preserve shape (issue #295)**

Previously, region references always resulted in a 1D selection, even when 2D slicing was used:

```
>>> dset = f.create_dataset('x', (10, 10))
\Rightarrow ref = dest.request(0:5, 0:5]>>> out = dset[ref]
>>> out.shape
(25,)
```
Shape is now preserved:

```
>>> out = dset[ref]
>>> out.shape
(5, 5)
```
Additionally, the shape of both the target dataspace and the selection shape can be determined via new methods on the regionref proxy (now available on both datasets and groups):

```
>>> f.regionref.shape(ref)
(10, 10)
>>> f.regionref.selection(ref)
(5, 5)
```
#### **Committed types can be linked to datasets and attributes**

HDF5 supports "shared" named types stored in the file:

**>>>** f['name'] = np.dtype("int64")

You can now use these types when creating a new dataset or attribute, and HDF5 will "link" the dataset type to the named type:

```
>>> dset = f.create_dataset('int dataset', (10,), dtype=f['name'])
>>> f.attrs.create('int scalar attribute', shape=(), dtype=f['name'])
```
#### **move method on Group objects**

It's no longer necessary to move objects in a file by manually re-linking them:

```
>>> f.create_group('a')
>>> f['b'] = f['a']
>>> del f['a']
```
The method Group.move allows this to be performed in one step:

**>>>** f.move('a', 'b')

Both the source and destination must be in the same file.

# **6.1.14 What's new in h5py 2.1**

#### **Dimension scales**

H5py now supports the Dimension Scales feature of HDF5! Thanks to Darren Dale for implementing this. You can find more information on using scales in the *[Dimension Scales](#page-41-0)* section of the docs.

#### **Unicode strings allowed in attributes**

Group, dataset and attribute names in h5py 2.X can all be given as unicode. Now, you can also store (scalar) unicode data in attribute values as well:

**>>>** myfile.attrs['x'] = u"I'm a Unicode string!"

Storing Unicode strings in datasets or as members of compound types is not yet implemented.

#### **Dataset size property**

Dataset objects now expose a .size property which provides the total number of elements in the dataspace.

#### **Dataset.value property is now deprecated.**

The property Dataset.value, which dates back to h5py 1.0, is deprecated and will be removed in a later release. This property dumps the entire dataset into a NumPy array. Code using .value should be updated to use NumPy indexing, using mydataset[...] or mydataset[()] as appropriate.

#### **Bug fixes**

- Object and region references were sometimes incorrectly wrapped wrapped in a numpy.object\_ instance (issue 202)
- H5py now ignores old versions of Cython (<0.13) when building (issue 221)
- Link access property lists weren't being properly tracked in the high level interface (issue 212)
- Race condition fixed in identifier tracking which led to Python crashes (issue 151)
- Highlevel objects will now complain if you try to bind them to the wrong HDF5 object types (issue 191)
- Unit tests can now be run after installation (issue 201)

## **6.1.15 What's new in h5py 2.0**

HDF5 for Python (h5py) 2.0 represents the first major refactoring of the h5py codebase since the project's launch in 2008. Many of the most important changes are behind the scenes, and include changes to the way h5py interacts with the HDF5 library and Python. These changes have substantially improved h5py's stability, and make it possible to use more modern versions of HDF5 without compatibility concerns. It is now also possible to use h5py with Python 3.

#### **Enhancements unlikely to affect compatibility**

- HDF5 1.8.3 through 1.8.7 now work correctly and are officially supported.
- Python 3.2 is officially supported by h5py! Thanks especially to Darren Dale for getting this working.
- Fill values can now be specified when creating a dataset. The fill time is H5D\_FILL\_TIME\_IFSET for contiguous datasets, and H5D\_FILL\_TIME\_ALLOC for chunked datasets.
- On Python 3, dictionary-style methods like Group.keys() and Group.values() return view-like objects instead of lists.
- Object and region references now work correctly in compound types.
- Zero-length dimensions for extendable axes are now allowed.
- H5py no longer attempts to auto-import ipython on startup.
- File format bounds can now be given when opening a high-level File object (keyword "libver").

## **Changes which may break existing code**

## **Supported HDF5/Python versions**

- HDF5 1.6.X is no longer supported on any platform; following the release of 1.6.10 some time ago, this branch is no longer maintained by The HDF Group.
- Python 2.6 or later is now required to run h5py. This is a consequence of the numerous changes made to h5py for Python 3 compatibility.
- On Python 2.6, unittest2 is now required to run the test suite.

## **Group, Dataset and Datatype constructors have changed**

In h5py 2.0, it is no longer possible to create new groups, datasets or named datatypes by passing names and settings to the constructors directly. Instead, you should use the standard Group methods create\_group and create\_dataset.

The File constructor remains unchanged and is still the correct mechanism for opening and creating files.

Code which manually creates Group, Dataset or Datatype objects will have to be modified to use create\_group or create\_dataset. File-resident datatypes can be created by assigning a NumPy dtype to a name (e.g. mygroup["name"]  $=$  numpy.dtype('S10')).

#### **Unicode is now used for object names**

Older versions of h5py used byte strings to represent names in the file. Starting with version 2.0, you may use either byte or unicode strings to create objects, but object names (obj.name, etc) will generally be returned as Unicode.

Code which may be affected:

- Anything which uses "isinstance" or explicit type checks on names, expecting "str" objects. Such checks should be removed, or changed to compare to "basestring" instead.
- In Python 2.X, other parts of your application may complain if they are handed Unicode data which can't be encoded down to ascii. This is a general problem in Python 2.

## **File objects must be manually closed**

With h5py 1.3, when File objects (or low-level FileID) objects went out of scope, the corresponding HDF5 file was closed. This led to surprising behavior, especially when files were opened with the H5F\_CLOSE\_STRONG flag; "losing" the original File object meant that all open groups and datasets suddenly became invalid.

Beginning with h5py 2.0, files must be manually closed, by calling the "close" method or by using the file object as a context manager. If you forget to close a file, the HDF5 library will try to close it for you when the application exits.

Please note that opening the same file multiple times (i.e. without closing it first) continues to result in undefined behavior.

## **Changes to scalar slicing code**

When a scalar dataset was accessed with the syntax dataset [()], h5py incorrectly returned an ndarray. H5py now correctly returns an array scalar. Using dataset[...] on a scalar dataset still returns an ndarray.

### **Array scalars now always returned when indexing a dataset**

When using datasets of compound type, retrieving a single element incorrectly returned a tuple of values, rather than an instance of numpy, void with the proper fields populated. Among other things, this meant you couldn't do things like dataset[index][field]. H5py now always returns an array scalar, except in the case of object dtypes (references, vlen strings).

## **Reading object-like data strips special type information**

In the past, reading multiple data points from dataset with vlen or reference type returned a Numpy array with a "special dtype" (such as those created by h5py.special\_dtype()). In h5py 2.0, all such arrays now have a generic Numpy object dtype (numpy.dtype('O')). To get a copy of the dataset's dtype, always use the dataset's dtype property directly (mydataset.dtype).

## **The selections module has been removed**

Only numpy-style slicing arguments remain supported in the high level interface. Existing code which uses the selections module should be refactored to use numpy slicing (and numpy.  $s$  as appropriate), or the standard C-style HDF5 dataspace machinery.

## **The H5Error exception class has been removed (along with h5py.h5e)**

All h5py exceptions are now native Python exceptions, no longer inheriting from H5Error. RuntimeError is raised if h5py can't figure out what exception is appropriate. . . every instance of this behavior is considered a bug. If you see h5py raising RuntimeError please report it so we can add the correct mapping!

The old errors module (h5py.h5e) has also been removed. There is no public error-management API.

## **File .mode property is now either 'r' or 'r+**

Files can be opened using the same mode arguments as before, but now the property File.mode will always return 'r' (read-only) or 'r+' (read-write).

#### **Long-deprecated dict methods have been removed**

Certain ancient aliases for Group/AttributeManager methods (e.g. listnames) have been removed. Please use the standard Python dict interface (Python 2 or Python 3 as appropriate) to interact with these objects.

#### **Known issues**

- Thread support has been improved in h5py 2.0. However, we still recommend that for your own sanity you use locking to serialize access to files.
- There are reports of crashes related to storing object and region references. If this happens to you, please post on the mailing list or contact the h5py author directly.

# **6.2 Bug Reports & Contributions**

Contributions and bug reports are welcome from anyone! Some of the best features in h5py, including thread support, dimension scales, and the scale-offset filter, came from user code contributions.

Since we use GitHub, the workflow will be familiar to many people. If you have questions about the process or about the details of implementing your feature, always feel free to ask on the Google Groups list, either by emailing:

[h5py@googlegroups.com](mailto:h5py@googlegroups.com)

or via the web interface at:

<https://groups.google.com/forum/#!forum/h5py>

Anyone can post to this list. Your first message will be approved by a moderator, so don't worry if there's a brief delay.

This guide is divided into three sections. The first describes how to file a bug report.

The second describes the mechanics of how to submit a contribution to the h5py project; for example, how to create a pull request, which branch to base your work on, etc. We assume you're are familiar with Git, the version control system used by h5py. If not, [here's a great place to start.](https://git-scm.com/book)

Finally, we describe the various subsystems inside h5py, and give technical guidance as to how to implement your changes.

# **6.2.1 How to File a Bug Report**

Bug reports are always welcome! The issue tracker is at:

<https://github.com/h5py/h5py/issues>

## **If you're unsure whether you've found a bug**

Always feel free to ask on the mailing list (h5py at Google Groups). Discussions there are seen by lots of people and are archived by Google. Even if the issue you're having turns out not to be a bug in the end, other people can benefit from a record of the conversation.

By the way, nobody will get mad if you file a bug and it turns out to be something else. That's just how software development goes.

## **What to include**

When filing a bug, there are two things you should include. The first is the output of h5py. version.info:

```
>>> import h5py
>>> print(h5py.version.info)
```
The second is a detailed explanation of what went wrong. Unless the bug is really trivial, **include code if you can**, either via GitHub's inline markup:

```
import h5py
    h5py.explode() # Destroyed my computer!
\sum_{i=1}^{n}
```
or by uploading a code sample to [Github Gist.](http://gist.github.com)

 $\mathbb{R}^n$ 

# **6.2.2 How to Get Your Code into h5py**

This section describes how to contribute changes to the h5py code base. Before you start, be sure to read the h5py license and contributor agreement in "license.txt". You can find this in the source distribution, or view it online at the main h5py repository at GitHub.

The basic workflow is to clone h5py with git, make your changes in a topic branch, and then create a pull request at GitHub asking to merge the changes into the main h5py project.

Here are some tips to getting your pull requests accepted:

- 1. Let people know you're working on something. This could mean posting a comment in an open issue, or sending an email to the mailing list. There's nothing wrong with just opening a pull request, but it might save you time if you ask for advice first.
- 2. Keep your changes focused. If you're fixing multiple issues, file multiple pull requests. Try to keep the amount of reformatting clutter small so the maintainers can easily see what you've changed in a diff.
- 3. Unit tests are mandatory for new features. This doesn't mean hundreds (or even dozens) of tests! Just enough to make sure the feature works as advertised. The maintainers will let you know if more are needed.

#### **Clone the h5py repository**

The best way to do this is by signing in to GitHub and cloning the h5py project directly. You'll end up with a new repository under your account; for example, if your username is yourname, the repository would be at [http:](http://github.com/yourname/h5py) [//github.com/yourname/h5py.](http://github.com/yourname/h5py)

Then, clone your new copy of h5py to your local machine:

```
$ git clone http://github.com/yourname/h5py
```
#### **Create a topic branch for your feature**

Check out a new branch for the bugfix or feature you're writing:

```
$ git checkout -b newfeature master
```
The exact name of the branch can be anything you want. For bug fixes, one approach is to put the issue number in the branch name.

We develop all changes against the *master* branch. If we're making a bugfix release, a bot will backport merged pull requests.

#### **Implement the feature!**

You can implement the feature as a number of small changes, or as one big commit; there's no project policy. Doublecheck to make sure you've included all your files; run git status and check the output.

#### **Run the tests**

The easiest way to run the tests is with [tox:](https://tox.readthedocs.io/en/latest/)

```
pip install tox # Get tox
tox -e py37-test-deps # Run tests in one environment
tox # Run tests in all possible environments
tox -a # List defined environments
```
#### **Write a release note**

Changes which could affect people building and using h5py after the next release should have a news entry. You don't need to do this if your changes don't affect usage, e.g. adding tests or correcting comments.

In the news / folder, make a copy of TEMPLATE.rst named after your branch. Edit the new file, adding a sentence or two about what you've added or fixed. Commit this to git too.

News entries are merged into the *[what's new documents](#page-64-0)* for each release. They should allow someone to quickly understand what a new feature is, or whether a bug they care about has been fixed. E.g.:

```
Bug fixes
---------
* Fix reading data for region references pointing to an empty selection.
```
The *Building h5py* section is for changes which affect how people build h5py from source. It's not about how we make prebuilt wheels; changes to that which make a visible difference can go in *New features* or *Bug fixes*.

#### **Add yourself to the author list**

If it's your first time to contribute to this project, you should add yourself into [author list](https://github.com/h5py/h5py/blob/master/.authors.yml) and follow the format below:

```
- name: xxx \qquad \qquad \qquad \qquad \qquad \qquad \qquad \qquad \qquad \qquad \qquad \qquad \qquad \qquad \qquad \qquad \qquad \qquad \qquad \qquad \qquad \qquad \qquad \qquad \qquad \qquad \qquad \qquad \qquad \qquad \qquad \qquad \qquad \qquad \qquad \˓→public profile if you set it up
 aliases: (optional)
   - xxx # your username alias in Github commits
 email: xxx # your email address
 alternate_emails: (optional)
    - xxx \# if you committed your code with another email address,
˓→ you can put it there
 num\_commit: xxx \qquad # the number of commits you have submitted to this.
˓→project
 first_commit: xxx # your first commit time, run `git log` to see it
 github: xxx # your username or account name in Github
```
#### **Push your changes back and open a pull request**

Push your topic branch back up to your GitHub clone:

\$ git push origin newfeature

Then, [create a pull request](https://help.github.com/articles/creating-a-pull-request) based on your topic branch.

### **Work with the maintainers**

Your pull request might be accepted right away. More commonly, the maintainers will post comments asking you to fix minor things, like add a few tests, clean up the style to be PEP-8 compliant, etc.

The pull request page also shows the results of building and testing the modified code on Travis and Appveyor CI and Azure Pipelines. Check back after about 30 minutes to see if the build succeeded, and if not, try to modify your changes to make it work.

When making changes after creating your pull request, just add commits to your topic branch and push them to your GitHub repository. Don't try to rebase or open a new pull request! We don't mind having a few extra commits in the history, and it's helpful to keep all the history together in one place.

# **6.2.3 How to Modify h5py**

This section is a little more involved, and provides tips on how to modify h5py. The h5py package is built in layers. Starting from the bottom, they are:

- 1. The HDF5 C API (provided by libhdf5)
- 2. Auto-generated Cython wrappers for the C API (api\_gen.py)
- 3. Low-level interface, written in Cython, using the wrappers from (2)
- 4. High-level interface, written in Python, with things like h5py.File.
- 5. Unit test code

Rather than talk about the layers in an abstract way, the parts below are guides to adding specific functionality to various parts of h5py. Most sections span at least two or three of these layers.

## **Adding a function from the HDF5 C API**

This is one of the most common contributed changes. The example below shows how one would add the function H5Dget\_storage\_size, which determines the space on disk used by an HDF5 dataset. This function is already partially wrapped in h5py, so you can see how it works.

It's recommended that you follow along, if not by actually adding the feature then by at least opening the various files as we work through the example.

First, get ahold of the function signature; the easiest place for this is at the [online HDF5 Reference Manual.](https://support.hdfgroup.org/HDF5/doc/RM/RM_H5Front.html) Then, add the function's C signature to the file api\_functions.txt:

hsize\_t H5Dget\_storage\_size(hid\_t dset\_id)

This particular signature uses types ( $hsize_t$ ,  $hid_t$ ) which are already defined elsewhere. But if the function you're adding needs a struct or enum definition, you can add it using Cython code to the file api\_types\_hdf5. pxd.

The next step is to add a Cython function or method which calls the function you added. The h5py modules follow the naming convention of the C API; functions starting with  $H5D$  are wrapped in h5d.pyx.

Opening h5d.pyx, we notice that since this function takes a dataset identifier as the first argument, it belongs as a method on the DatasetID object. We write a wrapper method:

```
def get_storage_size(self):
    """ () => LONG storage_size
```

```
Determine the amount of file space required for a dataset. Note
   this only counts the space which has actually been allocated; it
   may even be zero.
"''"return H5Dget_storage_size(self.id)
```
The first line of the docstring gives the method signature. This is necessary because Cython will use a "generic" signature like method ( $*args$ ,  $**kwds$ ) when the file is compiled. The h5py documentation system will extract the first line and use it as the signature.

Next, we decide whether we want to add access to this function to the high-level interface. That means users of the top-level h5py.Dataset object will be able to see how much space on disk their files use. The high-level interface is implemented in the subpackage h5py.\_hl, and the Dataset object is in module dataset.py. Opening it up, we add a property on the Dataset object:

```
@property
def storagesize(self):
    """ Size (in bytes) of this dataset on disk. """
    return self.id.get_storage_size()
```
You'll see that the low-level DatasetID object is available on the high-level Dataset object as obj.id. This is true of all the high-level objects, like File and Group as well.

Finally (and don't skip this step), we write **unit tests** for this feature. Since the feature is ultimately exposed at the high-level interface, it's OK to write tests for the Dataset.storagesize property only. Unit tests for the high-level interface are located in the "tests" subfolder, right near dataset.py.

It looks like the right file is test\_dataset.py. Unit tests are implemented as methods on custom unittest. UnitTest subclasses; each new feature should be tested by its own new class. In the test\_dataset module, we see there's already a subclass called BaseDataset, which implements some simple set-up and cleanup methods and provides a h5py.File object as obj.f. We'll base our test class on that:

```
class TestStorageSize(BaseDataset):
    "" ""
        Feature: Dataset.storagesize indicates how much space is used.
    """
    def test_empty(self):
        """ Empty datasets take no space on disk """
        dset = self.f.create_dataset("x", (100,100))
        self.assertEqual(dset.storagesize, 0)
    def test_data(self):
        """ Storage size is correct for non-empty datasets """
        dset = self.f.create_dataset("x", (100,), dtype='uint8')
        dset [\ldots] = 42self.assertEqual(dset.storagesize, 100)
```
This set of tests would be adequate to get a pull request approved. We don't test every combination under the sun (different ranks, datasets with more than 2\*\*32 elements, datasets with the string "kumquat" in the name. . . ), but the basic, commonly encountered set of conditions.

To build and test our changes, we have to do a few things. First of all, run the file api\_gen.py to re-generate the Cython wrappers from api\_functions.txt:

\$ python api\_gen.py

Then build the project, which recompiles h5d.pyx:

\$ python setup.py build

Finally, run the test suite, which includes the two methods we just wrote:

\$ python setup.py test

If the tests pass, the feature is ready for a pull request.

#### **Adding a function only available in certain versions of HDF5**

At the moment, h5py must be backwards-compatible all the way back to HDF5 1.8.4. Starting with h5py 2.2.0, it's possible to conditionally include functions which only appear in newer versions of HDF5. It's also possible to mark functions which require Parallel HDF5. For example, the function H5Fset\_mpi\_atomicity was introduced in HDF5 1.8.9 and requires Parallel HDF5. Specifiers before the signature in api\_functions.txt communicate this:

MPI 1.8.9 herr\_t H5Fset\_mpi\_atomicity(hid\_t file\_id, hbool\_t flag)

You can specify either, both or none of "MPI" or a version number in "X.Y.Z" format.

In the Cython code, these show up as "preprocessor" defines MPI and HDF5 VERSION. So the low-level implementation (as a method on h5py.h5f.FileID) looks like this:

```
IF MPI and HDF5_VERSION >= (1, 8, 9):
    def set_mpi_atomicity(self, bint atomicity):
        """ (BOOL atomicity)
        For MPI-IO driver, set to atomic (True), which guarantees sequential
        I/O semantics, or non-atomic (False), which improves performance.
        Default is False.
        Feature requires: 1.8.9 and Parallel HDF5
        "''"''"H5Fset_mpi_atomicity(self.id, <hbool_t>atomicity)
```
High-level code can check the version of the HDF5 library, or check to see if the method is present on FileID objects.

#### **Testing MPI-only features/code**

Typically to run code under MPI, mpirun must be used to start the MPI processes. Similarly, tests using MPI features (such as collective IO), must also be run under mpirun. h5py uses pytest markers (specifically pytest.mark.mpi and other markers from [pytest-mpi\)](https://pytest-mpi.readthedocs.io) to specify which tests require usage of mpirun, and will handle skipping the tests as needed. A simple example of how to do this is:

```
@pytest.mark.mpi
def test_mpi_feature():
   import mpi4py
   # test the MPI feature
```
To run these tests, you'll need to:

- 1. Have tox installed (e.g. via pip install tox)
- 2. Have HDF5 built with MPI as per *[Building against Parallel HDF5](#page-16-0)*

Then running:

\$ CC='mpicc' HDF5\_MPI=ON tox -e py37-test-deps-mpi4py

should run the tests. You may need to pass HDF5\_DIR depending on the location of the HDF5 with MPI support. You can choose which python version to build against by changing py37 (e.g. py36 runs python 3.6, this is a tox feature), and test with the minimum version requirements by using mindeps rather than deps.

If you get an error similar to:

```
There are not enough slots available in the system to satisfy the 4 slots
that were requested by the application:
 python
Either request fewer slots for your application, or make more slots available
for use.
```
then you need to reduce the number of MPI processes you are asking MPI to use. If you have already reduced the number of processes requested (or are running the default number which is 2), you will need to look up the documentation for your MPI implementation for handling this error. On OpenMPI (which is usually the default MPI implementation on most systems), running:

\$ export OMPI\_MCA\_rmaps\_base\_oversubscribe=1

will instruct OpenMPI to allow more MPI processes than available cores on your system.

If you need to pass additional environment variables to your MPI implementation, add these variables to the passenv setting in the  $\text{tox.ini}$ , and send us a PR with that change noting the MPI implementation.

# **6.3 Release Guide**

h5py uses [rever](https://regro.github.io/rever-docs/) for release management. To install rever, use either pip or conda:

```
# pip
$ pip install re-ver
# conda
$ conda install -c conda-forge rever
```
# **6.3.1 Performing releases**

Once rever is installed, always run the check command to make sure that everything you need to perform the release is correctly installed and that you have the correct permissions. All rever commands should be run in the root level of the repository.

#### Step 1 (repeat until successful)

\$ rever check

Resolve any issues that may have come up, and keep running rever check until it passes. After it is successful, simply pass the version number you want to release (e.g. X.Y.Z) into the rever command.

#### Step 2

\$ rever X.Y.Z

You probably want to make sure (with  $\text{git } \text{tag}$ ) that the new version number is available. If any release activities fail while running this command, you may safely re-run this command. You can also safely undo previously run activities. Please see the rever docs for more details.

# **6.4 FAQ**

# **6.4.1 What datatypes are supported?**

Below is a complete list of types for which h5py supports reading, writing and creating datasets. Each type is mapped to a native NumPy type.

Fully supported types:

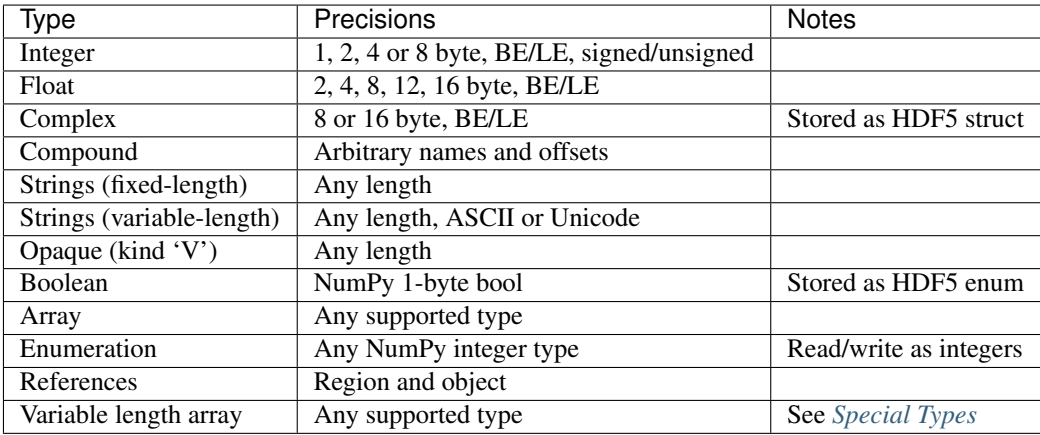

Other numpy dtypes, such as datetime64 and timedelta64, can optionally be stored in HDF5 opaque data using opaque\_dtype(). h5py will read this data back with the same dtype, but other software probably will not understand it.

Unsupported types:

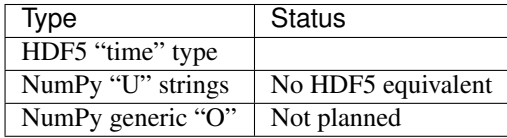

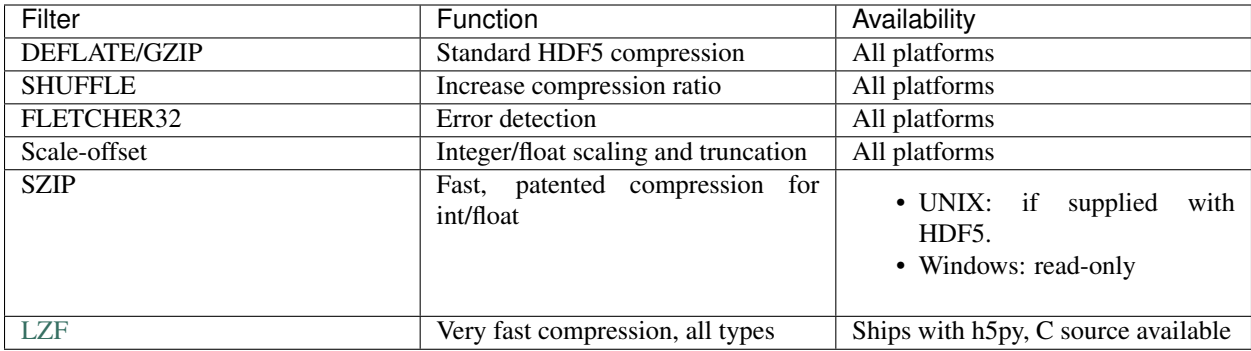

# **6.4.2 What compression/processing filters are supported?**

# **6.4.3 What file drivers are available?**

A number of different HDF5 "drivers", which provide different modes of access to the filesystem, are accessible in h5py via the high-level interface. The currently supported drivers are:

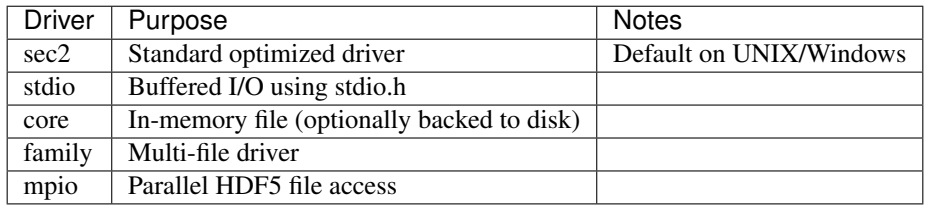

# **6.4.4 What's the difference between h5py and PyTables?**

The two projects have different design goals. PyTables presents a database-like approach to data storage, providing features like indexing and fast "in-kernel" queries on dataset contents. It also has a custom system to represent data types.

In contrast, h5py is an attempt to map the HDF5 feature set to NumPy as closely as possible. For example, the high-level type system uses NumPy dtype objects exclusively, and method and attribute naming follows Python and NumPy conventions for dictionary and array access (i.e. ".dtype" and ".shape" attributes for datasets, group[name] indexing syntax for groups, etc).

Underneath the "high-level" interface to h5py (i.e. NumPy-array-like objects; what you'll typically be using) is a large Cython layer which calls into C. This "low-level" interface provides access to nearly all of the HDF5 C API. This layer is object-oriented with respect to HDF5 identifiers, supports reference counting, automatic translation between NumPy and HDF5 type objects, translation between the HDF5 error stack and Python exceptions, and more.

This greatly simplifies the design of the complicated high-level interface, by relying on the "Pythonicity" of the C API wrapping.

There's also a PyTables perspective on this question at the [PyTables FAQ.](http://www.pytables.org/FAQ.html#how-does-pytables-compare-with-the-h5py-project)

# **6.4.5 Does h5py support Parallel HDF5?**

Starting with version 2.2, h5py supports Parallel HDF5 on UNIX platforms. mpi4py is required, as well as an MPIO-enabled build of HDF5. Check out *[Parallel HDF5](#page-53-0)* for details.

# **6.4.6 Variable-length (VLEN) data**

Starting with version 2.3, all supported types can be stored in variable-length arrays (previously only variable-length byte and unicode strings were supported) See *[Special Types](#page-46-0)* for use details. Please note that since strings in HDF5 are encoded as ASCII or UTF-8, NUL bytes are not allowed in strings.

# **6.4.7 Enumerated types**

HDF5 enumerated types are supported. As NumPy has no native enum type, they are treated on the Python side as integers with a small amount of metadata attached to the dtype.

# **6.4.8 NumPy object types**

Storage of generic objects (NumPy dtype "O") is not implemented and not planned to be implemented, as the design goal for h5py is to expose the HDF5 feature set, not add to it. However, objects picked to the "plain-text" protocol (protocol 0) can be stored in HDF5 as strings.

# **6.4.9 Appending data to a dataset**

The short response is that h5py is NumPy-like, not database-like. Unlike the HDF5 packet-table interface (and PyTables), there is no concept of appending rows. Rather, you can expand the shape of the dataset to fit your needs. For example, if I have a series of time traces 1024 points long, I can create an extendable dataset to store them:

```
>>> dset = myfile.create_dataset("MyDataset", (10, 1024), maxshape=(None, 1024))
>>> dset.shape
(10,1024)
```
The keyword argument "maxshape" tells HDF5 that the first dimension of the dataset can be expanded to any size, while the second dimension is limited to a maximum size of 1024. We create the dataset with room for an initial ensemble of 10 time traces. If we later want to store 10 more time traces, the dataset can be expanded along the first axis:

```
>>> dset.resize(20, axis=0) # or dset.resize((20,1024))
>>> dset.shape
(20, 1024)
```
Each axis can be resized up to the maximum values in "maxshape". Things to note:

- Unlike NumPy arrays, when you resize a dataset the indices of existing data do not change; each axis grows or shrinks independently
- The dataset rank (number of dimensions) is fixed when it is created

# **6.4.10 Unicode**

As of h5py 2.0.0, Unicode is supported for file names as well as for objects in the file. When object names are read, they are returned as Unicode by default.

However, HDF5 has no predefined datatype to represent fixed-width UTF-16 or UTF-32 (NumPy format) strings. Therefore, the NumPy 'U' datatype is not supported.

# **6.4.11 Exceptions**

h5py tries to map the error codes from hdf5 to the corresponding Exception class on the Python side. However the HDF5 group does not consider the error codes to be public API so we can not guarantee type stability of the exceptions raised.

# **6.4.12 Development**

## **Building from Git**

We moved to GitHub in December of 2012 [\(http://github.com/h5py/h5py\)](http://github.com/h5py/h5py).

We use the following conventions for branches and tags:

- master: integration branch for the next minor (or major) version
- 2.0, 2.1, 2.2, etc: bugfix branches for released versions
- tags 2.0.0, 2.0.1, etc: Released bugfix versions

## **To build from a Git checkout:**

Clone the project:

```
$ git clone https://github.com/h5py/h5py.git
$ cd h5py
```
(Optional) Choose which branch to build from (e.g. a stable branch):

\$ git checkout 2.1

Build the project. If given, /path/to/hdf5 should point to a directory containing a compiled, shared-library build of HDF5 (containing things like "include" and "lib"):

\$ python setup.py build [--hdf5=/path/to/hdf5]

(Optional) Run the unit tests:

\$ python setup.py test

Report any failing tests to the mailing list (h5py at googlegroups), or by filing a bug report at GitHub.

# **6.5 Licenses and legal info**

# **6.5.1 Copyright Notice and Statement for the h5py Project**

```
Copyright (c) 2008 Andrew Collette and contributors
All rights reserved.
Redistribution and use in source and binary forms, with or without
modification, are permitted provided that the following conditions are
met:
```
- 1. Redistributions of source code must retain the above copyright notice, this list of conditions **and** the following disclaimer.
- 2. Redistributions **in** binary form must reproduce the above copyright notice, this list of conditions **and** the following disclaimer **in** the documentation **and**/**or** other materials provided **with** the distribution.
- 3. Neither the name of the copyright holder nor the names of its contributors may be used to endorse **or** promote products derived **from this** software without specific prior written permission.

THIS SOFTWARE IS PROVIDED BY THE COPYRIGHT HOLDERS AND CONTRIBUTORS "AS IS" AND ANY EXPRESS OR IMPLIED WARRANTIES, INCLUDING, BUT NOT LIMITED TO, THE IMPLIED WARRANTIES OF MERCHANTABILITY AND FITNESS FOR A PARTICULAR PURPOSE ARE DISCLAIMED. IN NO EVENT SHALL THE COPYRIGHT HOLDER OR CONTRIBUTORS BE LIABLE FOR ANY DIRECT, INDIRECT, INCIDENTAL, SPECIAL, EXEMPLARY, OR CONSEQUENTIAL DAMAGES (INCLUDING, BUT NOT LIMITED TO, PROCUREMENT OF SUBSTITUTE GOODS OR SERVICES; LOSS OF USE, DATA, OR PROFITS; OR BUSINESS INTERRUPTION) HOWEVER CAUSED AND ON ANY THEORY OF LIABILITY, WHETHER IN CONTRACT, STRICT LIABILITY, OR TORT (INCLUDING NEGLIGENCE OR OTHERWISE) ARISING IN ANY WAY OUT OF THE USE OF THIS SOFTWARE, EVEN IF ADVISED OF THE POSSIBILITY OF SUCH DAMAGE.

# **6.5.2 HDF5 Copyright Statement**

HDF5 (Hierarchical Data Format 5) Software Library **and** Utilities Copyright 2006-2007 by The HDF Group (THG).

NCSA HDF5 (Hierarchical Data Format 5) Software Library **and** Utilities Copyright 1998-2006 by the Board of Trustees of the University of Illinois.

All rights reserved.

Contributors: National Center **for** Supercomputing Applications (NCSA) at the University of Illinois, Fortner Software, Unidata Program Center (netCDF), The Independent JPEG Group (JPEG), Jean-loup Gailly **and** Mark Adler (gzip), **and** Digital Equipment Corporation (DEC).

Redistribution **and** use **in** source **and** binary forms, **with or** without modification, are permitted **for** any purpose (including commercial purposes) provided that the following conditions are met:

1. Redistributions of source code must retain the above copyright notice, this list of conditions, **and** the following disclaimer.

2. Redistributions **in** binary form must reproduce the above copyright notice, this list of conditions, **and** the following disclaimer **in** the documentation **and**/**or** materials provided **with** the distribution.

3. In addition, redistributions of modified forms of the source **or** binary code must carry prominent notices stating that the original code was changed **and** the date of the change.

4. All publications **or** advertising materials mentioning features **or** use of this software are asked, but **not** required, to acknowledge that it was developed by The HDF Group **and** by the National Center **for**

Supercomputing Applications at the University of Illinois at Urbana-Champaign **and** credit the contributors.

5. Neither the name of The HDF Group, the name of the University, nor the name of any Contributor may be used to endorse **or** promote products derived **from this** software without specific prior written permission **from THG**, the University, **or** the Contributor, respectively.

DISCLAIMER: THIS SOFTWARE IS PROVIDED BY THE HDF GROUP (THG) AND THE CONTRIBUTORS "AS IS" WITH NO WARRANTY OF ANY KIND, EITHER EXPRESSED OR IMPLIED. In no event shall THG **or** the Contributors be liable **for** any damages suffered by the users arising out of the use of this software, even **if** advised of the possibility of such damage.

Portions of HDF5 were developed **with** support **from the** University of California, Lawrence Livermore National Laboratory (UC LLNL). The following statement applies to those portions of the product **and** must be retained **in** any redistribution of source code, binaries, documentation, **and**/**or** accompanying materials:

This work was partially produced at the University of California, Lawrence Livermore National Laboratory (UC LLNL) under contract no. W-7405-ENG-48 (Contract 48) between the U.S. Department of Energy (DOE) **and** The Regents of the University of California (University) **for** the operation of UC LLNL.

DISCLAIMER: This work was prepared **as** an account of work sponsored by an agency of the United States Government. Neither the United States Government nor the University of California nor any of their employees, makes any warranty, express **or** implied, **or** assumes any liability **or** responsibility **for** the accuracy, completeness, **or** usefulness of any information, apparatus, product, **or** process disclosed, **or** represents that its use would **not** infringe privatelyowned rights. Reference herein to any specific commercial products, process, **or** service by trade name, trademark, manufacturer, **or** otherwise, does **not** necessarily constitute **or** imply its endorsement, recommendation, **or** favoring by the United States Government **or** the University of California. The views **and** opinions of authors expressed herein do **not** necessarily state **or** reflect those of the United States Government **or** the University of California, **and** shall **not** be used **for** advertising **or** product endorsement purposes.

## **6.5.3 PyTables Copyright Statement**

Copyright Notice **and** Statement **for** PyTables Software Library **and** Utilities: Copyright (c) 2002, 2003, 2004 Francesc Altet Copyright (c) 2005, 2006, 2007 Carabos Coop. V. All rights reserved. Redistribution **and** use **in** source **and** binary forms, **with or** without modification, are permitted provided that the following conditions are met: a. Redistributions of source code must retain the above copyright notice, this list of conditions **and** the following disclaimer.

- b. Redistributions **in** binary form must reproduce the above copyright notice, this list of conditions **and** the following disclaimer **in** the documentation **and**/**or** other materials provided **with** the distribution.
- c. Neither the name of the Carabos Coop. V. nor the names of its contributors may be used to endorse **or** promote products derived **from this** software without specific prior written permission.

THIS SOFTWARE IS PROVIDED BY THE COPYRIGHT HOLDERS AND CONTRIBUTORS "AS IS" AND ANY EXPRESS OR IMPLIED WARRANTIES, INCLUDING, BUT NOT LIMITED TO, THE IMPLIED WARRANTIES OF MERCHANTABILITY AND FITNESS FOR A PARTICULAR PURPOSE ARE DISCLAIMED. IN NO EVENT SHALL THE COPYRIGHT OWNER OR CONTRIBUTORS BE LIABLE FOR ANY DIRECT, INDIRECT, INCIDENTAL, SPECIAL, EXEMPLARY, OR CONSEQUENTIAL DAMAGES (INCLUDING, BUT NOT LIMITED TO, PROCUREMENT OF SUBSTITUTE GOODS OR SERVICES; LOSS OF USE, DATA, OR PROFITS; OR BUSINESS INTERRUPTION) HOWEVER CAUSED AND ON ANY THEORY OF LIABILITY, WHETHER IN CONTRACT, STRICT LIABILITY, OR TORT (INCLUDING NEGLIGENCE OR OTHERWISE) ARISING IN ANY WAY OUT OF THE USE OF THIS SOFTWARE, EVEN IF ADVISED OF THE POSSIBILITY OF SUCH DAMAGE.

# **6.5.4 stdint.h (Windows version) License**

Copyright (c) 2006-2008 Alexander Chemeris Redistribution and use in source and binary forms, with or without modification, are permitted provided that the following conditions are met: 1. Redistributions of source code must retain the above copyright notice, this list of conditions and the following disclaimer. 2. Redistributions in binary form must reproduce the above copyright notice, this list of conditions and the following disclaimer in the documentation and/or other materials provided with the distribution. 3. The name of the author may be used to endorse or promote products derived from this software without specific prior written permission. THIS SOFTWARE IS PROVIDED BY THE AUTHOR ``AS IS'' AND ANY EXPRESS OR IMPLIED WARRANTIES, INCLUDING, BUT NOT LIMITED TO, THE IMPLIED WARRANTIES OF MERCHANTABILITY AND FITNESS FOR A PARTICULAR PURPOSE ARE DISCLAIMED. IN NO EVENT SHALL THE AUTHOR BE LIABLE FOR ANY DIRECT, INDIRECT, INCIDENTAL, SPECIAL, EXEMPLARY, OR CONSEQUENTIAL DAMAGES (INCLUDING, BUT NOT LIMITED TO, PROCUREMENT OF SUBSTITUTE GOODS OR SERVICES; LOSS OF USE, DATA, OR PROFITS; OR BUSINESS INTERRUPTION) HOWEVER CAUSED AND ON ANY THEORY OF LIABILITY, WHETHER IN CONTRACT, STRICT LIABILITY, OR TORT (INCLUDING NEGLIGENCE OR OTHERWISE) ARISING IN ANY WAY OUT OF THE USE OF THIS SOFTWARE, EVEN IF ADVISED OF THE POSSIBILITY OF SUCH DAMAGE.

# **6.5.5 Python license**

1. This LICENSE AGREEMENT is between the Python Software Foundation ("PSF"), and the Individual or Organization ("Licensee") accessing and otherwise using Python Python 2.7.5 software in source or binary form and its associated documentation.

- 2. Subject to the terms and conditions of this License Agreement, PSF hereby grants Licensee a nonexclusive, royalty-free, world-wide license to reproduce, analyze, test, perform and/or display publicly, prepare derivative works, distribute, and otherwise use Python Python 2.7.5 alone or in any derivative version, provided, however, that PSF's License Agreement and PSF's notice of copyright, i.e., "Copyright 2001-2013 Python Software Foundation; All Rights Reserved" are retained in Python Python 2.7.5 alone or in any derivative version prepared by Licensee.
- 3. In the event Licensee prepares a derivative work that is based on or incorporates Python Python 2.7.5 or any part thereof, and wants to make the derivative work available to others as provided herein, then Licensee hereby agrees to include in any such work a brief summary of the changes made to Python Python 2.7.5.
- 4. PSF is making Python Python 2.7.5 available to Licensee on an "AS IS" basis. PSF MAKES NO REPRESEN-TATIONS OR WARRANTIES, EXPRESS OR IMPLIED. BY WAY OF EXAMPLE, BUT NOT LIMITATION, PSF MAKES NO AND DISCLAIMS ANY REPRESENTATION OR WARRANTY OF MERCHANTABIL-ITY OR FITNESS FOR ANY PARTICULAR PURPOSE OR THAT THE USE OF PYTHON Python 2.7.5 WILL NOT INFRINGE ANY THIRD PARTY RIGHTS.
- 5. PSF SHALL NOT BE LIABLE TO LICENSEE OR ANY OTHER USERS OF PYTHON Python 2.7.5 FOR ANY INCIDENTAL, SPECIAL, OR CONSEQUENTIAL DAMAGES OR LOSS AS A RESULT OF MODIFYING, DISTRIBUTING, OR OTHERWISE USING PYTHON Python 2.7.5, OR ANY DERIVATIVE THEREOF, EVEN IF ADVISED OF THE POSSIBILITY THEREOF.
- 6. This License Agreement will automatically terminate upon a material breach of its terms and conditions.
- 7. Nothing in this License Agreement shall be deemed to create any relationship of agency, partnership, or joint venture between PSF and Licensee. This License Agreement does not grant permission to use PSF trademarks or trade name in a trademark sense to endorse or promote products or services of Licensee, or any third party.
- 8. By copying, installing or otherwise using Python Python 2.7.5, Licensee agrees to be bound by the terms and conditions of this License Agreement.

# Index

# Symbols

\_\_bool\_\_() (*h5py.Dataset method*), [34](#page-37-0) \_\_bool\_\_() (*h5py.File method*), [20](#page-23-0) \_\_bool\_\_() (*h5py.Group method*), [23](#page-26-0) \_\_contains\_\_() (*h5py.AttributeManager method*), [37](#page-40-0) \_\_contains\_\_() (*h5py.Group method*), [23](#page-26-0) \_\_delitem\_\_() (*h5py.AttributeManager method*), [37](#page-40-0) \_\_getitem\_\_() (*h5py.AttributeManager method*), [37](#page-40-0) \_\_getitem\_\_() (*h5py.Dataset method*), [34](#page-37-0) \_\_getitem\_\_() (*h5py.Group method*), [23](#page-26-0) \_\_iter\_\_() (*h5py.AttributeManager method*), [37](#page-40-0) \_\_iter\_\_() (*h5py.Group method*), [23](#page-26-0) \_\_setitem\_\_() (*h5py.AttributeManager method*), [37](#page-40-0) \_\_setitem\_\_() (*h5py.Dataset method*), [34](#page-37-0) \_\_setitem\_\_() (*h5py.Group method*), [23](#page-26-0)

# A

asstr() (*h5py.Dataset method*), [35](#page-38-0) astype() (*h5py.Dataset method*), [34](#page-37-0) AttributeManager (*class in h5py*), [37](#page-40-0) attrs (*h5py.Dataset attribute*), [36](#page-39-0) attrs (*h5py.Group attribute*), [27](#page-30-0)

# C

check\_dtype() (*in module h5py*), [45](#page-48-0) check\_enum\_dtype() (*in module h5py*), [44](#page-47-0) check\_opaque\_dtype() (*in module h5py*), [45](#page-48-0) check\_string\_dtype() (*in module h5py*), [43](#page-46-1) check\_vlen\_dtype() (*in module h5py*), [44](#page-47-0) chunks (*h5py.Dataset attribute*), [36](#page-39-0) close() (*h5py.File method*), [20](#page-23-0) compression (*h5py.Dataset attribute*), [36](#page-39-0) compression\_opts (*h5py.Dataset attribute*), [36](#page-39-0) copy() (*h5py.Group method*), [25](#page-28-0) create() (*h5py.AttributeManager method*), [38](#page-41-1) create\_dataset() (*h5py.Group method*), [25](#page-28-0) create\_dataset\_like() (*h5py.Group method*), [26](#page-29-0) create\_group() (*h5py.Group method*), [25](#page-28-0)

create\_virtual\_dataset() (*h5py.Group method*), [26](#page-29-0)

# D

Dataset (*class in h5py*), [34](#page-37-0) dims (*h5py.Dataset attribute*), [36](#page-39-0) driver (*h5py.File attribute*), [21](#page-24-0) dtype (*h5py.Dataset attribute*), [36](#page-39-0)

# E

encoding (*h5py.string\_info attribute*), [43](#page-46-1) enum\_dtype() (*in module h5py*), [44](#page-47-0) external (*h5py.Dataset attribute*), [36](#page-39-0) ExternalLink (*class in h5py*), [27](#page-30-0)

# F

fields() (*h5py.Dataset method*), [35](#page-38-0) File (*class in h5py*), [19](#page-22-0) file (*h5py.Dataset attribute*), [37](#page-40-0) file (*h5py.Group attribute*), [27](#page-30-0) filename (*h5py.ExternalLink attribute*), [27](#page-30-0) filename (*h5py.File attribute*), [20](#page-23-0) fillvalue (*h5py.Dataset attribute*), [36](#page-39-0) fletcher32 (*h5py.Dataset attribute*), [36](#page-39-0) flush() (*h5py.File method*), [20](#page-23-0)

# G

get() (*h5py.AttributeManager method*), [38](#page-41-1) get() (*h5py.Group method*), [24](#page-27-0) get\_id() (*h5py.AttributeManager method*), [38](#page-41-1) Group (*class in h5py*), [23](#page-26-0)

# H

HardLink (*class in h5py*), [27](#page-30-0)

# I

id (*h5py.Dataset attribute*), [36](#page-39-0) id (*h5py.File attribute*), [20](#page-23-0) id (*h5py.Group attribute*), [27](#page-30-0)

is\_virtual (*h5py.Dataset attribute*), [36](#page-39-0) items() (*h5py.AttributeManager method*), [38](#page-41-1) items() (*h5py.Group method*), [24](#page-27-0) iter\_chunks() (*h5py.Dataset method*), [35](#page-38-0)

# K

keys() (*h5py.AttributeManager method*), [38](#page-41-1) keys() (*h5py.Group method*), [24](#page-27-0)

# L

len() (*h5py.Dataset method*), [35](#page-38-0) length (*h5py.string\_info attribute*), [43](#page-46-1) libver (*h5py.File attribute*), [21](#page-24-0)

# M

make\_scale() (*h5py.Dataset method*), [35](#page-38-0) maxshape (*h5py.Dataset attribute*), [36](#page-39-0) mode (*h5py.File attribute*), [20](#page-23-0) modify() (*h5py.AttributeManager method*), [38](#page-41-1) move() (*h5py.Group method*), [25](#page-28-0)

# N

name (*h5py.Dataset attribute*), [37](#page-40-0) name (*h5py.Group attribute*), [27](#page-30-0) nbytes (*h5py.Dataset attribute*), [36](#page-39-0) ndim (*h5py.Dataset attribute*), [36](#page-39-0)

# $\Omega$

opaque\_dtype() (*in module h5py*), [45](#page-48-0)

# P

parent (*h5py.Dataset attribute*), [37](#page-40-0) parent (*h5py.Group attribute*), [27](#page-30-0) path (*h5py.ExternalLink attribute*), [27](#page-30-0) path (*h5py.SoftLink attribute*), [27](#page-30-0)

# R

read\_direct() (*h5py.Dataset method*), [34](#page-37-0) ref (*h5py.Dataset attribute*), [36](#page-39-0) ref (*h5py.Group attribute*), [27](#page-30-0) regionref (*h5py.Dataset attribute*), [37](#page-40-0) regionref (*h5py.Group attribute*), [27](#page-30-0) require\_dataset() (*h5py.Group method*), [26](#page-29-0) require\_group() (*h5py.Group method*), [25](#page-28-0) resize() (*h5py.Dataset method*), [35](#page-38-0)

# S

scaleoffset (*h5py.Dataset attribute*), [36](#page-39-0) shape (*h5py.Dataset attribute*), [35](#page-38-0) shuffle (*h5py.Dataset attribute*), [36](#page-39-0) size (*h5py.Dataset attribute*), [36](#page-39-0) SoftLink (*class in h5py*), [27](#page-30-0) special\_dtype() (*in module h5py*), [45](#page-48-0)

string\_dtype() (*in module h5py*), [43](#page-46-1) string\_info (*class in h5py*), [43](#page-46-1) swmr\_mode (*h5py.File attribute*), [21](#page-24-0)

# U

userblock\_size (*h5py.File attribute*), [21](#page-24-0)

# $\mathsf{V}$

values() (*h5py.AttributeManager method*), [38](#page-41-1) values() (*h5py.Group method*), [24](#page-27-0) virtual\_sources() (*h5py.Dataset method*), [35](#page-38-0) VirtualLayout (*class in h5py*), [59](#page-62-0) VirtualSource (*class in h5py*), [60](#page-63-0) visit() (*h5py.Group method*), [24](#page-27-0) visititems() (*h5py.Group method*), [24](#page-27-0) vlen\_dtype() (*in module h5py*), [44](#page-47-0)

# W

write\_direct() (*h5py.Dataset method*), [34](#page-37-0)